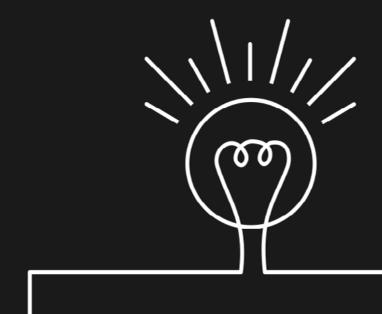

# Inclusive Components

Heydon Pickering

Accessible web interfaces, piece by piece

Published 2019 by Smashing Media AG, Freiburg, Germany. All rights reserved.

ISBN: 978-3-945749-82-1

Cover design: Heydon Pickering

Copyediting: Owen Gregory

Interior layout: Alex Clarke, Markus Seyfferth

Ebook production: Heydon Pickering

 $\label{localization} \mbox{Inclusive Components was written by Heydon Pickering.}$ 

Please send errors to: errata@smashingmagazine.com

# **Contents**

| 0  | Introduction: A personal note | 4   |
|----|-------------------------------|-----|
| 1  | Toggle Buttons                | 8   |
| 2  | A To-do List                  | 37  |
| 3  | Menus and Menu Buttons        | 70  |
| 4  | Tooltips and Toggletips       | 105 |
| 5  | A Theme Switcher              | 127 |
| 6  | Tabbed Interfaces             | 143 |
| 7  | Collapsible Sections          | 166 |
| 8  | A Content Slider              | 196 |
| 9  | Notifications                 | 233 |
| 10 | Data Tables                   | 253 |
| 11 | Modal Dialogs                 | 282 |
| 12 | Cards                         | 301 |

# Introduction: A personal note

am not a computer scientist. I have no idea how to grow a computer in a test tube, or how to convert the mysterious breast-enlarging substance "silicone" into a semi-sentient logic machine. Or whatever it is computer scientists do.

That's not to say I haven't been around computers since, well, Lemmings. In fact, my Dad helped me build my first computer, because building computers was a thing back then. It just turns out I can use my computer without having to know the entire history of computing, or by remembering where each board and connector inside the beige metal box goes, or why. Some very clever people — mostly women — gave us computers. Good, thank you. Now let's get to work.

It's been a good decade since anyone assumed I would know how to fix their computer just because I bought my computer before they did theirs. Which leads me to think we've moved away from that era where everyone was clumsily divided into computery and not computery. But that makes it all the more astonishing that the world of professional web development is so fond of that binary.

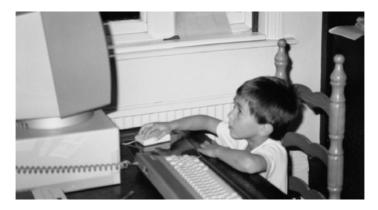

Me in, I don't know, 1988 probably?

The ascendant Full Stack Developer is someone who does all the code things. They are code's gatekeepers. Considering the sheer scale of our project to digitize the entirety of human experience into multivarious simulacra, I think that's rather a lot for any individual to take on.

You can do all the code, but only if you don't do it all well. There's just too much to learn to be an expert in everything. So when we hire generalist coders, we create terrible products and interfaces. The web isn't inaccessible because web accessibility is especially hard to learn or implement. It's inaccessible because it's about the code where humans and computers meet, which is not a position most programmers care to be in, or are taught how to deal with. But they're the coders so it's their job, I guess.

Like I said, I'm not a computer scientist, but I learned to code because I started to work with the web. It was my *responsibility* to learn how to code, because code is what the web is made of. But the code of the web is not all the code of classical computer science, and should not be judged on the same terms. HTML is the code of writers, and CSS the code of graphic designers. Writers and designers are best positioned to write those kinds of code.

This book, an anthology of updated and expanded blog posts originally written for inclusive-components.design, is designed to help you catch up on the kind of coding not taught in Java 101: the code of communication, interaction, and most of all accommodation. There's a lot of code in this book, but it's all code bent towards one specific goal: making interfaces more usable to more and different people. That's the only code I really know.

I dedicate this book to all the artists, designers, and humanities scholars who contribute code to the web. I also dedicate it to full stack developers, because you folks may have bitten off more than you can chew. And it's not your fault, it's the culture of expectation around you. Hopefully this will help to keep your heads above water, at least in terms of inclusive interface design.

<sup>1</sup> https://smashed.by/inclusivecomponents

Thank you to all the people who have read and shared the articles from the blog, and especially to those who have helped fund its writing. Writing is my favorite thing, whether it's natural language or code. I'm just lucky that English is my first language, because it takes me forever to learn the syntax of anything. If you wish to translate the book, please contact me using heydon@heydonworks.com, find me on Twitter as @heydonworks, or on Mastodon as @heydon@mastodon.social.

Yours — Heydon

# **Toggle Buttons**

ome things are either on or off and, when those things aren't on (or off), they are invariably off (or on). The concept is so rudimentary that I've only complicated it by trying to explain it, yet on/off switches (or toggle buttons) are not all alike. Although their purpose is simple, their applications and forms vary greatly.

In this inaugural chapter, I'll be exploring what it takes to make toggle buttons inclusive. As with any component, there's no one way to go about this, especially when such controls are examined under different contexts. However, there's certainly plenty to forget to do or to otherwise screw up, so let's try to avoid any of that.

## Changing state

If a web application did not change according to the instructions of its user, the resulting experience would be altogether unsatisfactory. Nevertheless, the luxury of being able to make web documents augment themselves instantaneously, without recourse to a page refresh, has not always been present.

Unfortunately, somewhere along the way we decided that accessible web pages were only those where very little

happened — static documents, designed purely to be read. Accordingly, we made little effort to make the richer, stateful experiences of web applications inclusive.

A popular misconception has been that screen readers don't understand JavaScript. Not only is this entirely untrue — all major screen readers react to changes in the DOM as they occur — but basic state changes, communicated both visually and to assistive technology software, do not necessarily depend on JavaScript to take place anyway.

#### Checkboxes and radio buttons

Form elements are the primitives of interactive web pages and, where we're not employing them directly, we should be paying close attention to how they behave. Their handling of state changes have established usability conventions we would be foolish to ignore.

Arguably, an out-of-the-box input of the checkbox type is a perfectly serviceable on/off switch all on its own. When labelled correctly, it has all the fundamental ingredients of an accessible control: it's screen reader and keyboard accessible between platforms and devices, and it communicates its change of state (checked to unchecked or vice versa) without needing to rebuild the entire document.

In the following example, a checkbox serves as the toggle for an email notifications setting.

# ✓ Notify by email

```
<input type="checkbox" id="notify" name="notify"
value="on">
<label for="notify">Notify by email</label>
```

Screen reader software is fairly uniform in its interpretation of this control. On focusing the control (moving to it using the Tab key) something similar to, "Notify by email, checkbox, unchecked" will be announced. That's the label, role, and state information all present.

On checking the checkbox, most screen reader software will announce the changed state, "checked" (sometimes repeating the label and role information too), immediately. Without JavaScript, we've handled state, and screen reader software is able to feed back to the user.

# SCREEN READERS ARE NOT JUST FOR THE BLIND

Some operate screen readers to assist their understanding of an interface. Others may be visually dyslexic or have low literacy. There are even those who have little physical or cognitive trouble understanding an interface who simply prefer to have it read out to them sometimes.

Supporting screen reader software is supporting screen reader software, not blind people. Screen readers are a tool a lot of different people like to use. As with many so-called assistive technologies, screen readers are just a tool anyone can add to their toolset.

In this case, the on/off part of the switch is not communicated by the label but the state. Instead, the label is for identifying the thing that we are turning off or on. Should research show that users benefit from a more explicit on/off metaphor, a radio button group can be employed.

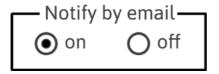

```
<fieldset>
    <legend>Notify by email</legend>
    <input type="radio" id="notify-on" name="notify"
value="on" checked>
    <label for="notify-on">on</label>
        <input type="radio" id="notify-off" name="notify"
value="off">
        <label for="notify-off">off</label>
    </fieldset>
```

Group labels are a powerful tool. As their name suggests, they can provide a single label to related (grouped) items. In this case, the <fieldset> group element works together with the <legend> element to provide the group label "Notify by email" to the pair of radio buttons. These buttons are made a pair by sharing a name attribute value, which makes it possible to toggle between them using your arrow keys. HTML semantics don't just add information but also affect behavior.

In the Windows screen readers JAWS and NVDA, when the user focuses the first control, the group label is prepended to that control's individual label and the grouped radio buttons are enumerated. In NVDA, the term "grouping" is appended to make things more explicit. In the example above, focusing the first (checked by default) radio button elicits, "Notify by email, grouping, on radio button, checked, one of two".

Now, even though the checked state (announced as "selected" in some screen readers) is still being toggled, what we're really allowing the user to do is switch between "on" and "off". Those are the two possible *lexical states*, if you will, for the composite control.

#### STYLING FORM ELEMENTS

Form elements are notoriously hard to style, but there are well-supported CSS techniques for styling radio and check-box controls, as I wrote in "Replacing Radio Buttons Without Replacing Radio Buttons." For tips on how to style select elements and file inputs, consult "WTF Forms?" by Mark Otto.

#### THIS DOESN'T QUITE FEEL RIGHT

Both the checkbox and radio button implementations are tenable as on/off controls. They are, after all, accessible by mouse, touch, keyboard, and assistive technology software across different devices, browsers, and operating systems.

<sup>2</sup> https://smashed.by/radiobuttons

<sup>3 &</sup>lt;a href="http://wtfforms.com/">http://wtfforms.com/</a>

But accessibility is only a part of inclusive design. These controls also have to *make sense* to users; they have to play an unambiguous role within the interface.

The trouble with using form elements is their longstanding association with the collection of data. That is, checkboxes and radio buttons are established as controls for designating values. When a user checks a checkbox, they may just be switching a state, but they may suspect they are also choosing a value for submission.

Whether you're a sighted user looking at a checkbox, a screen reader user listening to its identity being announced, or both, its etymology is problematic. We expect toggle buttons to be buttons, but checkboxes and radio buttons are really inputs, as their <input> elements suggest.

#### A true toggle button

Sometimes we use <button> elements to submit forms. To be fully compliant and reliable these buttons should take the type value of submit.

<button type="submit">Send</button>

But these are only one variety of button, covering one use case. In truth, <button> elements can be used for all sorts of things, and not just in association with forms. They're just buttons. We remind ourselves of this by giving them the type value of <button>.

#### <button type="button">Send</button>

The generic button is your go-to element for changing anything within the interface (using JavaScript and without reloading the page) except one's location within and between documents, which is the purview of links.

Next to links, buttons should be the interactive element you use most prolifically in web applications. They come prepackaged with the "button" role and are keyboard and screen reader accessible by default. Unlike some form elements, they are also trivial to style.

So how do we make a <button> a toggle button? It's a case of using WAI-ARIA as a progressive enhancement. WAI-ARIA offers states that are not available in basic HTML, such as the pressed state. Imagine a power switch for a computer. When it's pressed — or pushed in — that denotes the computer is in its "on" state. When it's unpressed — poking out — the computer must be off.

```
<button type="button" aria-pressed="true">
   Notify by email
</button>
```

WAI-ARIA state attributes like aria-pressed behave like Booleans but, unlike standard HTML state attributes like checked, they must have an explicit value of true or false. Just adding aria-pressed is not reliable. Also, the absence of the attribute would mean the *unpressed* state would not be communicated (a button without the attribute is just a generic button).

You can use this control inside a form, or outside, depending on your needs. But if you do use it inside a form, the type="button" part is important. If it's not there, some browsers will default to an implicit type="submit" and try to submit the form. You don't have to use event.preventDefault() on type="button" controls to suppress form submission.

Switching the state from true (on) to false (off) can be done via a simple click handler. Since we are using a <button>, this event type can be triggered with a mouse click, a press of either the <a href="Space">Space</a> or <a href="Enter">Enter</a> keys, or by tapping the button through a touchscreen. Being responsive to each of these actions is something built into <button> elements as standard.

If you consult the HTMLButtonElement<sup>4</sup> interface, you'll see that other properties, such as disabled, are also supported out of the box. Where <button> elements are not used, these behaviors have to be emulated with bespoke scripting.

```
const toggle = document.querySelector('[aria-pressed]');
toggle.addEventListener('click', () => {
  let pressed = toggle.getAttribute('aria-pressed')
=== 'true';
  toggle.setAttribute('aria-pressed', !pressed);
});
```

# Toggle button with aria-pressed

You can see the toggle button demo, using aria-pressed, over at https://smashed.by/togglebuttonpressed

<sup>4 &</sup>lt;a href="https://smashed.by/buttonelement">https://smashed.by/buttonelement</a>

#### THE TOGGLE BUTTON IN VUE.JS

As already explained, ARIA states need explicit "true" and "false" values. Unfortunately, some frameworks like Vue.js will magically (?) remove attributes supplied with false values. To get around this, your Vue toggle button needs to stringify the value so that false becomes "false".

<button :aria-pressed="this.pressed.toString()">Press
me</button>

#### A CLEARER STATE

An interesting thing happens when a button with the aria-pressed state is encountered by some screen readers: it is identified as a "toggle button" or, in some cases, "push button". The presence of the state attribute changes the button's identity.

When focusing the example button with aria-pressed="true" using NVDA, the screen reader announces, "Notify by email, toggle button, pressed". The "pressed" state is more apt than "checked", plus we eschew the form data input connotations. When the button is clicked, immediate feedback is offered in the form of "not pressed".

#### **STYLING**

The HTML we construct is an important part of the design work we do and the things we create for the web. I'm a strong believer in doing HTML First Prototyping™, making sure there's a solid foundation for the styled and branded product.

In the case of our toggle button, this foundation includes the semantics and behavior to make the button interoperable with various input (e.g. voice activation software) and output (e.g. screen reader) devices. That's possible using HTML, but CSS is needed to make the control understandable visually.

Form should follow function, which is simple to achieve in CSS: everything in our HTML that makes our simple toggle button function can also be used to give it form.

- <button> → button element selector
- aria-pressed="true" → [aria-pressed="true"]
   attribute selector

In a consistent and, therefore, easy to understand interface, buttons should share a certain look. Buttons should all look like buttons. So, our basic toggle button styles should probably inherit from the button element block:

```
/* For example... */
button {
   color: white;
   background-color: #000;
   border-radius: 0.25rem;
   padding: 1em 1.5em;
}
```

There are a number of ways we could visually denote "pressed". Interpreted literally, we might make the button look *pressed in* using some inset box-shadow. Let's employ an attribute selector for this:

```
[aria-pressed='true'] {
  box-shadow: inset 0 0 0 0.15rem #000, inset 0.25em
0.25em 0 #fff;
}
```

To complete the pressed/unpressed metaphor, we can use some positioning and box-shadow to make the unpressed button "poke out". This block should appear above the [aria-pressed="true"] block in the cascade.

```
[aria-pressed] {
  position: relative;
  top: -0.25rem;
  left: -0.25rem;
  box-shadow: 0.125em 0.125em 0 #fff, 0.25em 0.25em
#000;
}
```

This styling method is offered just as one idea. You may find that something more explicit, like the use of "on"/"off" labels in an example to follow, is better understood by more users.

One issue with using box-shadow is that it is eliminated by Windows' High Contrast themes. You could remedy this by detecting high contrast and inserting an explicit "" mark for buttons in their pressed state.

```
@media (-ms-high-contrast: active) {
  [aria-pressed="true"]::after {
     content: '\0020✔';
  }
}
```

Generally, it's better to choose techniques that work in High Contrast Mode as well, saving you from having to fork the design.

#### DON'T RELY ON COLOR ALONE

"On" is often denoted by a green color, and "off" by red.

This is a well-established convention and there's no harm in incorporating it. However, be careful not to *only* use color to describe the button's two states. If you did, some color-blind users would not be able to differentiate between them.

# Notify by email

Notify by email

aria-pressed="false"

aria-pressed="true"

These versions of the control would fail WCAG 2.0 1.4.1 Use Of Color (Level A).<sup>5</sup>

#### **Focus styles**

It's important that buttons, along with  $\alpha ll$  interactive components, have focus styles. Otherwise, people navigating by keyboard cannot see which element is in their control and ready to be operated.

<sup>5</sup> https://smashed.by/contrastwithoutcolor

The best focus styles do not affect layout (the interface shouldn't jiggle around distractingly when moving between elements). Typically, one would use outline, but outline only ever draws a box in most browsers. To fit a focus style around the curved corners of our button, a box-shadow is better. Since we are using box-shadow already, we have to be a bit careful: note the two comma-separated box-shadow styles in the pressed-and-also-focused state.

```
/* Remove the default outline and add the outset shadow */
[aria-pressed]:focus {
   outline: none;
   box-shadow: 0 0 0 0.25rem skyBlue;
}
[aria-pressed='true']:focus {
   box-shadow: 0 0 0 0.25rem skyBlue, inset 0 0 0
0.15rem #000, inset 0.25em 0.25em 0 #fff;
}
```

Note that box-shadows tend to be eliminated when using Windows High Contrast Mode,<sup>6</sup> so take that into consideration. One trick is to use a transparent outline, which will appear (become opaque) in place of the box-shadow styling when High Contrast Mode is switched on.

<sup>6</sup> https://smashed.by/highcontrastmode

```
[aria-pressed]:focus {
  outline: 2px solid transparent; /* for WHCM */
  box-shadow: 0 0 0 0.25rem skyBlue;
  outline: 2px solid transparent;
}
```

# Changing labels

The previous toggle button design has a self-contained, unique label and differentiates between its two states through a change in attribution that elicits a style. What if we wanted to create a button that changes its label from "on" to "off" or "play" to "pause"?

It's perfectly easy to do this in JavaScript, but there are a couple of things we need to be careful about.

- 1. If the label changes, what happens with the state?
- 2. If the label is just "on" or "off" ("play" or "pause"; "active" or "inactive") how do we know what the button actually controls?

In the previous toggle button example, the label describes what would be on or off. When the "what" part is not consistent, confusion quickly ensues: once "off"/unpressed has become "on"/pressed, I have to unpress the "on" button to turn the "off" button back on. What?

As a rule of thumb, you should never change pressed state and label together. If the label changes, a change in state is already communicated.

In the following example, just the label changes.

```
const button = document.querySelector('button');
button.addEventListener('click', e => {
    let text = e.target.textContent === 'Play' ?
'Pause' : 'Play';
    e.target.textContent = text;
});
```

The problem with this method is that the label change is not announced as it happens. That is, when you click the play button, feedback equivalent to "pressed" is absent. Instead, you have to unfocus and refocus the button manually to hear that it has changed. Not an issue for sighted users, but less ergonomic for blind screen reader users.

Play/pause buttons usually switch between a play symbol (a triangle on its side) and a pause symbol (two vertical lines). We could do this while keeping a consistent non-visual label and changing state.

Because aria-label overrides the Unicode symbol text node, the paused button is announced as something similar to, "Play button, not pressed" and the playing button as "Play button, pressed".

This works pretty well, except for where voice recognition and activation is concerned. In voice recognition software, you typically need to identify buttons by vocalizing their labels. And if a user sees a play symbol, their inclination is to say "play", not "pause". For this reason, switching the label rather than the state is more robust here.

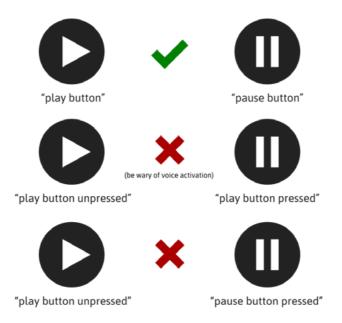

Never change label and state at the same time. In this example, that would result in a paused button in the pressed state. Since the video or audio would be playing at this point, the paused state cannot be considered pressed, or on.

Note the translation issues<sup>7</sup> with aria-label meaning that, for an international audience — which is always the audience of the web — using a visually hidden <span> is preferable. Text nodes are reliably translated by Google's and Microsoft's translation services.

Where this is implemented, you have to manually hide the Unicode points, using aria-hidden="true":

The visually-hidden class is a special class that hides content visually without removing it from screen reader output. Note that display: none removes elements from the visual interface and screen reader output, so would not be appropriate here.

```
.visually-hidden {
  position: absolute !important;
  clip: rect(1px, 1px, 1px, 1px) !important;
  padding:0 !important;
  border:0 !important;
  height: 1px !important;
  width: 1px !important;
  overflow: hidden !important;
}
```

#### **AUXILIARY LABELING**

In some circumstances, we may want to provide on/off switches that actually read "on/off". The trick with these is making sure there is a clear association between each toggle switch and a respective, auxiliary label.

Imagine the email notification setting is grouped alongside other similar settings in a list. Each list item contains a description of the setting followed by an on/off switch. The on/off switch uses the terms "on" and "off" as part of its design. Some <span> elements are provided for styling.

```
<h2>Notifications</h2>
 <1i>>
    Notify by email
    <button>
      <span>on</span>
      <span>off</span>
    </button>
 >
    Notify by SMS
    <button>
     <span>on</span>
      <span>off</span>
    </button>
 <!-- others -->
```

### **Notifications**

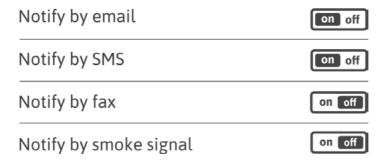

Demo: Switch controls, with auxiliary labeling using aria-labelledby8

The virtue of lists is that, both visually and non-visually, they group items together, showing they are related. Not only does this help comprehension, but lists also provide navigational shortcuts in some screen readers. For example, JAWS provides the  $\square$  (list) and  $\square$  (list item) quick keys for moving between and through lists.

Each 'label' and button is associated by belonging to a common list item. However, not providing an explicit, unique label is dangerous territory — especially where voice activation is concerned. Using aria-labelledby, we can associate each button with the list's text:

<sup>8</sup> https://smashed.by/togglebuttonsswitches

Each aria-labelledby value matches the appropriate span id, forming the association and giving the button its unique label. It works much like a <label> element's for attribute identifying a field's id.

#### The switch role

Importantly, the ARIA label overrides each button's textual content, meaning we can once again employ aria-pressed to communicate state. However, since these buttons are explicitly "on/off" switches, we can instead use the WAI-ARIA switch role, which communicates state via aria-checked.

```
<h2>Notifications</h2>
 <1i>>
<span id="notify-email">Notify by email</span>
<button role="switch" aria-checked="true" aria-</pre>
labelledby="notify-email">
 <span>on</span>
 <span>off</span>
</button>
 <1i>>
<span id="notify-sms">Notify by SMS</span>
<button role="switch" aria-checked="true" aria-</pre>
labelledby="notify-sms">
 <span>on</span>
 <span>off</span>
</button>
 <!-- others -->
```

<sup>9 &</sup>lt;a href="https://smashed.by/switchrole">https://smashed.by/switchrole</a>

How you would style the active state is quite up to you, but I'd personally save on writing class attributes to the <span>s with JavaScript. Instead, I'd write some CSS using pseudoclasses to target the relevant span dependent on the state.

```
[role='switch'][aria-checked='true'] :first-child,
[role='switch'][aria-checked='false'] :last-child {
    background: #000;
    color: #fff;
}
```

#### Traversing the settings

Now let's talk about navigating through this settings section using two different strategies: by Tab key (jumping between focusable elements only), and browsing by screen reader (moving through each element).

Even when navigating by Tab key, it's not only the identity and state of the interactive elements you are focusing that will be announced in screen readers. For example, when you focus the first <button>, you'll hear that it is a switch with the label "Notify by email", in its on state. "Switch" is the role and aria-checked="true" is vocalized as "on" where this role is present.

#### **Switch role support**

The switch role is not quite as well supported as aria-pressed. For example, it is not recognized by the ChromeVox screen reader extension for Chrome, at the time of writing.

However, ChromeVox does support aria-checked. This means that, instead of "Switch, Notify by email, on" being announced, "Button, Notify by email, checked" is instead. This isn't as evocative, but it is adequate. More than likely, it will simply be mistaken for a checkbox input.

Curiously, NVDA regards a button with role="switch" and aria-checked="true" as a toggle button in its pressed state. Since on/off and pressed/unpressed are equivalent, this is acceptable (though slightly disappointing).

But in most screen readers you'll also be told you've entered a list of four items and that you're on the first item — useful contextual information that works a bit like the group labelling I covered earlier.

Importantly, because we have used aria-labelledby to associate the adjacent text to the button as its label, this information is also available when navigating in this mode.

When browsing from item to item (for example, by pressing the Down key when the NVDA screen reader is running), everything you encounter is announced, including the heading ("Notifications, heading level two"). Of course, browsing in this fashion, "Notify by email" is announced on its own as well as in association with the adjacent button. This is somewhat repetitive, but makes sense: "Here's the setting name, and here's the on/off switch for the setting of this name."

How explicitly you need to associate controls to the things they control is a finer point of UX design and worth considering. In this case we've preserved our classic on/off switches for sighted users, without confusing or misleading either blind or sighted screen reader users no matter which keyboard interaction mode they are using. It's pretty robust.

#### Conclusion

How you design and implement your toggle buttons is quite up to you, but I hope you'll remember this chapter when it comes to adding this particular component to your pattern library. There's no reason why toggle buttons — or any interface component for that matter — should marginalize the number of people they often do.

You can take the basics explored here and add all sorts of design nuances, including animation. It's just important to lay a solid foundation first.

#### **CHECKLIST**

- Use form elements such as checkboxes for on/off toggles if you are certain the user won't believe they are for submitting data.
- Use <button> elements, not links, with aria-pressed or aria-checked.
- Don't change label and state together.
- When using visual "on" and "off" text labels (or similar) you can override these with a unique label via aria-labelledby.
- Be careful to make sure the contrast level between the button's text and background color meets WCAG 2.1 requirements.

# A To-do List

ccording to tradition, each new JavaScript framework is put through its paces in the implementation of a simple to-do list app: an app for creating and deleting to-do list entries. The first Angular example I ever read was a to-do list. Adding and removing items from to-do lists demonstrates the immediacy of the single-page application view/model relationship.

TodoMVC<sup>10</sup> compares and contrasts to-do app implementations of popular MV\* frameworks including Vue.js, Angular, and Ember.js. As a developer researching technology for a new project, it enables you to find the most intuitive and ergonomic choice for your needs.

The inclusive design of a to-do list interface is, however, framework agnostic. Your user doesn't care if it's made with Backbone.js or React; they just need the end product to be accessible and easy to use. Unfortunately, each of the identical implementations in TodoMVC have some shortcomings. Most notably, the delete functionality only appears on hover, making it an entirely inaccessible feature by keyboard.

<sup>10</sup> https://smashed.by/todomvc

In this chapter, I'll be building an integrated to-do list component from the ground up. But what you learn doesn't have to apply just to to-do lists — we're really exploring how to make the basic creation and deletion of content inclusive.

Unlike the simple, single element toggle buttons of the previous chapter, managed lists have a few moving parts. This is what we're going to make:

# My Todo List ✓ Pick up kids from school ☐ Learn Haskell ☐ Sleep ☐ E.g. Adopt an owl

This is the to-do app we're going to make, which has a number of moving parts.

# The heading

A great deal of usability is about labels. The <label> element provides labels to form fields, of course. But simple text nodes provided to buttons and links are also labels: they tell you what those elements do when you press them.

Headings too are labels, giving names to the sections (regions, areas, modules) that make up an interface. Whether you are creating a static document, like a blog post, or an interactive single-page application, each major section in the content of that page should almost certainly be introduced by a heading. Our to-do list's name, "My To-do List" in this case, should be marked up accordingly.

#### <h1>My To-do List</h1>

It's a very on the nose way of demarcating an interface, but on the nose is good. We don't want our users having to do any detective work to know what it is they're dealing with.

#### **HEADING LEVEL**

Determining the correct level for the heading is often considered a question of importance, but it's actually a question of *belonging*. If our to-do list is the sole content within the <main> content of the page, it should be level 1, as in the previous example. There's nothing surrounding it, so it's at the highest level in terms of depth.

If, instead, the to-do list is provided as supplementary content, it should have a level which reflects that. For example, if the page is about planning a holiday, a "Things to pack" to-do list may be provided as a supplementary tool.

- Plan for my trip (<h1>)
  - Places to get drunk (<h2>)
    - Bars (<h3>)
    - Clubs (<h3>)
  - Things to pack (to-do list) (<h2>)

In the above example, both "Bars" and "Clubs" belong to "Places to get drunk", which belongs to "Plan for my trip". That's three levels of belonging, hence the <h3>s.

Even if you feel that your packing to-do list is less important than establishing which bars are good to visit, it's still on the same *level* in terms of belonging, so it must have the same heading level.

As well as establishing a good visual hierarchy, the structure described by logically nested sections gives screen reader users a good feel for the page. Headings are also harnessed as navigational tools by screen readers. For example, in JAWS, the 2 key will take you to the next section labeled by an <h2> heading. The generic h key will take you to the next heading of any level.

In modular design systems, it's not known ahead of time where certain components will be placed within the document structure. And if that's not known, it's not known which heading level will be appropriate. However, it is possible to automate the appointment of heading levels using some nesting logic. In "Managing Heading Levels In Design Systems"<sup>11</sup> I describe how this can be done using React's Context API.

<sup>11</sup> https://smashed.by/headinglevels

#### THE <SECTION> ELEMENT

With all this talk of sections, surely we should be using <section> elements, right? Maybe. Here are a couple of things to consider:

- 1. Heading elements already describe sections. That is, the content that starts with a heading and ends just before a heading of the same level is a *de facto* section.
- If you do use a <section> element, you still need to provide a heading to it, otherwise it is an unlabeled section.

In practice, the value added by <section> elements is limited, but still worth noting:

- Some screen readers will announce the start and end of sections when their users are traversing the page element-to-element.
- Some screen readers provide region navigation. For example, in JAWS, <section>s count as "regions" and can be moved between using r and Shift + r.
- 3. They can make code organization clearer by providing container elements for sections of the page.

To really make the most of <section>s you should label them recursively; that is, by connecting their headings to the <section> elements themselves using aria-labelledby:

```
<section aria-labelledby="todos-label">
  <h1 id="todos-label">My To-do List</h1>
  <!-- content -->
</section>
```

(Note that the aria-labelledby value must match the heading's id value.)

This effectively provides a group label to the section, meaning the label will be announced in some screen reader software on entering the section by focus. Running the NVDA screen reader, when I enter the section and focus the first checkbox, I hear "My To-do List region, list with three items, pick up kids from school checkbox, checked." It's helpful to provide this contextual information to users navigating by focus rather than by region or heading.

# The list

I talk about the virtues of lists in *Inclusive Design Patterns*. <sup>12</sup> Alongside headings, lists help to give pages structure. Without headings or lists, pages are featureless and monotonous, making them very difficult to unpick, both visually and non-visually.

Not all lists need to be bullet lists, showing a list-style, but there should be some visual indication that the items within the list are similar or equivalent; that they belong together. Non-visually, using the 
 or 

 container means the list is identified when encountered and its items are enumerated.

 For our three-item to-do list, screen readers should announce something like, "list of three items".

A to-do list is, as the name suggests, a list. Since our particular to-do list component makes no assertions about priority, an unordered list is fine. Here's the structure for a static version of our to-do list (the adding, deleting, and checking functionality has not yet been added):

## **EMPTY STATE**

Empty states are an aspect of UI design which you neglect at your peril.<sup>13</sup> Inclusive design has to take user life cycles into consideration, and some of your most vulnerable users are new ones. To them your interface is unfamiliar and, without carefully leading them by the hand, that unfamiliarity can be off-putting.

With our heading and "add" input present it may be obvious to some how to proceed, even without example to-do items or instructions. But your interface may be less familiar and more

<sup>13 &</sup>lt;a href="https://smashed.by/emptystates">https://smashed.by/emptystates</a>

complex than this simple to-do list, so let's add an empty state anyway — for practice.

# My Todo List

Either you've done everything already or there are still things to add to your list. Add your first todo ↓

E.g. Adopt an owl

Add

Your own interface may be a little more complex than this to-do list, so let's add an empty state for practice.

## Revealing the empty state

It's quite possible, of course, to use our data to determine whether the empty state should be present. In Vue.js, we might use a v-if block:

```
<div class="empty-state" v-if="!todos.length">
  Either you've done everything already or there
are still things to add to your list. Add your first
to-do &#x2193;
</div>
```

But all the state information we need is actually already in the DOM, meaning all we need to switch between showing the list and showing the empty state is CSS.

```
.empty-state, ul:empty {
    display: none;
}

ul:empty + .empty-state {
    display: block;
}
```

This is more efficient because we don't have to query the data or change the markup. It's also screen reader accessible: display: none makes sure the element in question is hidden both visually and from screen reader software.

All pseudo-classes pertain to implicit states. The :empty pseudo-class means the element is in an empty state; :checked means it's in a checked state; :first-child means it's positioned at the start of a set. The more you leverage these, the less DOM manipulation is required to add and change state with JavaScript.

# Adding a to-do item

We've come this far without discussing the adding of to-dos. Let's do that now. Beneath the list (or empty state if the list is empty) is a text input and "add" button:

E.g. Adopt an owl

Add

#### FORM OR NO FORM?

It's quite valid in HTML to provide an <input> control outside of a<form> element. The <input> will not succeed in providing data to the server without the help of JavaScript, but that's not a problem in an application using XHR.

But do <form> elements provide anything to users? When users of screen readers like JAWS or NVDA encounter a <form> element, they are automatically entered into a special interaction mode variously called "forms mode" or "application mode". In this mode, some keystrokes that would otherwise be used as special shortcuts are switched off, allowing the user to fully interact with the form fields.

Fortunately, most input types — including type="text" here — trigger forms mode themselves, on focus. For instance, if I were to type h in the pictured input, it would enter "h" into

the field, rather than navigating me to the nearest heading element.

The real reason we need a <form> element is because we'll want to allow users to submit on Enter, and this only works reliably where a <form> contains the input on which Enter is being pressed. The presence of the <form> is not just for code organization, or semantics, but affects browser behavior.

```
<form>
  <input type="text" placeholder="E.g. Adopt an owl">
    <button type="submit">Add</button>
  </form>
```

(**Note:** Léonie Watson<sup>14</sup> reports that range inputs are non-functional in Firefox + JAWS unless a <form> is employed or forms mode is entered manually, by the user.)

## **LABELING**

Can you spot the deliberate mistake in the above code snippet? The answer is: I haven't provided a label. Only a placeholder is provided and placeholders are intended for supplementary information only, such as the "adopt an owl" suggestion.

Placeholders are not reliable as labeling methods in assistive technologies, so another method must be provided. The question is: should that label be visible, or only accessible by screen reader?

In almost all cases, a visible label should be placed above or to the left of the input. Part of the reason for this is that placeholders disappear on focus and can be eradicated by autocomplete behavior, meaning sighted users lose their labels. Filling out information or correcting autocompleted information becomes guesswork.

Erm...l

However, ours is a bit of a special case because the "add" label for the adjacent button is quite sufficient. Those looking at the form know what the input does thanks to the button alone.

All inputs should have labels, because screen reader users don't know to look ahead in the source to see if the submit button they've yet to reach gives them any clues about the form's purpose. But simple input/submit button pairs like this and search regions can get away without visible labels. That is, so long as the submit button's label is sufficiently descriptive.

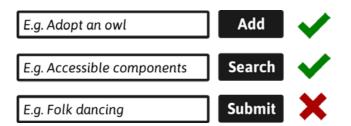

In addition, make sure forms with multiple fields have visible labels for each field. Otherwise the user does not know which field is for what.

There are a number of ways to provide an invisible label to the input for screen reader users. One of the simpler and least verbose is aria-label. However, since aria-label values are not (as you'll recall from the previous chapter) translatable strings, it's better to use a visually-hidden <label> element. This is also better supported by older user agents.

```
<form>
    <label for="add-todo" class="visually-hidden">Add a
to-do item</label>
    <input id="add-todo" type="text" placeholder="E.g.
Adopt an owl">
    <button type="submit">Add</button>
</form>
```

(**Note:** "E.g..." can be used as a standard prefix for placeholders, making it clear they do not represent a pre-filled but *possible* value. Otherwise the user may be in danger of believing no action needs to be taken.)

## Placeholder styling

Be aware that some user agents (browsers) provide very faint placeholder text, in gray, which can lead to a failure under WCAG 1.4.3 Contrast (Minimum).<sup>15</sup>

I recommend you style placeholders to have a higher contrast cross-browser and use an additional style — such as italicization in the pictured example — to help differentiate it from user-entered text.

```
::-webkit-input-placeholder {
  color: #444;
  font-style: italic;
}
::-moz-placeholder {
  color: #444;
  font-style: italic;
}
:-ms-input-placeholder {
  color: #444;
  font-style: italic;
}
:-moz-placeholder {
  color: #444;
  font-style: italic;
}
```

(**Note:** The independent blocks are regrettably necessary because each browser has trouble parsing other browsers' proprietary selectors.)

#### SUBMISSION BEHAVIOR

One of the advantages of using a <form> with a button of the submit type is that the user can submit by pressing the button directly, or by hitting Enter. Even users who do not rely exclusively on the keyboard to operate the interface may like to hit Enter because it's quicker. What makes interaction possible for some, makes it better for others. That's inclusion.

If the user tries to submit an invalid entry we need to stop them. By disabling the <button> until the input is valid, submission by click or by <a href="Enter">Enter</a> is suppressed. In fact, the <a href="type="submit"</a> button stops being focusable by keyboard. In addition to disabling the button, we provide <a href="aria-invalid="true"</a> to the input. Screen readers will tell their users the input is invalid, letting them know they need to change it.

Be wary of disabling buttons in this way. Although the context and state make things clear in this case, making buttons unfocusable can often mean they are missed — especially since screen reader users will most likely be navigating by Tab within a form. It's usually better to let users focus and press the button, then let them know if there are any errors.

```
<form>
    <input type="text" aria-invalid="true"
aria-label="Write a new to-do item"
placeholder="E.g. Adopt an owl">
    <button type="submit" disabled>Add</button>
</form>
```

#### **FEEDBACK**

The deal with human—computer interaction is that when one party does something, the other party should respond. It's only polite. For most users, the response on the part of the computer to adding an item is implicit: they simply see the item being added to the page. If it's possible to animate the appearance of the new item, all the better: some movement means its arrival is less likely to be missed.

For users who are not sighted or are not using the interface visually, nothing would seem to happen. They remain focused on the input, which offers nothing new to be announced in screen reader software. Silence.

Moving focus to another part of the page — the newly added to-do, say — would cause that element to be announced. But we don't want to move the user's focus because they might want to forge ahead writing more to-dos. Instead we can use a live region.

## The feedback live region

Live regions are elements that tell screen readers to announce their contents whenever those contents change. With a live region, we can make screen readers talk to their users without making those users perform any action (such as moving focus).

Basic live regions are defined by role="status" or the equivalent aria-live="polite". To maximize compatibility with different screen readers, you should use both. It may feel redundant, but it increases your audience.

```
<div role="status" aria-live="polite">
  <!-- add content to hear it spoken -->
</div>
```

(**Note:** A more complete introduction to ARIA live regions is covered in chapter 9, Notifications.)

On the submit event, I can simply append the feedback to the live region and it will be immediately announced to the screen reader user. Here's a very basic function that might do that for us:

```
const liveRegion = document.
querySelector('[role="status"]');
function addedFeedback(todoName) {
   liveRegion.textContent = `${todoName} added.`;
}
```

One of the simplest ways to make your web application more accessible is to wrap your status messages in a live region. Then, when they appear visually, they are also announced to screen reader users.

# ✓ "Adopt an owl" added

It's conventional to color-code status messages. This "success" message is green, for example. But it's important to not rely on color, lest you let down color-blind users. Hence, a supplemental tick icon is provided.

Inclusion is all about different users getting an **equivalent experience**, not necessarily the same experience. Sometimes what works for one user is meaningless, redundant, or obstructive to another.

In this case, the status message is not really needed visually because the item can be seen joining the list. In fact, adding the item to the list and revealing a status message at the same time would be to pull the user's attention in two directions. In other words: the visible appending of the item and the announcement of "[item name] added" are already equivalent.

In which case, we can hide this particular messaging system from view, with a visually-hidden class.

```
<div role="status" aria-live="polite" class="visually-
hidden">
    <!-- add content to hear it spoken -->
</div>
```

As explored previously, this utility class uses some magic to make sure the elements in question are not visible or have layout, but are still detected and announced in screen readers. Here's what it looks like:

```
.visually-hidden {
  position: absolute !important;
  clip: rect(1px, 1px, 1px, 1px) !important;
  padding:0 !important;
  border:0 !important;
  height: 1px !important;
  width: 1px !important;
  overflow: hidden !important;
}
```

It should be noted that live regions are a relatively new technology/feature. During usability testing at Bulb we discovered that some users hearing a live region announcement think they have had their focus moved to a new element. Otherwise, how could it be they are hearing something new? Be careful where you use live regions, and where you use focus management. And be mindful that not all screen reader users are power users, familiar with modern browser and screen reader behaviors.

# Checking off to-do items

Unlike in the previous toggle button chapter, this time checkboxes feel like the semantically correct way to activate and deactivate. You don't press or switch off to-do items; you check them off.

Luckily, checkboxes let us do that with ease — the behavior comes out-of-the-box. We just need to remember to label each instance. When iterating over the checkbox data, we can write unique values to each for/id pairing using a for loop's current index and string interpolation. Here's how it can be done in Vue.js:

```
  <!i v-for="(todo, index) in todos">
      <input type="checkbox" :id="`todo-${index}`"</pre>
```

(**Note:** In this example, we imagine that each to-do has a **done** property, hence v-model="todo.done" which automatically checks the checkbox where it evaluates as true.)

#### THE LINE-THROUGH STYLE

Making robust and accessible components is easy when you use semantic elements as they were intended. In my version, I just add a minor enhancement: a line-through style for checked items. This is applied to the <label> via the : checked state using an adjacent sibling combinator.

```
:checked + label {
  text-decoration: line-through;
}
```

Once again, I'm leveraging implicit state to affect style.

No need for adding and removing class="crossed-out" or similar.

(**Note:** If you want to style the checkbox controls themselves, WTF Forms gives guidance on doing so without having to create custom elements.)

# Deleting to-do items

Checking off and deleting to-do list items are distinct actions. Because sometimes you want to see which items you've done, and sometimes you add to-do items to your list that you didn't mean to, or which become non-applicable.

The functionality to delete to-dos can be provided via a simple button. No need for any special state information — the label tells us everything we need to know.

In our case, a dustbin icon is provided using SVG. SVG is great because it's an image format that scales without degrading. Many kinds of users often feel the need to scale/zoom interfaces, including the shortsighted and those with motor impairments who are looking to create larger touch or click targets.

SVGs are not interpreted by screen readers unless they are explicitly given a label. We just need to provide a label along-side the SVG, again using a visually-hidden <span>. Note the use of focusable="false": some versions of Microsoft Internet Explorer and Edge make SVGs focusable by default. Elements that are not interactive should not be focusable by the user.

| Pick up kids from school | ā |
|--------------------------|---|
| Learn Haskell            |   |
| Sleep                    | ā |

To reduce bloat when using multiple instances of the same inline SVG icon, we employ the <use> element, which refers to a canonical version of the SVG, defined as a <symbol> at the head of the document body:

```
<body>
  <svg style="display: none">
     <symbol id="bin-icon" viewBox="0 0 20 20">
        <path d="[path data here]">
        </symbol>
  </svg>
```

A bloated DOM can diminish the experience of many users since many operations will take longer. Assistive technology users especially may find their software unresponsive.

## **INCLUSIVE ICONS**

The enhanced usability offered to interfaces by icons is contested. Certainly, in combination with text, they can help comprehension — especially for those who have low literacy or who are not reading the interface in their first language. However, any icons offered without supplementary text risk being misapprehended.

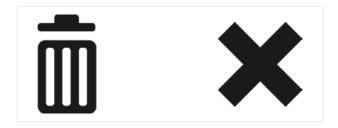

Any icons without additional text may be misinterpreted.

Does my dustbin icon really say *delete*? Could I make a better icon, which looks more like a dustbin? I could try something different, like using a cross icon (as in TodoMVC's implementation) but isn't that more associated with a *closing* action? There are no easy answers, so testing with real users is your best bet.

<sup>16</sup> https://smashed.by/mythicons

Fortunately, the accidental deletion of a to-do item is not really a critical mistake, so users can safely find out what the icon means through trial and error. Where deletion is critical, a confirmation dialog should be provided, acting as both an explanation and a means to complete the action.

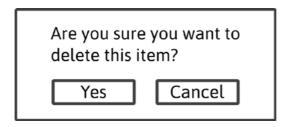

Note that the design of custom dialogs is not covered by this chapter. See chapter 11 on **Modal Dialogs** for more information on both native and custom dialog implementations.

#### **FOCUS MANAGEMENT**

When a user clicks the delete button for a to-do item, the to-do item — including the checkbox, the label, and **the delete button itself** — will be removed from the DOM. This raises an interesting problem: what happens to focus when you delete the currently focused element?

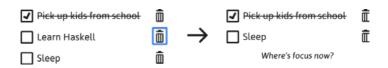

Unless you're careful, the answer is something very annoying for keyboard users, including screen reader users.

The truth is, browsers don't know where to place focus when it has been destroyed in this way. Some maintain a sort of ghost focus where the item used to exist, while others jump to focus the next focusable element. Some flip out completely and default to focusing the outer document — meaning keyboard users have to crawl through the DOM back to where the removed element was.

For a consistent experience between users, we need to be deliberate and focus() an appropriate element, but which one?

One option is to focus the first checkbox of the list. Not only will this announce the checkbox's label and state, but also the total number of list items remaining: one fewer than a moment ago. All useful context.

### document.querySelector('ul input').focus();

(**Note:** querySelector returns the first element that matches the selector. In our case: the first checkbox in the to-do list.)

But what if we just deleted the last to-do item in our list and had returned to the empty state? There's no checkbox we can focus. Let's try something else. Instead, I want to do two things:

- 1. Focus the region's "My To-do List" heading
- Use the live region already instated to provide some feedback

You should never make non-interactive elements like headings focusable by users because the expectation is that, if they're focusable, they should actually do something. When I'm testing an interface and there are such elements, I would therefore fail it under WCAG 2.4.3 Focus Order.<sup>17</sup>

<sup>17</sup> https://smashed.by/navmechanisms

However, sometimes you need to direct a user to a certain part of the page, via a script. In order to move a user to a heading and have it announced, you need to do two things:

- 1. Provide that heading with tabindex="-1"
- 2. Focus it using the focus () method in your script

## <h1 tabindex="-1">My To-do List</h1>

The -1 value's purpose is twofold: it makes elements unfocusable by users (including normally focusable elements) but makes them focusable by JavaScript. In practice, we can move a user to an inert element without it becoming a "tab stop" (an element that can be moved to via the Tab key) among focusable elements within the page.

In addition, focusing the heading will announce its text, role, level, and (in some screen readers) contextual information such as "region". At the very least, you should hear "My To-do List, heading, level 2". Because it is in focus, pressing tab will step the user back inside the list and onto the first checkbox. In effect, we're saying, "now that you've deleted that list item, here's the list again."

I typically do not supply focus styles to elements which are focused programmatically in this way. Again, this is because the target element is not interactive and should not appear to be so.

```
[tabindex="-1"] { outline: none }
```

After the focused element (and with it its focus style) has been removed, the heading is focused. A keyboard user can then press Tab to find themselves on that first checkbox or — if there are no items remaining — the text input at the foot of the component.

## The feedback

Arguably, we've provided enough information for the user and placed them in a perfect position to continue. But it's always better to be explicit. Since we already have a live region instated, why not use that to tell them the item has been successfully removed?

```
function deletedFeedback(todoName) {
  liveRegion.textContent = `${todoName} deleted.`;
}
```

I appreciate that you probably wouldn't be writing this in vanilla JavaScript, but this is basically how it would work.

Now, because we've used role="status" (aria-live="polite"), something neat happens in supporting screen readers: "My To-do List, heading, level 2" is read first, followed by "[to-do item name] deleted".

That's because *polite* live regions wait until the interface and the user have settled before making themselves known. Had I used role="alert" (aria-live="assertive"), the status message would override (or partially override) the focus-invoked heading announcement. Instead, the user knows both where they are, and that what they've tried to do has succeeded.

# Working demo

I've created a demo<sup>18</sup> to demonstrate the techniques in this post. It uses Vue.js, but could have been created with any JavaScript framework. It's offered for testing with different screen reader and browser combinations.

## Conclusion

Counting semantic structure, labeling, iconography, focus management and feedback, there's quite a lot to consider when creating an inclusive to-do list component. If that makes inclusive design seem dauntingly complex, consider the following:

- 1. This is new stuff. Don't worry, it'll become second nature soon enough.
- Everything you've learned here is applicable to a wide range of content management components, and many other components.
- 3. You only need to build a rock solid component once. Then it can live in your pattern library and be reused indefinitely.

## **CHECKLIST**

- Give every major component, like this one, a well-written heading.
- Only provide "screen reader only" input labels if something else labels the input visually. Placeholders don't count.
- When you remove a focused element from the DOM, focus an appropriate nearby element with focus().
- Consider the wording of empty states carefully. They introduce new users to your functionality.

# Menus and Menu Buttons

lassification is hard. Take crabs, for example. Hermit crabs, porcelain crabs, and horseshoe crabs are not — taxonomically speaking — true crabs. But that doesn't stop us using the "crab" suffix. It gets more confusing when, over time and thanks to a process called carcinisation, untrue crabs evolve to resemble true crabs more closely. This is the case with king crabs, which are believed to have been hermit crabs in the past. Imagine the size of their shells!

In design, we often make the same mistake of giving different things the same name. They appear similar, but appearances can be deceptive. This can have an unfortunate effect on the clarity of your component library. In terms of inclusion, it may also lead you to repurpose a semantically and behaviorally inappropriate component. Users will expect one thing and get another.

The term "dropdown" names a classic example. Lots of things drop down in interfaces, including the set of <option>s from a <select> element, and the JavaScript-revealed list of links that constitute a navigation submenu. Same name; quite different things. (Some people call these "pulldowns", of course, but let's not get into that.)

Dropdowns that constitute a set of options are often called "menus", and I want to talk about these here. We shall be devising a *true* menu, but there's plenty to be said about not-really-true menus along the way.

Let's start with a quiz. Is the box of links hanging down from the navigation bar in the illustration a menu?

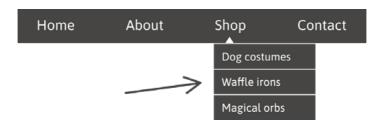

The answer is no, not a true menu.

It's a longstanding convention that navigation schemas are composed of lists of links. A convention nearly as longstanding dictates that subnavigation should be provided as *nested* lists of links. If I were to remove the CSS for the component illustrated above, I should see something like the following, except colored blue and in Times New Roman.

- Home
- About
- Shop
  - Dog costumes
  - Waffle irons
  - · Magical orbs
- Contact

Semantically speaking, nested lists of links are correct in this context. Navigation systems are really **tables of content** and this is how tables of content are structured. The only thing that really makes us think "menu" is the styling of the nested lists and the way they are revealed on hover or focus.

That's where some go wrong and start adding WAI-ARIA semantics: aria-haspopup="true", role="menu", role="menuitem" etc. There is a place for these, as we'll cover, but not here. Here are two reasons why:

- ARIA menus are not designated for navigation but for application behavior. Imagine the menu system for a desktop application.
- 2. The top-level link should be usable as a link, meaning it does not behave like a menu button.

Regarding (2): When traversing a navigation region with submenus, one would expect each submenu to appear upon hovering or focusing the "top level" link ("Shop" in the illustration). This both reveals the submenu and places its own links in focus order. With a little help from JavaScript capturing focus and blur events to persist the appearance of the submenus while needed, someone using the keyboard should be able to tab through each link of each tier, in turn.

Menu buttons which take the aria-haspopup="true" property do not behave like this. They are activated on *click* and have no other purpose than to reveal a secreted menu.

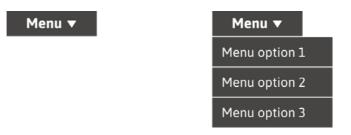

aria-expanded="false"

aria-expanded="true'

As pictured, whether that menu is open or closed should be communicated with aria-expanded. You should only change this state on click, not on focus. Users do not usually expect an explicit change of state on a mere focus event. In our navigation system, state doesn't really change; it's just a styling trick.

Behaviorally, we can Tab through the navigation as if no such show/hide trickery were occurring.

# The problem with navigation submenus

Navigation submenus (or "dropdowns" to some) work well with a mouse or by keyboard, but they're not so hot when it comes to touch. When you press the top-level "Shop" link in our example for the first time, you are telling it to both open the submenu and follow the link.

There are two possible resolutions here:

- Prevent the default behavior of top-level links (e.preventDefault()) and script in full WAI-ARIA menu semantics and behavior.
- 2. Make sure each top-level destination page has a table of contents as an alternative to the submenu.
- 1) is unsatisfactory because, as I noted previously, these kinds of semantics and behaviors are not expected in this context, where links are the subject controls. Plus, users could no longer navigate to a top-level page, if it exists.

### WHICH DEVICES ARE TOUCH DEVICES?

It's tempting to think, "This isn't a great solution, but I'll only add it for touch interfaces." The problem is: how do you detect if a device has a touchscreen?

You certainly shouldn't equate "small screen" with "touch-activated." Having worked in the same office as folks making touch displays for museums, I can assure you that some of the largest screens around are touch screens. Dual keyboard and touch-input laptops are becoming increasingly prolific too.

By the same token, many but not all smaller devices are touch devices. In inclusive design, you cannot afford to make assumptions.

Resolution (2) is more inclusive and robust in that it provides a "fallback" for users of all inputs. But the scare quotes around the fallback term here are quite deliberate because I actually think in-page tables of content are a *superior* way of providing navigation.

The award winning Government Digital Services<sup>19</sup> team would appear to agree. You may also have seen them on Wikipedia.

<sup>19</sup> https://smashed.by/contentorg

#### Contents

- What tax avoidance is
- How to identify tax avoidance schemes
- If you enter into a tax avoidance scheme
- If you think you might be in a scheme

#### Contents [hide]

- 1 History
- 2 Discography
- 3 References
- 4 External links
- 5 Categories

### Tables of content

Tables of content are navigation for related pages or page sections and should be semantically similar to main site navigation regions, using a <nav> element, a list, and a group labeling mechanism.

### **NOTES**

- In this example, we're imagining that each section is its own page, as it would have been in the dropdown submenu.
- It's important that each of these "Shop" pages has the same structure, with this "Products" table of content present in the same place. Consistency supports understanding.
- The list groups the items and enumerates them in assistive technology output, such as a screen reader's synthetic voice
- The <nav> is recursively labeled by the heading using aria-labelledby. This means "products navigation" will be announced in most screen readers upon entering the region by Tab. It also means that "products navigation" will be itemized in screen reader element interfaces, from which users can navigate to regions directly.

### **ALL ON ONE PAGE**

If you can fit all the sections onto one page without it becoming too long and arduous to scroll, even better. Just link to each section's hash identifier. For example, href="#waffle-irons" should point to id="waffle-irons".

(**Note:** Some browsers are poor at actually sending focus to linked page fragments. Placing tabindex="-1" on the target fragment fixes this. Although tabindex="-1" is more typically used with JavaScript and the focus() method, it is not needed in this case.)

Where a site has a lot of content, a carefully constructed information architecture, expressed through the liberal use of tables of content "menus" is infinitely preferable to a precarious and unwieldy dropdown system. Not only is it easier to make responsive, and requires less code to do so, but it makes things clearer: where dropdown systems hide structure away, tables of content lay it bare.

Some sites, including the Government Digital Service's GOV.UK,<sup>20</sup> include index (or "topic") pages that are just tables of content. It's such a powerful concept that the popular static site generator Hugo generates such pages by default.<sup>21</sup>

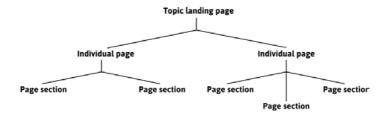

Information architecture is a big part of inclusion. A badly organized site can be as technically compliant as you like, but will still alienate lots of users — especially those with cognitive impairments or those who are pressed for time.

# Navigation menu buttons

While we're on the subject of faux navigation-related menus, it'd be remiss of me not to talk about navigation menu buttons. You've almost certainly seen these denoted by a three-line "hamburger" or "navicon" icon.

<sup>20</sup> https://www.gov.uk/

<sup>21</sup> https://smashed.by/hugotemplates

Even with a pared down information architecture and only one tier of navigation links, space on small screens is at a premium. Hiding navigation behind a button means there's more room for the main content in the viewport.

A navigation button is the closest thing we've studied so far to a *true* menu button. Since it has the purpose of toggling the availability of a menu on click, it should

- 1. Identify itself as a button, not a link;
- Identify the expanded or collapsed state of its corresponding menu (which, in strict terms, is just a list of links).

#### PROGRESSIVE ENHANCEMENT

But let's not get ahead of ourselves. We ought to be mindful of progressive enhancement and consider how this would work without JavaScript.

In an unenhanced HTML document there's not a lot you can do with buttons (except submit buttons but that's not even closely related to what we want to achieve here). Instead, perhaps we should start with just a link which takes us to the navigation?

```
<a href="/">Home</a>
<a href="/about">About</a>
<a href="/shop">Shop</a>
<a href="/content">Content</a>

</nav>
```

There's not a lot of point in having the link unless there's a lot of content between the link and the navigation. Since site navigation should almost always appear near the top of the source order, there's no need. So, really, a navigation menu in the absence of JavaScript should just be... some navigation.

You enhance this by adding the button, in its initial state, and hiding the navigation (using the hidden attribute):

```
<nav id="navigation">
  <button aria-expanded="false">Menu</button>

     <a href="/">Home</a>
```

```
<a href="/about">About</a>
<a href="/shop">Shop</a>
<a href="/contact">Contact</a>

</nav>
```

Some older browsers — you know which ones — don't support hidden, so remember to put the following in your CSS. It fixes the problem because display: none has the same effect of hiding the menu from assistive technologies and removing the links from focus order.

```
[hidden] {
  display: none;
}
```

Doing one's best to support older software is, of course, an act of inclusive design. Some are unable or unwilling to upgrade.

#### **PLACEMENT**

Where a lot of people go wrong is by placing the button outside the region. This would mean screen reader users who move to the <nav> using a shortcut would find it to be empty, which isn't very helpful. With the list hidden from screen readers, they'd just encounter this:

```
<nav id="navigation"></nav>
```

Here's how we might toggle state:

```
const navButton = document.querySelector('nav
button');
navButton.addEventListener('click', function() {
  let expanded = this.getAttribute('aria-expanded')
=== '
true';
  this.setAttribute('aria-expanded', !expanded);
  let menu = this.nextElementSibling;
  menu.hidden = !menu.hidden;
});
```

(**Note:** We are not using an arrow function here, because we don't want this to refer to the parent context.)

#### ARIA-CONTROLS

As I wrote in "Aria-controls Is Poop,"<sup>22</sup> the aria-controls attribute, intended to help screen reader users navigate from a controlling element to a controlled element, is only supported in the JAWS screen reader. So you simply can't rely on it.

<sup>22</sup> https://smashed.by/ariacontrols

Without a good method for directing users between elements, you should instead make sure one of the following is true:

- 1. The expanded list's first link is next in focus order after the button (as in the previous code example).
- 2. The first link is focused programmatically upon revealing the list.

In this case, I would recommend (1). It's a lot simpler since you don't have to worry about moving focus back to the button and on which event(s) to do so. Also, there's currently nothing in place to warn users that their focus will be moved to somewhere different. In the true menus we'll be discussing shortly, this is the job of aria-haspopup="true".

Employing aria-controls doesn't really do much harm, except that it makes readout in screen readers more verbose. However, some JAWS users may expect it. Here is how it would be applied, using the list's id as the cipher:

### THE MENU AND MENUITEM ROLES

A true menu (in the WAI-ARIA sense) should identify itself as such using the menu role (for the container) and, typically, menuitem children (other child roles may apply<sup>23</sup>). These parent and child roles work together to provide information to assistive technologies. Here's how a list might be augmented to have menu semantics:

```
    role="menuitem">Item 1
    role="menuitem">Item 2
    role="menuitem">Item 3
```

Since our navigation menu is beginning to behave somewhat like a "true" menu, should these not be present?

The short answer is: no. The long answer is: no, because our list items contain links and menuitem elements are not intended to have interactive descendants.<sup>24</sup> That is, they are the controls in a menu.

We could, of course, suppress the list semantics of the susing role="presentation"25 or role="none" (which are equivalent) and place the menuitem role on each link.

<sup>23</sup> https://smashed.by/ariarolesmenu

<sup>24</sup> https://smashed.by/ariamenuitem

<sup>25</sup> https://smashed.by/ariarolespresentation

However, this would suppress the implicit link role. In other words, the example to follow would be announced as "Home, menu item", not "Home, link" or "Home, menu item, link." ARIA roles simply override HTML roles.

We want the user to know that they are using a link and can expect link behavior, so this is no good. Like I said, true menus are for (JavaScript-driven) application behavior.

What we're left with is a kind of hybrid component, which isn't quite a true menu but at least tells users whether the list of links is open, thanks to the aria-expanded state. This is a perfectly satisfactory pattern for navigation menus.

#### THE <SELECT> ELEMENT

If you've been involved in responsive design from the beginning, you may remember a pattern whereby navigation was condensed into a select element for narrow viewports.

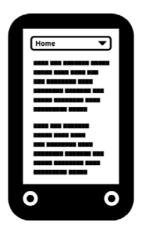

As with the checkbox-based toggle buttons we discussed, using a native element that behaves somewhat as intended without additional scripting is a good choice for efficiency and — especially on mobile — performance. And <select> elements are menus of sorts, with similar semantics to the button-triggered menu we shall soon be constructing.

However, just as with the checkbox toggle button, we're using an element associated with entering input, not simply making a choice. This is likely to cause confusion for many users — especially since this pattern uses JavaScript to make the selected <option> behave like a link. The unexpected change of context this elicits is considered a failure according to WCAG's 3.2.2 On Input (Level A)<sup>26</sup> criterion.

<sup>26</sup> https://smashed.by/consistentbehaviour

### True menus

Now that we've had the discussion about false menus and quasi-menus, the time has arrived to create a *true* menu, as opened and closed by a true menu button. From here on in I will refer to the button and menu together as simply a "menu button"

But in what respects will our menu button be true? Well, it'll be a menu component intended for choosing options in the subject application, which implements all the expected semantics and corresponding behaviors to be considered conventional for such a tool.

As mentioned already, these conventions come from desktop application design. ARIA attribution and JavaScript governed focus management are needed to imitate them fully. Part of the purpose of ARIA is to help web developers create rich web experiences without breaking with usability conventions forged in the native world. If your project does not closely imitate a desktop application, it's very unlikely you should be using an ARIA menu system of any kind.

In this example, we'll imagine our application is some sort of game or quiz. Our menu button will let the user choose a difficulty level. With all the semantics in place, the menu looks like this:

```
<button aria-haspopup="true" aria-expanded="false">
    Difficulty
    <span aria-hidden="true">&#x25be;</span>
</button>
<div role="menu">
    <button role="menuitem">Easy</button>
    <button role="menuitem">Medium</button>
    <button role="menuitem">Incredibly Hard</button>
</div>
```

#### NOTES

- The aria-haspopup property simply indicates that the button secretes a menu. It acts as warning that, when pressed, the user will be moved to the "popup" menu (we'll cover focus behavior shortly). Its value does not change — it remains as true at all times.
- The <span> inside the button contains the Unicode point for a black down-pointing small triangle. This convention indicates visually what aria-haspopup does non-visually that pressing the button will reveal something below it. The aria-hidden="true" attribution prevents screen readers from announcing "down-pointing triangle" or similar. Thanks to aria-haspopup, it's not needed in the non-visual context.

- The aria-haspopup property is complemented by aria-expanded. This tells the user whether the menu is currently in an open (expanded) or closed (collapsed) state by toggling between true and false values.
- The menu itself takes the (aptly named) menu role. It takes descendants with the menuitem role. They do not need to be direct children of the menu element, but they are in this case — for simplicity.

## Keyboard and focus behavior

When it comes to making interactive controls keyboard-accessible, the best thing you can do is use the right elements. Because we're using <button> elements here, we can be assured that click events will fire on <a href="Enter">Enter</a> and <a href="Space">Space</a> keystrokes, as specified in the HTMLButtonElement interface. It also means that we can disable the menu items using the button-associated <a href="disabled">disabled</a> property.

There's a lot more to menu button keyboard interaction, though. Here's a summary of all the focus and keyboard behavior we're going to implement, based on WAI-ARIA Authoring Practices 1.1:<sup>28</sup>

<sup>27</sup> https://smashed.by/htmlbutton

<sup>28</sup> https://smashed.by/menubutton

| Enter) Space or ↓ on the menu button | Opens the menu                                                                            |
|--------------------------------------|-------------------------------------------------------------------------------------------|
| on a menu item                       | Moves focus to the next<br>menu item, or the first menu<br>item if you're on the last one |
| ↑ on a menu item                     | Moves focus to the previous menu item, or the last menu item if you're on the first one   |
| non the menu button                  | Closes the menu if open                                                                   |
| Esc on a menu item                   | Closes the menu and focuses the menu button                                               |

The advantage of moving focus between menu items using the arrow keys is that Tab is preserved for moving out of the menu. In practice, this means users don't have to move through every menu item to exit the menu — a huge improvement for usability, especially where there are many menu items.

The application of tabindex="-1" makes the menu items unfocusable by Tab but preserves the ability to focus the elements programmatically, upon capturing keystrokes on the arrow keys.

# The open method

As part of a robust API design, we can construct methods for handling the various events.

For example, the open method needs to switch the aria-expanded value to true, change the menu's hidden property to false, and focus the first menuitem in the menu that isn't disabled:

```
MenuButton.prototype.open = function() {
  this.button.setAttribute('aria-expanded', true);
  this.menu.hidden = false;
  this.menu.querySelector(':not([disabled])').focus();
  return this;
};
```

We can execute this method where the user presses the down key on a focused menu button instance:

```
this.button.addEventListener(
  'keydown',
  function(e) {
    if (e.keyCode === 40) {
        this.open();
     }
  }.bind(this)
);
```

In addition, a developer using this script will now be able to open the menu programmatically:

```
exampleMenuButton = new MenuButton(document.
querySelector('[aria-haspopup]'));
exampleMenuButton.open();
```

### THE CHECKBOX HACK

As much as possible, it's better not to use JavaScript unless you need to. Involving a third technology on top of HTML and CSS is necessarily an increase in systemic complexity and fragility. However, not all components can be satisfactorily built without JavaScript in the mix.

In the case of menu buttons, an enthusiasm for making them "work without JavaScript" has led to something called the checkbox hack. This is where the checked (or unchecked) state of a hidden checkbox is used to toggle the visibility of a menu element using CSS.

```
/* menu closed */
[type="checkbox"] + [role="menu"] {
  display: none;
}
/* menu open */
[type="checkbox"]:checked + [role="menu"] {
  display: block;
}
```

To screen reader users, the checkbox role and checked state are nonsensical in this context. This can be partly overcome by adding role="button" to the checkbox.

```
<input type="checkbox" role="button" aria
haspopup="true" id="toggle">
```

Unfortunately, this suppresses the implicit checked state communication, depriving us of JavaScript-free state feedback (poor though it would have been as "checked" in this context).

But it is possible to spoof aria-expanded. We just need to supply our label with two spans as below.

These are both visually hidden using the visually-hidden class, <sup>29</sup> but — depending on which state we're in — only one is hidden to screen readers as well. That is, only one has display: none, and this is determined by the extant (but not communicated) checked state:

```
/* class to hide spans visually */
.visually-hidden {
  position: absolute;
  clip: rect(1px, 1px, 1px, 1px);
  clip-path: inset(100%);
  padding: 0;
  border: 0;
  height: 1px
  width: 1px;
  overflow: hidden;
/* reveal the correct state wording to screen readers
based on state */
[type='checkbox']:checked + label .expanded-text {
  display: inline;
[type='checkbox']:checked + label .collapsed-text {
  display: none;
[type='checkbox']:not(:checked) + label .expanded-text
  display: none;
[type='checkbox']:not(:checked) + label .collapsed-text
  display: inline;
```

This is clever and all, but our menu button is still incomplete since the expected focus behaviors we've been discussing simply cannot be implemented without JavaScript.

These behaviors are conventional and expected, making the button more usable. However, if you really need to implement a menu button without JavaScript, this is about as close as you can get. Considering the cut-down navigation menu button I covered previously offers menu content that is *not* JavaScript-dependent itself (i.e. links), this approach may be a suitable option.

**Demo:** Just for fun, here's a demo of a hamburger menu that works without JavaScript.<sup>30</sup>

(Note: Only Space opens the menu.)

### The "choose" event

Executing some methods should emit events so that we can set up listeners. For example, we can emit a choose event when a user clicks a menu item. We can set this up using CustomEvent, which lets us pass an argument to the event's detail property. In this case, the argument ("choice") would be the chosen menu item's DOM node.

```
MenuButton.prototype.choose = function(choice) {
    // Define the 'choose' event
    var chooseEvent = new CustomEvent('choose', {
        detail: {
            choice: choice
        }
    });
    // Dispatch the event
    this.button.dispatchEvent(chooseEvent);
    return this;
};
```

There are all sorts of things we can do with this mechanism. Perhaps we have a live region set up with an id of menuFeedback:

```
<div role="alert" id="menuFeedback"></div>
```

Now we can set up a listener and populate the live region with the information secreted inside the event:

```
// Save a reference to the live region
const liveRegion = document.
getElementById('menuFeedback');

exampleMenuButton.addEventListener('choose', e => {
    // Get the node's text content (label)
    let choiceLabel = e.details.choice.textContent;

    // Populate the live region
    liveRegion.textContent = `Your difficulty level is
${choiceLabel}`;
}):
```

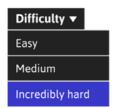

① Your difficulty level is Incredibly HarcDifficulty ▼

When a user chooses an option, the menu closes and focus is returned to the menu button. It's important users are returned to the triggering element after the menu is closed.

When a menu item is selected, the screen reader user will hear, "You chose [menu item's label]." A live region (defined here with the role="alert" attribution) announces its content in screen readers whenever that content changes. The live region isn't mandatory, but it is an example of what might happen in the interface as a response to the user making a menu choice.

# Persisting choices

Not all menu items are for choosing persistent settings. Many just act like standard buttons which make something in the interface happen when pressed. However, in the case of our difficulty menu button, we'd like to indicate which is the current difficulty setting — the one chosen last.

The aria-checked="true" attribute works for items that, instead of menuitem, take the menuitemradio role. The enhanced markup, with the second item checked (set) looks like this:

```
<button aria-haspopup="true" aria-expanded="false">
    Difficulty
    <span aria-hidden="true">&#x25be;</span>
</button>
```

Native menus on many platforms indicate chosen items using check marks. We can do that with no trouble using a little extra CSS:

```
[role='menuitem'][aria-checked='true']::before {
  content: '\2713\0020';
}
```

While traversing the menu with a screen reader running, focusing this checked item will prompt an announcement like "check mark, Medium menu item, checked."

The behavior on opening a menu with a checked menuitemradio differs slightly. Instead of focusing the first (enabled) item in the menu, the *checked* item is focused instead.

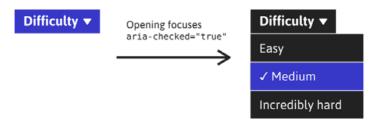

What's the benefit of this behavior? The user (any user) is reminded of their previously selected option. In menus with numerous incremental options (for example, a set of zoom levels), people operating by keyboard are placed in the optimal position to make their adjustment.

# Using the menu button with a screen reader

Video: I'll show you what it's like to use the menu button<sup>31</sup> with the VoiceOver screen reader and Chrome. The example uses items with menuitemradio, aria-checked and the focus behavior discussed. Similar experiences can be expected across the gamut of popular screen reader software.

<sup>31</sup> https://smashed.by/menubuttonvoiceover

### Inclusive Menu Button on GitHub

Hugo Giraudel<sup>32</sup> and I have worked together on creating a menu button component with the API features I have described, and more. You have Hugo to thank for many of these features, since they were based on the work they did on ally-dialog — an accessible modal dialog. It is available on GitHub and NPM.

#### npm i inclusive-menu-button --save

In addition, Hugo has created a React version<sup>33</sup> for your delectation.

<sup>32</sup> https://twitter.com/HugoGiraudel

<sup>33</sup> https://smashed.by/reactmenubutton

### Checklist

- Don't use ARIA menu semantics in navigation menu systems.
- On content-heavy sites, don't hide structure away in nested dropdown-powered navigation menus.
- Use aria-expanded to indicate the open/closed state of a button-activated navigation menu.
- Make sure said navigation menu is next in focus order after the button that opens/closes it.
- Never sacrifice usability in the pursuit of JavaScript-free solutions. It's vanity.

# **Tooltips and Toggletips**

ooltips — affectionately misnomered as "tootlips" by my friend Steve<sup>34</sup> — are a precariously longstanding interface pattern. Literally "tips for tools", they are little bubbles of information that clarify the purpose of otherwise ambiguous controls/tools. A common example is a control that is only represented by a cryptic icon, the meaning of which the user has yet to learn.

When and how these bubbles transpire is apparently up for debate, since I've encountered many a tooltip and they all seem to behave slightly differently. I've come to the conclusion that these numerous implementations fall into two distinct groups: true tooltips, and a pattern I'm hesitantly calling the "toggletip", coined by the aforementioned Steve in some research and experimentation<sup>35</sup> he did not long ago.

Inclusive design is often about providing the user with the right tool for the job, and the right kind of tooltip to go with that tool. In this chapter, I'll be looking at situations which might call for a tooltip or else a toggletip, and formulating inclusive implementations for each.

<sup>34</sup> https://twitter.com/stevefaulkner

<sup>35</sup> https://smashed.by/toggletip

### The title attribute

We can't talk about tooltips without bringing up the title attribute: the HTML standard for providing contextual information bubbles. The Paciello Group blog pulls no punches in describing the title attribute's contribution to web interfaces:

"If you want to hide content from mobile and tablet users as well as assistive tech users and keyboard only users, use the title attribute." — The Paciello Group blog<sup>36</sup>

That's pretty bad in terms of inclusion. In fact, the only place I can think of where the title attribute works reliably in screen reader software is on form elements like <input>s. Even then, touch and keyboard users won't get to see the title message appear. In short: just provide a clearly worded, permanently visible label.

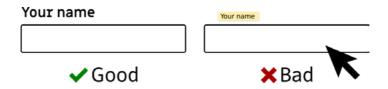

I'm a big supporter of using standard HTML elements and attributes wherever they're available. It's the most efficient and performant way to build usable web interfaces. But, despite being a specification mainstay, the title attribute really isn't fit for purpose.

Then again, we've yet to define that purpose. What should tooltips be used for? And even if we can design them to be usable by the many, do we need them at all?

## A case for tooltips

As we already established, tooltips are for clarification; they are for providing missing information. But why should that information be missing in the first place? As I wrote in Inclusive Design Patterns,<sup>37</sup> icons can accelerate the understanding of an interface, and help to internationalize it. But icons provided in isolation are always in danger of completely confounding a user — because they don't spell anything out. To users who don't recognize or can't decipher the icon, information is missing.

Most of the time, you should simply provide text alongside icons. Like the perma-visible field labels I just mentioned, textual labels are the most straightforward way of labeling

<sup>37</sup> https://smashed.by/idp

things and they're automatically screen reader accessible if provided as real text (not images of text).

The usual excuse for *not* providing textual labels is, "there's no space." And there likely isn't, if you set out not to include textual labels in the first place. If you treat them as important from the beginning, you will find a way.

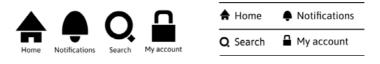

There's always room for text if you make it, but some configurations leave more space for text than others.

Tooltips are a last resort, where space really is at a premium — perhaps due to the sheer number of controls, like in the toolbar for a WYSIWYG editor. So, how would we go about designing them to be as inclusive as possible?

# Inclusive tooltips

The first thing to get right is making the text in the tooltip accessible to assistive technologies. There are a couple of different methods for associating the tooltip to the focused

control, and we choose between them based on the specific role of that tooltip: Is the tooltip there to provide a primary label or an auxiliary clarification?

A notifications control with a tooltip reading "Notifications" treats the tooltip as a primary label. Alternatively, a tooltip that reads "View notifications and manage settings" is supplementary.

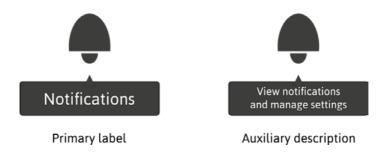

## **TOOLTIP AS PRIMARY LABEL**

To associate one element with another as its primary label, you can use aria-labelledby. The relationship is forged by the aria-labelledby and id attributes sharing the same value.

```
<button class="notifications" aria-
labelledby="notifications-label">
     <svg><use xlink:href="#notifications-icon"></use></svg>
```

```
</button>
<div role="tooltip" id="notifications-
label">Notifications</div>
```

- Note the use of the tooltip role. In practical terms, all
  this role offers is an assurance that aria-labelledby
  works reliably where supported. As Léonie Watson writes,
  ARIA labels and descriptions sometimes don't work with
  all elements<sup>38</sup> unless you incorporate an appropriate
  role. In this case, the most important role is the implicit
  button role of the subject <button> element, but
  role="tooltip" may extend support for this labeling
  method in some software.
- Whatever text content is in the linked SVG, it won't be read out. The aria-labelledby association supersedes the text content of the button as the label.

To a screen reader — and its user — the above is now functionally similar to using a simple text label, like this:

<button class="notifications">Notifications

Remember that text nodes are translatable by Google's and Microsoft's translation services, so using aria-labelledby to connect a text node to an element is better than using aria-label as an attribute with its own value.

The tooltip text is available on focus, just as it would be on hover for sighted users. In fact, if all text appeared only on hover, a sighted mouse user's experience of an interface would be somewhat analogous to that of a blind screen reader user.

## **REDUNDANT TOOLTIPS**

All the time as an interface design consultant, I see people providing title attributes to links with identical text nodes.

```
<a href="/some/path" title="Heydon's special page">Heydon's special page</a>
```

Since the text node is already perfectly visible, this is completely redundant. It doesn't even add anything for screen readers except — in some cases — repetition.

#### **Including notification count**

What if the notifications button showed a count of unread notifications, as these things often do? (I'm thinking, of course, of Twitter.)

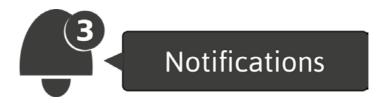

Fortunately, aria-labelledby can accept multiple, space separated ids.

Despite the #notifications-count element appearing inside the <button>, it does not form the label by itself: It forms the first part of the label as the first id listed in the aria-labelledby value. It is placed where it is so that the designer can take advantage of relative and absolute positioning to arrange the element visually.

To screen reader users, the label is now "3 notifications." This succinctly acts as both a current count of notifications and a reminder that this is the notifications control.

#### TOOLTIP AS AUXILIARY DESCRIPTION

Now let's try setting up the tooltip as a supplementary description, which is the archetypal form. Like <input> placeholders, tooltips should be for added information and clarification.

Some interactive elements may have accessible descriptions, but all interactive elements need accessible labels. If we're using aria-describedby to connect the tooltip text, we'll need another method for providing the "Notifications" label. Instead of aria-labelledby we can add a visually hidden span to the button's text node, alongside the existing "3" counter.

The visually-hidden class corresponds to some special CSS we've discussed before in this book. It hides the <span> visually without stopping it from being read out in screen readers:

```
.visually-hidden {
   clip-path: inset(100%);
   clip: rect(1px, 1px, 1px, 1px);
   height: 1px;
   overflow: hidden;
   position: absolute;
   white-space: nowrap;
   width: 1px;
}
```

The prescribed behavior of aria-describedby is to be announced as the last piece of information for the control, after the label and role. In this case: "Notifications button... View and manage notifications settings" (most screen readers will leave a pause before the description).

#### INTERACTION

To improve upon the notoriously awful title attribute, our custom tooltips should appear on focus as well as hover. By supplying the tooltip in an element adjacent to the button, we can do this with just CSS:

```
[role='tooltip'] {
    display: none;
}

button:hover + [role='tooltip'],
button:focus + [role='tooltip'] {
    display: block;
}
```

However, we may need to wrap the button and tooltip in a container element for positioning purposes:

```
.button-and-tooltip {
  position: relative;
}
[role='tooltip'] {
  position: absolute;

/* left/top/right/bottom values as required */
}
```

## Touch interaction

So far this simply doesn't work so well for touchscreen users because the focus and active states happen simultaneously. In practice, this means you'll see the tooltip, but only as the button is being pressed.

How much of a problem this is depends on the nature of the app to which the control belongs. How bad is it if the user presses the control without really knowing what it does the first time? How easily can they recover?

There are other things you could try, of course. One might be to suppress the button's action on the first press so it just shows the tooltip that time around. You could take this "tutorial mode" idea further still and show the tooltips as inline text for newcomers, but streamline the interface to just show icons for established users. By then, they should have learned what the icons represent.

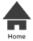

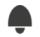

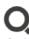

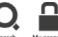

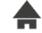

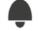

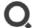

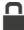

#### New user

## Established user

In either case, the landing screen for each of the options should have a clear (<h1>) heading with the same wording as the labels. Then at least the user knows where the icon took them on arrival.

This would be to do away with tooltips altogether, which is probably for the best anyway. However, the tooltip's sister component — the toggletip — can work for mouse, keyboard and touch users

# Inclusive toggletips

Toggletips are like tooltips in the sense that they can provide supplementary or clarifying information. However, they differ by making the control itself supplementary: toggletips exist to reveal information balloons, and serve no other purpose.

Often they take the form of little "i" icons:

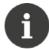

Notifications tell you all about activity going on in the app, like receiving messages or likes.

To work by touch just as well as by mouse or keyboard, toggletips are revealed by click rather than by hover and focus. Crucially, this means the aria-describedby association is no longer appropriate. Why? Because a screen reader user would have access to the information before pressing the button, so pressing it would appear not to do anything. Technically, they have αccess to the information, making the control "accessible" — but the control simply wouldn't make sense. In other words, it's a user experience issue more than a strict accessibility one, but it's important.

#### TOGGLETIPS WITH LIVE REGIONS

The trick is to make screen readers announce the information after the click event. This is a perfect use case for a live region.<sup>39</sup> We can supply an empty live region, and populate it with the toggletip "bubble" when it is invoked. This will both make the bubble appear visually and cause the live region to announce the tooltip's information.

To follow is the markup with the live region unpopulated. Note the .tooltip-container element, which is provided to help positioning. This element would have position: relative, allowing for absolutely positioning the generated .toggletip-bubble element nearby.

```
<span class="tooltip-container">
    <button type="button" data-toggletip-content="This
clarifies whatever needs clarifying">
        <span aria-hidden="true">i</span>
        <span class="visually-hidden">More info</span>
        </button>
        <span role="status"></span>
</span>
```

As in previous examples, I am silencing the "i" in screen readers with aria-hidden, and including a visually hidden span as a more descriptive label for non-visual users.

<sup>39</sup> https://smashed.by/liveregions

Note the type="button" attribution which is to stop some browsers mistaking the button as a submit button when placed inside forms. Here is the markup with the live region populated (after the toggletip button is clicked):

The accompanying script and demo, with notes to follow:

```
// Get the live region element
   var liveRegion = toggletip.nextElementSibling;
   // Toggle the message
   toggletip.addEventListener('click', () => {
      liveRegion.innerHTML = '';
     window.setTimeout(function() {
        liveRegion.innerHTML =
          '<span class="toggletip-bubble">' + message
+ '</span>';
     }, 100);
   // Close on outside click
    document.addEventListener('click', e => {
      if (toggletip !== e.target) liveRegion.inne
rHTML = '';
   // Close on blur
   toggletip.addEventListener('blur', e => {
      liveRegion.innerHTML = '';
   // Remove toggletip on ESC
   toggletip.addEventListener('keydown', e => {
      if ((e.keyCode || e.which) === 27) liveRegion.
innerHTML = '';
 });
})();
```

**Demo:** Basic toggletip with live region.<sup>40</sup>

#### **Notes**

- Our button is not a toggle button at least, not in the usual sense. Instead of clicking the button showing or hiding the bubble, it only shows it. Hiding the bubble is achieved by unfocusing the button, mouse-clicking away from the button or pressing Esc.
- 2. When the button is clicked for a second time (or third, fourth, etc.), the live region is repopulated after a discrete interval, reannouncing the content in screen readers. This is simpler and more intuitive than implementing toggle states (a "message in on" state makes little sense, especially once it has already been read out).
- The "discrete interval" (see last item) is implemented using setTimeout. Without it, some setups are not able to register the repopulation of the live region and do not reannounce the contents.
- 4. The role="tooltip" attribution is not applicable since we are using role="status" for the live region.

<sup>40</sup> https://smashed.by/basictoggletip

#### PROGRESSIVELY ENHANCING TITLE

As discussed, the title attribute is really flaky. But it does at least provide an accessible label to some assistive technologies, available when the button is focused. We could provide the bubble content via title and use this to build the data-toggletip-content attribute on page load. Our script's initial hook now becomes the Boolean data-toggletip:

In the script, we need to take the value from title to build data-tooltip-content, then destroy title because we don't need it and it might still appear or get announced if left festering.

```
var toggletips = document.querySelectorAll('[data-
toggletip][title]');
Array.prototype.forEach(toggletips, toggletip => {
  var message = toggletip.getAttribute('title');
  toggletip.setAttribute('data-tooltip-content',
  message);
  toggletip.removeAttribute('title');
});
```

#### BETTER PROGRESSIVE ENHANCEMENT

A button that doesn't do anything and happens to have a title attribute isn't really a very good baseline. Instead, I would recommend displaying the toggletip's content inline and then enhancing by creating the toggletip button dynamically.

Demo: Toggletip with progressive enhancement<sup>41</sup>

## Tests and error messages

Something I haven't talked about in this book is writing tests, so let's do a little of that here. Don't worry, I don't mean unit tests.

If our toggletip component is to belong to a design system, it may be borrowed and used by lots of different people. By writing tests and including warnings, we can try to ensure it isn't being used improperly.

A toggletip button that isn't a <button> provides a deceptive role to assistive technologies and is not focusable by keyboard (unless it's another, inappropriate focusable element like a hyperlink). In our script, we can detect the element nodeName and return an error message if it is not BUTTON.

<sup>41</sup> https://smashed.by/progtoggletip

button elements.

We use return to stop the remainder of the IIFE (Immediately Invoked Function Expression) from executing.

```
if (toggletip.nodeName !== 'BUTTON') {
  console.error('Toggletip buttons need to be <button>
  elements.');
  return;
}
> Toggletip buttons need to be
WM1280 console runner=079c09a...is:1
```

#### CSS TESTS AND ERROR MESSAGES

In *Inclusive Design Patterns*,<sup>42</sup> I write about creating deliberate visual regressions to highlight code errors, and providing error messages in the developer tools CSS inspector.

The error we caught with JavaScript earlier can be caught using the CSS selector [data-tooltip]:not(button). We can highlight the erroneous element with a red outline, and provide an error message using the made-up ERROR property:

```
[data-tooltip]:not(button) {

outline: red solid 0.5em;
  error: Toggletip buttons need to be <button>
  elements.;
}
```

Despite being an invalid property, the ERROR will appear in dev tools when the element is inspected.

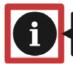

Notifications tell you all about activity going on in the app, like receiving messages or likes.

The clear red outline shows there is an error present and guides the developer's DOM inspector cursor.

## Conclusion

Most of the time, tooltips shouldn't be needed if you provide clear textual labeling and familiar iconography. Most of the time toggletips are a complex way of providing information that could just be part of the document's prose content. Remember that inclusive design is about choosing what you need to implement before how you need to implement it. It may not be beneficial to use either tooltips or toggletips. But since I see them being implemented all the time regardless, I wanted to talk about how to at least do them justice.

#### CHECKLIST

- If you have space, don't use tooltips or toggletips. Just provide clear labels and sufficient body text.
- If it's a tooltip you are looking to use, decide whether the tip's content should be provided as the label or description and choose ARIA properties accordingly.
- Don't rely on title attributes. They are not keyboard accessible and are not supported in many screen reader setups.
- Don't describe toggletips with aria-describedby. It makes the subject button's action redundant to screen reader users.
- Don't put interactive content such as close and confirm buttons or links in tooltips or toggletips. This is the job of more complex menu and dialog components.

# A Theme Switcher

y mantra for building web interfaces is, "If it can't be done efficiently, don't do it at all." In fact, I've preached about writing less damned code<sup>43</sup> around the UK, Europe, and China. If a feature can only be achieved by taking a significant performance hit, the net effect is negative and the feature should be abandoned. That's how critical performance is on the web.

Offering users choices over the display of your interface is friendly, so long as it isn't intrusive. It helps to satisfy the "offer choice" inclusive design principle. However, choices such as theme options are nice-to-haves and should only be implemented if it's possible to do so efficiently.

Typically, alternative themes are offered as separate stylesheets that can be switched between using JavaScript. In some cases they represent a performance issue (because an override theme requires loading a lot of additional CSS) and in most cases they represent a maintenance issue (because separate stylesheets have to be kept up to date as the site is further developed).

<sup>43</sup> https://smashed.by/lesscodevideo

<sup>44</sup> https://smashed.by/offerchoice

One of the few types of alternative theme that adds real value to users is a low light intensity "night mode" theme.

Not only is it easier on the eyes when reading in the dark, but it also reduces the likelihood of migraine and the irritation of other light sensitivity disorders. As a migraine sufferer, I'm interested!

In this chapter, I'll be covering how to make an efficient and portable React component that allows users to switch a default light theme into "dark mode" and persist this setting using the localStorage API.

Given a light theme (predominantly dark text on light backgrounds), the most efficient course of action is not to provide a completely alternative stylesheet, but to augment the existing styles directly, as tersely as possible. Fortunately, CSS provides the filter property, which allows you to invert colors. Although this property is often associated with image elements, it can be used on any elements, including the root <a href="https://example.com/html">https://example.com/html</a> element:

```
:root {
  filter: invert(100%);
}
```

(**Note:** Some browsers support invert() as a shorthand, but not all, so write out 100% for better support.)

The only trouble is that filter can only invert stated colors. Therefore, if the element has no background color, the text will invert but the implicit (white) background will remain the same. The result? Light text on a light background.

This is easily fixed by stating a light background-color.

```
:root {
  background-color: #fefefe;
  filter: invert(100%);
}
```

But we may still run into problems with child elements that also have no stated background color. This is where CSS's inherit keyword comes in handy.

```
:root {
  background-color: #fefefe;
  filter: invert(100%);
}
* {
  background-color: inherit;
}
```

At first glance, this might seem like we're wielding a lot of power, but never fear: the \* selector has very low specificity, meaning it only provides a background-color to elements for which one isn't already stated. In practice, #fefefe is just a fallback.

# Preserving raster images

While we are intent on inverting the theme, we're probably not going to want to invert raster images or videos, otherwise the design will become filled with spooky looking negatives. The trick here is to double-invert <img/> tags. The selector I'm using excludes SVG images, because — typically presented as flat color diagrams — they should invert successfully and pleasantly.

```
:root {
  background-color: #fefefe;
  filter: invert(100%);
}

* {
  background-color: inherit;
}

img:not([src*='.png']),
video {
  filter: invert(100%);
}
```

Clocking in at 153 bytes uncompressed, that's dark theme support pretty much taken care of. If you're not convinced, here's the CSS applied to some popular news sites:

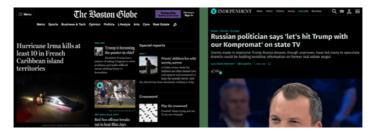

The Boston Globe and The Independent

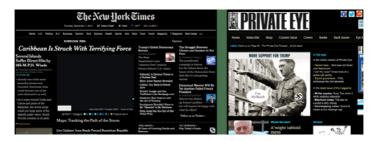

The New York Times and Private Eye

# The theme switch component

Since the switch between light (default) and dark (inverted) themes is just an on/off, we can use something simple like the toggle buttons we explored in an earlier chapter. However, this time we'll implement the toggle button as part of a React<sup>45</sup> component. There are a few reasons for this:

<sup>45</sup> https://smashed.by/reactcomponent

- Maximum reusability between the React-based projects many of you are used to working in.
- Ability to take advantage of React's props and defaultProps.
- Some people think frameworks like React and Angular preclude you from writing accessible HTML somehow, and that falsehood needs to die.

We're also going to incorporate some progressive enhancement, only showing the component if the browser supports filter: invert(100%).

#### THE SKELETON COMPONENT FILE

We'll be working on a file called *ThemeSwitch.js*, placed in a new *components* folder, so you'll need to create both the folder and the file. The skeleton for ThemeSwitch looks like this:

```
import React, { Fragment, useRef, useEffect, useState
} from 'react';

const ThemeSwitch = ({ preserveRasters = true,
    storeKey = 'ThemeSwitch' }) => {
        // ThemeSwitch code here
};

export default ThemeSwitch;
```

The rendered markup for the switch, imagined in a default/inactive state, would look like this (notes to follow):

- Not all toggle buttons are created the same. In this
   case, we're using aria-pressed to toggle accessible
   state and an explicit "on"/"off" for sighted users. So that
   the "on" or "off" part is not read out to contradict the
   state, it is suppressed from assistive technologies with
   aria-hidden. Screen reader users will hear "dark theme
   toggle button, not pressed" or "dark theme toggle button,
   pressed" or similar.
- The CSS is so terse, we're going to provide it as an embedded stylesheet. This is set to media="none" — or media="screen" when the dark theme is activated

This markup will get very messy shortly, as we convert it to JSX.

#### SWITCHING STATE

Our component will be stateful, allowing the user to toggle the dark theme between inactive and active. Note that localStorage will be used to persist the user's preference.

```
const [css, setCss] = useState(cssString);
const [active, setActive] = useState(
  localStorage.getItem(storeKey) === 'true'
);
```

To bring things to life, a toggle() function that actually toggles the state:

In the render function for the component, we can use this.state.active to determine the aria-pressed value, the button text, and the value of the stylesheet's media attribute:

```
<button aria-pressed={active} onClick={toggle}>
    Inverted theme:{' '}
    <span aria-hidden="true">{active ? 'On' : 'Off'}</
span>
</button>
<style media={active ? 'screen' : 'none'}>
    {active ? css.trim() : css}
</style>
```

### dark theme: off

dark theme: on

aria-pressed="false"

aria-pressed="true"

Of course, when the dark theme is on, the button itself is also inverted.

Note the {active ? css.trim() : css} part. JSX doesn't support embedding CSS directly, so we have to enter it dynamically, via useEffect and the setCss function:

```
useEffect(() => {
  if (preserveRasters) {
    setCss(`${cssString} ${rasterCss}`);
  }
  return () => {
    setCss(cssString);
  };
}, [preserveRasters]);
```

#### **Overcoming browser issues**

Unfortunately, just switching between media="none" and media="screen" does not apply the styles to the page in all browsers. To force a repaint, it turns out we have to rewrite the text content of the <style> tag. The easiest way I found of doing this was to incorporate the trim() method. Curiously, this only seemed to be needed in Chrome.

```
<style media={this.state.active ? 'screen' : 'none'}>
    {this.state.active ? this.css.trim() : this.css}
</style>
```

#### PERSISTING THE THEME PREFERENCE

To persist the user's choice of theme, we incorporate localStorage. If a the storeKey prop isn't set, ES6 syntax defaults it to 'ThemeSwitch'. Hence, at the start of the component definition:

```
const ThemeSwitch = ({ preserveRasters = true,
storeKey = 'ThemeSwitch' }) => {
  // ThemeSwitch code here
};
```

An effect hook handles setting the storage item:

```
useEffect(() => {
  localStorage.setItem(storeKey, active);
}, [active, storeKey]);
```

#### PROGRESSIVE ENHANCEMENT IN REACT?

Some browsers are yet to support filter: invert(100%). For those browsers, we will hide our theme switch altogether. It's better that it is not available than it is available and doesn't work. With a special isDeclarationSupported function, we can query support to set a supported state.

If you've ever used Modernizr<sup>46</sup> you might have used a similar CSS property/value test. However, we don't want to use Modernizr because we don't want our component to rely on any dependencies unless completely necessary.

```
const isDeclarationSupported = (property, value) => {
  const prop = property + ':',
    el = document.createElement('test'),
    mStyle = el.style;
  el.style.cssText = prop + value;
  return mStyle[property];
};
// Flag set as the default value of a ref on
instantiation
  const supported =
  useRef(!!isDeclarationSupported('filter',
  'invert(100%)'));
```

The most efficient thing to do if the critical feature here isn't supported is to not render the component at all. We can use an expression for this inside our render function:

#### DARK MODE AT THE OS-LEVEL

What if the user has already chosen dark mode at the operating system level? We should support their decision by default, by honoring the prefers-color-scheme: dark @media
query. This is possible by amending the default value for 
active in the useState definition:

#### WINDOWS HIGH CONTRAST MODE

Windows users are offered a number of high contrast themes at the operating system level — some light-on-dark like our inverted theme. In addition to supplying our theme switcher feature, it's important to make sure WHCM is supported as well as possible. Here are some tips:

- Do not use background images as content. Not only will this
  invert the images in our inverted dark theme, but they'll be
  eliminated entirely in most Windows high contrast themes.
   Provide salient, non-decorative images in <img/> tags with
  descriptive alt text values
- For inline SVG icons, use the currentColor value for fill and stroke. This way, the icon color will change along with the surrounding text color when the high contrast theme is activated.
- Buttons may lose their background-color styles in high contrast mode, and end up appearing like plain text. To give them shape, one trick is to add a transparent border in the CSS. This will appear only when WHCM is switched on.
- If you need to detect WHCM to make special amendments, you can use the following media query:

```
@media (-ms-high-contrast: active) {
  /* WHCM-specific code here */
}
```

```
const [active, setActive] = useState(
  localStorage.getItem(storeKey) === 'true'
|| (!localStorage.getItem(storeKey) &&
matchMedia('(prefers-color-scheme: dark)').matches)
);
```

Now, if no localStorage value is already set αnd prefers-color-scheme: dark is matched, the default/initial value will be true (and saved in localStorage as such).

You can enable dark mode in settings on macOS Mojave.

#### **DEMO**

A working version of this code is available to download and run from the React Theme Switch repository.<sup>47</sup>

#### PLAIN JAVASCRIPT VERSION

**Demo:** A standalone and framework-independent version of the theme switcher.<sup>48</sup>

(Just for experimentation; localStorage persistence not implemented here.)

<sup>47</sup> https://smashed.by/reactthemeswitch

<sup>48</sup> https://smashed.bv/themeswitcher

#### PLACEMENT

The only thing left to do is decide where you're going to put the component in the document. As a rule of thumb, utilities like theme options should be found in a landmark region — just not the <main> region, because the screen reader user expects this content to change between pages. The <header> (role="banner") or <footer> (role="contentinfo") are both acceptable.

The switch should appear in the same place on all pages so that once the user has located it the first time, they can easily find it again. Take note of the "be consistent"<sup>49</sup> inclusive design principle, which applies here.

<sup>49</sup> https://smashed.by/beconsistent

## **CHECKLIST**

- Only implement nice-to-have features if the performance hit is minimal and the resulting interface does not increase significantly in complexity
- Only provide interfaces for supported features. Use feature detection.
- Use semantic HTML in your React components they'll still work!
- Use props to make your components more configurable and reusable.

# **Tabbed Interfaces**

hen you think about it, most of your basic interactions are showing or hiding something somehow. I've already covered popup menu buttons and the simpler and less assuming tooltips and toggletips. You can add simple disclosure widgets, compound "accordions", and their sister component the **tabbed interface** to that list. It's also worth noting that routed single-page applications emulate the showing and hiding of entire web pages using JavaScript.

As we shall explore, the conceptual boundaries between tab panels, application views, and simple document fragments are not as clearly defined as we might like to pretend. Nonetheless, we need to assert with confidence precisely what kind of interface we are providing the user, otherwise they won't find the confidence to successfully operate it.

Proponents of progressive enhancement conceive interfaces in terms of structured static content before contemplating how those interfaces may become enhanced with additional JavaScript-enabled interactivity. Even if you are happy to concede a JavaScript dependency early in an interface's design, it's beneficial to build a robust foundation using semantic HTML, capitalizing on standard browser behaviors. Sometimes you may even find JavaScript enhancement is a step you needn't take.

For my money, an embryonic tabbed interface is just a table of content with same-page links pointing at different sections of the page. Both a table of content and a list of tabs allow the user to choose between distinct sections of content.

#### Table of contents

- Section 2
   Section 2

#### Section 1

Lorem ipsum dolor sit amet, consectetur adipiscing etit. Nam euismod, tortor nec pharetra ultricies, ante erat imperdier veiti, nec laoreet enim lacus a veiti. Nam luctus, enim in intendum condimentum, nisi diami lacuis lorem, vei volutpat mi leo sit amet lectus. Praesent non odio bibendum magna bibendum accumsan.

Nullam at diam nec arcu suscipit auctor non a erat. Sed et magna semper, eleifend magna non, facilisis nisit. Proin et est et lorem dictum finibus ut nec turpis. Aenean nisi tortor, euismod a munis a, mattis scelenisque tortor. Sed dolor rissu, varius ambin id. condimentum lacinia est. In lacinia cursus odio a aliquam. Curabitur tortor magna, laoreet ut rhoncus at, sodales consequat tellus.

#### Section 1 Section 2

Section 3 Section 4

#### Section 1

Lorem ipsum dolor sit amet, consectetur adipiscing elit. Nam euismod, tortor nec pharetra ultricies, ante erat imperdiet velit, nec laoreet enim lacus a velit. Nam luctus, enim in interdum condimentum, nisl diam iaculis lorem, vel volutpat mi leo sit amet lectus. Praesent non odio bibendum magna bibendum accumsan.

## **Enhancement**

What if I used some CSS to make just the chosen section from my table of contents visible? This is certainly possible using the :target pseudo-class.

```
section:not(:target) {
  display: none;
}
```

By placing the disclosure of content under the user's control, our CSS-enhanced TOC interface moves towards being a tabbed interface in one critical regard. Since display: none hides content from assistive technologies, this enhancement affects screen reader users as much as anyone else.

But this modestly enhanced version of the interface already has an issue. If you link to a subsection *inside* a section, the parent section isn't the target and won't become unhidden.

To fix this, we would need some JavaScript. In fact, it's quite involved. We need:

- A way to extract and interpret hash fragments
- A way to determine if a hash fragment either corresponds to a section or a subsection within a section
- To focus sections and subsections with JavaScript, because same-page linking becomes broken when there's hidden content
- DOMContentLoaded and hashchange events to read and act on URLs at appropriate intervals

Demo: Table of contents with hash tracking.50

This demo is provided for curiosity only. A table of contents does not conventionally control the visibility of individual sections, and should be avoided. Only in a true tabbed interface is this kind of behavior expected. It's important that the behavior of your components is consistent with their appearance.

## True tabbed interfaces

The advantage of using lists of same-page links and the standard browser behaviors they invoke is that they are simple and easy to understand — especially since the behavior of links is peculiar to the web.

Tabbed interfaces, on the other hand, are a paradigm imported from desktop applications. If they are understood by users in the context of web pages  $\alpha t$   $\alpha ll$  it is only through very careful and deliberate exposition of visual design and ARIA semantics.

What makes a tabbed interface a tabbed interface is in the ergonomics of its keyboard behavior. Really the only reason

<sup>50</sup> https://smashed.by/hashupdating

the ARIA semantics need be present is to alert screen reader users to the keyboard behaviors they should expect. Here is the basic semantic structure with notes to follow:

```
role="presentation">
   <a role="tab" href="#section1" id="tab1" aria-</pre>
selected="true">Section 1</a>
 role="presentation">
   <a role="tab" href="#section2" id="tab2">Section
2</a>
 role="presentation">
    <a role="tab" href="#section3" id="tab3">Section
3</a>
 <section role="tabpanel" id="section1" aria-</pre>
labelledby="tab1">
</section>
<section role="tabpanel" id="section2" aria-</pre>
labelledby="tab2" hidden>
</section>
<section role="tabpanel" id="section3" aria-</pre>
</section>
```

- This tabbed interface is progressively enhanced from a table of content and corresponding document sections.
   In some cases this means adding (aria-selected) or overriding (role="tab") semantics. In others (role="presentation") it means removing semantics that are no longer applicable or helpful. You don't want a set of tabs to also be announced as a plain list.
- role="tablist" does not delegate semantics to its children automatically. It must be used in conjunction with individual tab roles in order for tabs to be identified and enumerated in assistive technologies.
- The tabpanel elements which do not correspond to the selected tab are hidden using the hidden attribute/property.
- Users who enter a tabpanel should be assured of its identity. Hence, aria-labelledby is used to label the panel via the tab name. In practice, this means a screen reader user entering a panel and focusing a link will hear something like "Section 1 tab panel, [link label] link."

# Keyboard behavior

Unlike a same-page link, a tab does not move the user to the associated section/panel of content. It just reveals the content visually. This is advantageous to sighted users (including sighted screen reader users) who wish to flit between different

sections without having to wade back up the page each time they want to choose a new one.

This comes with an unfortunate side effect: if the user wishes to move to a section by keyboard and interact with its internal content, they have to step through any tabs to the right of the current tab, which are in focus order.

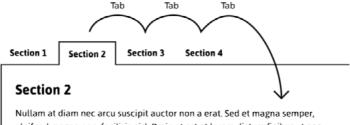

Nullam at diam nec arcu suscipit auctor non a erat. Sed et magna semper, eleifend magna non, facilisis nisl. Proin et est et lorem dictum finibus ut nec turpis. Aenean nisi tortor, euismod a mauris a, mattis scelerisque tortor. Sed dolor risus, varius a nibh id, condimentum lacinia est. In lacinia cursus odio a aliquam. Curabitur tortor magna, laoreet ut rhoncus at, sodales consequat tellus.

This problem is solved by delegating tab selection to arrow keys. The user is able to select and activate tabs using the arrow keys, while the Tab key is preserved for focusing contents within and below the active tab panel. To put it another way: Tab is not for tabs, which I concede is a bit confusing. I wish the key and the control had different names, but alas.

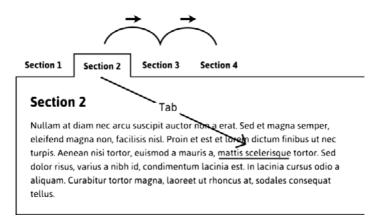

It's equally important that pressing Shift + Tab returns the user to the selected tab. This is all possible by giving each tab but the selected tab tabindex="-1", which removes the inactive tabs from focus order but allows focus via a script. In the following example, the second tab is the selected tab, as denoted by the aria-selected state being set to true.

```
href="#section2">Section 3</a>
```

With tabindex="-1" in place for the remaining tabs, I can capture the keydown event for the left or right arrow keys to make the desired inactive tab active.

```
tab.addEventListener('keydown', e => {
 // Get the index of the current tab in the tabs node
list
 let index = Array.prototype.indexOf.call(tabs,
e.currentTarget);
 // Determine key pressed
 var dir = e.which === 37 ? index - 1 : e.which ===
39 ? index + 1 : null;
 // Switch to the new tab if it exists
 if (dir !== null) {
   e.preventDefault();
   // Find correct tab to focus
   let newIndex;
   if (tabs[dir]) {
     newIndex = dir;
   } else {
      // Loop around if adjacent tab doesn't exist
     newIndex = dir === index - 1 ? tabs.length - 1 :
0;
```

```
switchTab(e.currentTarget, tabs[newIndex]);
tabs[newIndex].focus();
}
```

Each time a user selects a new tab, the corresponding tab panel is revealed. When the second of four tabs is selected, any screen reader running will say something similar to "[tab label], selected, tab, 2 of 4." Plentiful information.

Note the "loop around" feature which is outlined in the WAI-ARIA authoring practices section on keyboard behavior:<sup>51</sup>

| Left arrow (←)  | Moves focus to the previous tab. If focus is on the first tab, moves focus to the last tab. |
|-----------------|---------------------------------------------------------------------------------------------|
| Right arrow (→) | Moves focus to the next tab. If focus is on the last tab, moves focus to the first tab.     |

**Demo:** A true tabbed interface.<sup>52</sup>

<sup>51</sup> https://smashed.by/keyboardinteraction

<sup>52</sup> https://smashed.by/tabbedinterfacedemo

#### A PROBLEM READING PANELS

Now that pressing Tab bypasses the tabs, it's trivial for keyboard users to move focus to the first of any links or other interactive elements in the open panel.

The experience for screen reader users is not currently as optimal. Although they too can focus elements inside the panel directly from the selected tab, blind users cannot see any content that comes before or after that interactivity. If there is no interactive content in the panel at all, they will unwittingly focus the first interactive element *outside* and below the tabbed interface.

In the operation of screen readers like NVDA and JAWS, the down arrow moves the user to the next element<sup>53</sup> (focusable or otherwise) and reads it out. Without intervention, this would be the next tab in the tablist. Instead, we can intercept the down arrow key press and move focus programmatically to the open panel itself, making sure it isn't missed. See panels[i].focus() in the following snippet:

```
tab.addEventListener('keydown', e => {
    // Get the index of the current tab in the tabs node
list
    let index = Array.prototype.indexOf.call(tabs,
e.currentTarget);
```

53 https://smashed.by/nvda

```
// If down arrow is pressed handle that
if (e.which === 40) {
   panels[index].focus();
   return;
}

// Handle other key presses here
});"
```

Since tab panels are labeled by their tabs, when the down arrow is pressed and the relevant tab panel focused, a screen reader will announce, "[tab label], tab panel", thereby assuring the user of their new location within the interface. From there, they can continue to browse down through the tab panel's descendant elements or press Shift + Tab to return to the tablist and the selected tab.

Although sighted keyboard users are less likely to use the down arrow key, it's important the focused tab panel has a focus style to indicate a change of focus location. This focusable panel provision does not impede operation for sighted keyboard users, who can do everything they need with just the Tab and left and right arrow keys.

Note that this technique is not from the official W3C documentation on tabbed interfaces. It is a small, unintrusive enhancement I created drawing on experience with testing. While following conventions is important for establishing familiar, easy-to-use interfaces, you still have to adapt and improve where there's room.

#### The focus of non-interactive elements

In this implementation we are technically making a non-interactive element focusable by the user, albeit via an atypical key.

The general rule is not to allow the focus of non-interactive elements by the user because the expectation is that focusable elements will each actually do something. Accordingly, code like the following would fail WCAG's 2.4.3 Focus Order<sup>54</sup> success criterion. It offers an unusable element to be used.

#### <h2 tabindex="0">Section 3</h2>

However, directing focus to an element using a script is acceptable where the user has *chosen* that change of context. In some single-page application implementations, when a user chooses a new "view", the newly constructed view element or its main heading is focused.

## <h2 tabindex="-1">Application View</h2>

Focusing the heading will announce the heading content, which doubles as the view's label. This lets screen reader users know about their change of context. Note the use of tabindex="-1". As with our arrow key-controlled tabs, this

<sup>54</sup> https://smashed.by/focusorder

allows focus by script but not directly by the user (unless a custom key is assigned). In practice, it lets us move focus without adding the focused element to the user's tab order — as tabindex="0" would.

Demo: A true tabbed interface.55

The tabbed interface I devised for BBC's GEL<sup>56</sup> uses a mixture of ARIA semantics and same-page link-like behavior. Although this may seem like heresy, it was necessary to address concerns raised in extensive user testing. People perceive and understand interfaces like tabs in very different ways, and sometimes you have to make compromises to meet different needs.

### **RESPONSIVE DESIGN**

Responsive design is inclusive design. Not only is a responsive design compatible with a maximal number of devices, but it's also sensitive to a user's zoom settings. Full-page zoom triggers @media breakpoints just as narrowing the viewport does.

<sup>55</sup> https://smashed.by/tabbedinterfacedemo

<sup>56</sup> https://smashed.by/bbctabs

A tabbed interface needs a breakpoint where there is insufficient room to lay out all the tabs horizontally. The quickest way to deal with this is to reconfigure the content into a single column.

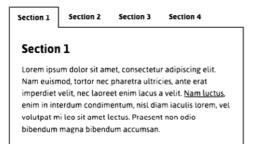

Section 1 
Section 2

Section 3

Section 4

Section 1

Loren ipsum dolor sit amet. consectetur adojiscing elit. Nam euismod, tortor nec pharetra ultricies, ante erat imperdiet velit, nec lacreet enim lacus a velit. Nam luctus, enim in interdum condimensum, nisi diam lacului storem, vel volutpat mi leo sit amet lectus. Praesent non dolo bibendum magna bibendum accumsan.

This can no longer be considered a "tabbed interface" visually because the tabs no longer look like tabs. This is not necessarily a problem so long as the selected tab (well, option) is clearly marked. Non-visually, via screen readers, it presents and behaves the same.

## Accordions for small viewports?

Some have made noble attempts to reconfigure tabbed interfaces into accordion interfaces for small viewports. Given that accordions are structured, attributed, and operated completely differently to tabs, I would recommend against this.

Accordions do have the advantage of pairing each heading/ button with its content in the source, which is arguably a better browsing experience in a one-column configuration. But the sheer complexity of a responsive tabbed interface/accordion hybrid is just not worth it in performance terms.

Where there are very many tabs or the number of tabs are an unknown quantity, an accordion at *all* screen widths is a safe bet. Single-column layouts are responsive regardless of content quantity.

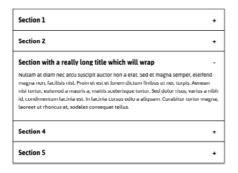

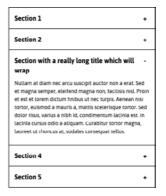

My preference for narrower viewports is not to enhance into an accordion or a tabbed interface. Since we are using progressive enhancement anyway, we can simply refuse to run the script and leave the interface as a table of contents linking to sections. Still a perfectly servicable way to consume the content, and saves on CPU.

Using matchMedia, fork the logic. But we first need to detect if matchMedia is supported. In the following version, we only run the enhancement script above 400px.

```
if (typeof window.matchMedia !== 'undefined') {
   if (window.matchMedia('(min-width: 400px)').matches)
{
     // Enhance into tabbed interface
   }
}
```

You have to think very carefully about whether the enhancement is really an enhancement. Do your users' really need a tabbed interface at any viewport width?

# When panels are views

You'll recall my note from earlier that making the set of links in site navigation appear like a set of tabs is deceptive: a user should expect the keyboard behaviors of a tabbed interface, as well as focus remaining on a tab in the current page. A link pointing to a different page will load that page and move focus to its document (body) element.

What about the "views" in single-page applications: the different screens found at different routes? Technically, they are closer to the panels of our tabbed interface than whole web pages. But that's not to say they should be *communicated* as tab panels, because that's not what a user is likely to expect.

Single-page application views are typically intended to seem like distinct web pages or regions in a web page, so that is the story that should be told. Here are some provisions to make:

#### **USE LINKS!**

Make sure the links that allow users to choose between views are indeed links — whether or not those links return false and use JavaScript to switch to the new view. Since these controls will navigate the user (by changing their focus location; see below) the link role is the most appropriate for the behavior. Link elements do not need the link ARIA role attribute; they are communicated as "link" by default.

In Xiao,<sup>57</sup> a progressive enhancement-based router system for single-page applications, standard hash fragments are used to denote views. The links to these fragments will be communicated as "same page links" in most assistive software. By capitalizing on standard browser behavior, the user will be made aware they are being redirected to a new, distinct part of the page/application.

<a href="#some-route">Some route</a>

<sup>57</sup> https://smashed.by/xiaohome

#### MANAGE FOCUS

Just replacing some content on the page does not automatically move the user to that content or (in the case of blind assistive technology users) alert them to its existence. As covered under "The focus of non-interactive elements" on page 155, you can focus the principle heading of the new route view, or the outer view element. If you are focusing the outer view element, it is recommended it is labeled either directly using aria-label or by the principle heading using aria-labelledby. The aria-labelledby method is preferred because it reduces redundancy — and the danger of things going out of sync — while also ensuring the label, as a text node, is translatable.

```
<div aria-labelledby="heading" role="region"
tabindex="-1">
  <h1 id="heading">Home</h1>
    ...
</div>
```

When used in conjunction with the region role (as in the above code snippet), when the element is focused the contextual information "Home, region" will be announced in screen readers.

Using Xiao, no region is focused on initial page load. This means focus defaults to the body/document element and the <title> is announced in screen readers (see below).

### **UPDATE THE <TITLE>**

The application name should be appended by the label for the specific view. This conforms to the recommended pattern for static sites where the site name is appended by the page name.

```
<title>[Application name]: [View name]</title>
```

You can load a Xiao-routed application at any route by simply including the route's hash fragment in the URL. On the load event, the <title> takes that route's label and screen readers identify the application and the specific route within it.

#### IN REACT

You can achieve the same ends in React on a per-component basis, by tapping into each route's component's component-DidMount() method. The best way is probably to create a ref for the target element.

```
class Home extends React.Component {
  constructor(props) {
    super(props);
    this.focusTarget = React.createRef();
}

componentDidMount() {
    // Change the <title>
    document.title = 'My App: Home';
    // Focus the view
    this.focusTarget.focus();
}
```

Having to include all this for each route component is a pain, so looking to manage focus centrally, from the router itself, is a better solution. It's possible to achieve this in React Router 4 by wrapping the app in the withRouter HOC (Higher-Order Component) and listening to history changes.

Alternatively, Reach Router<sup>58</sup> uses some heuristics to manage focus for you automatically, and comes highly recommended.

## Conclusion

JavaScript can show and hide or create and destroy content with ease, but these DOM events can have different purposes and meanings depending on the context. In this chapter, we facilitated the basic show/hide ability of JavaScript to create two quite different interfaces: a tabbed interface and single-page application navigation.

There's really no right or wrong in inclusive design. It's just about trying your hardest to provide a valuable experience to as many people as you can. A large part of this is pairing your presentation and behavior in ways that users — no matter how they are operating or reading your interface — would expect for the task in hand.

### **CHECKLIST**

- Don't provide tabbed interfaces unless they are suited to the use case and are likely to be understood and appreciated by the user. Just because you can doesn't mean you should.
- Tables of content and same-page links are a simpler and more robust approach to many of the ostensible use cases for tabbed interfaces. If you want to show/hide content, accordions are more responsive and simpler to implement. The next chapter will look at the collapsible sections that make up accordions.
- Make sure interfaces that appear as tabbed interfaces have the semantics and behaviors expected of them.
- Single-page applications should not present or behave as tabbed interfaces, despite their shared use of JavaScript to switch between and/or populate content panes.

# **Collapsible Sections**

ollapsible sections are perhaps the most rudimentary of interactive design patterns on the web. All they do is let you toggle the visibility of content by clicking that content's label. Big whoop.

Although the interaction is simple, it's an interaction that does not have a consistent native implementation across browsers<sup>59</sup> — despite movement to standardize it. It is therefore a great "hello world" entry point into accessible interaction design using JavaScript and WAI-ARIA.

So why am I talking about it now, after covering more complex components? Because this chapter will focus on developer and author experience: we're going to make our collapsible regions web components, so they are easy to include as part of larger patterns and in content files.

As we did when approaching tab interfaces, it helps to consider what our component would be in the absence of JavaScript enhancement and why that enhancement actually makes things better. In this case, a collapsible section without JavaScript is simply a section. That is, a subheading introducing some content — prose, media, whatever.

```
<n2>My section
Lorem ipsum dolor sit amet, consectetur adipiscing
elit. Cras efficitur laoreet massa. Nam eu porta
dolor. Vestibulum pulvinar lorem et nisl tempor
lacinia.
Cras mi #nisl, semper ut gravida sed, vulputate vel
mauris. In dignissim aliquet fermentum. Donec arcu
nunc, tempor sed nunc id, dapibus ornare dolor.
```

One advantage of *collapsing* the content is that the headings become adjacent elements, giving the user an overview of the content available without having to scroll nearly so much. Expanding the content is choosing to see it.

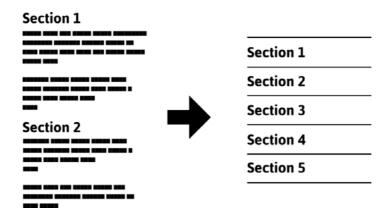

Another advantage is that keyboard users do not have to step through all of the focusable elements on the page to get to where they want to go: hidden content is not focusable.

# The adapted markup

Just attaching a click handler to the heading for the purposes of expanding the associated content is foolhardy, because it is not an interaction communicated to assistive software or achievable by keyboard. Instead, we need to adapt the markup by providing a standard button element.

(**Note:** I have wrapped the content in a <div>, in preparation for showing and hiding it using the script to follow.)

The button is provided as a child of the heading. This means that, when a screen reader user focuses the <button>, the button itself is identified but also the presence of its parent: "My section, button, heading level 2" (or similar, depending on the screen reader).

"My section, button, heading level 2"

# My section

Had we instead *converted* the heading into a button using ARIA's role="button" we would be overriding the heading semantics. Screen reader users would lose the heading as a structural and navigational cue.

In addition, we would have to custom-code all of the browser behaviors <button> gives us for free, such as focus (see <br/>tabindex in the example below) and key bindings to actually activate our custom control.

```
<!-- DON'T do this -->
<h2 role="button" tabindex="0">My section</h2>
```

#### STATE

Our component can be in one of two mutually exclusive states: collapsed or expanded. This state can be suggested visually, but also needs to be communicated non-visually. We can do this by applying aria-expanded to the button, initially in the false (collapsed) state. Accordingly, we need to hide the associated <div> — in this case, with hidden.

Some make the mistake of placing aria-expanded on the target element rather than the control itself. This is understandable since it is the content that actually switches state. But, if you think about it, this wouldn't be any good: the user would have to find the expanded content — which is only possible if it's actually expanded! — and then look around for an element that might control it. State is, therefore, communicated through the control that one uses to switch it.

### IS THAT ALL THE BUTTON ARIA?

Why yes. We don't need to add role="button" because the <button> element implicitly has that role (the ARIA role is just for imitating the native role). And unlike menu buttons, we are not instigating an immediate change of context by moving focus. Therefore, aria-haspopup is not applicable.

Some folks add aria-controls and point it to the content container's id. Be warned that aria-controls only works in JAWS<sup>60</sup> at the time of writing. So long as the section's content follows the heading/button in the source order, it isn't needed. The user will (immediately) encounter the expanded content as they move down the page.

## STYLING THE BUTTON

We've created a situation wherein we've employed a button, but a button that should look like an enhanced version of the heading it populates. The most efficient way to do this is to eradicate any user agent and author styles for buttons, forcing this button to inherit from its heading parent.

```
h2 button {
   all: inherit;
}
```

Great, but now the button has no affordance.<sup>61</sup> It doesn't look like it can be activated. This is where, conventionally, a plus/minus symbol is incorporated. Plus indicates that the section can be expanded, and minus that it may be collapsed.

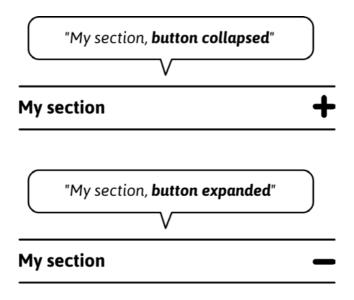

The text label and/or icon for a button should always show what pressing that button will do, hence the minus sign in the expanded state indicating that the button will take the section content away.

The question is: how do we render the icon? The answer: as efficiently and accessibly as possible. Simple shapes such as rectangles (<rect>) are a highly efficient way to create icons with SVG, so let's do that.

```
<svg viewBox="0 0 10 10">
    <rect height="8" width="2" y="1" x="4"/>
    <rect height="2" width="8" y="4" x="1"/>
</svg>
```

There, that's small enough to fit in a tweet. Since the parent button is the control, we don't need this graphic to be interactive. In which case, we need to add the focusable="false" attribute, which prevents Internet Explorer and early versions of Edge from putting the SVG in focus order.

```
<button aria-expanded="false">
   My section
   <svg viewBox="0 0 10 10" focusable="false">
        <rect class="vert" height="8" width="2" y="1"
   x="4"
   />
        <rect height="2" width="8" y="4" x="1" />
        </svg>
</button>
```

Note the class of "vert" for the rectangle that represents the vertical strut. We're going to target this with CSS to show and hide it depending on the state, transforming the icon between a plus and minus shape.

```
[aria-expanded="true"] .vert {
   display: none;
}
```

Tying state and its visual representation together is  $\alpha$  very good thing. It ensures that state changes are communicated interoperably. Do not listen to those who advocate the absolute separation of HTML semantics and CSS styles. Form should follow function, and directly is most reliable. It's also more efficient, because there's one less attribute to augment.

```
button.setAttribute('aria-expanded', !expanded);
// Not needed |
button.classList.toggle('expanded');
```

Note that the default focus style was removed with inherit: all. We can delegate a focus style to the SVG with the following:

```
h2 button:focus svg {
  outline: 2px solid;
}
```

## **High contrast themes**

One more thing: we can ensure the <rect> elements respect high contrast themes. By applying a fill of currentColor to the <rect> elements, they change color with the surrounding text when it is affected by the theme change.

```
[aria-expanded] rect {
  fill: currentColor;
}
```

To test high contrast themes against your design on Windows, search for **High contrast settings** and apply a theme from **Choose a theme**. Many high contrast themes invert colors to reduce light intensity. This helps folks who suffer migraines or photophobia, as well as making elements clearer to those with vision impairments.

## Why not use <use>?

If we had many collapsible regions on the page, reusing the same SVG <pattern> definition via <use> elements<sup>62</sup> and xlink:href would reduce redundancy.

```
<button aria-expanded="false">
   My section
   <svg viewBox="0 0 10 10 aria-hidden="true"
focusable="false">
        <use xlink:href="#plusminus" />
        </svg>
</button>
```

Unfortunately, this would mean we could no longer target the specific .vert rectangle to show and hide it. By using little code to define each identical SVG, bloat is not a big problem in our case.

62 https://smashed.by/uselement

### A SMALL SCRIPT

Given the simplicity of the interaction and all the elements and semantics being in place, we need only write a very terse script:

```
(function() {
  const headings = document.querySelectorAll('h2');

Array.prototype.forEach.call(headings, h => {
  let btn = h.querySelector('button');
    btn.onclick = () => {
  let expanded = btn.getAttribute('aria-expanded')
  === 'true';

  btn.setAttribute('aria-expanded', !expanded);
  target.hidden = expanded;
  }
  })
})()
```

Demo: Basic collapsible sections<sup>63</sup>

<sup>63</sup> https://smashed.by/collapsiblesectionsdemo

#### PROGRESSIVE ENHANCEMENT

The trouble with the script above is that it requires the HTML to be adapted manually for the collapsible sections to work. Implemented by an engineer as a component via a template or JSX, this is expected. However, for largely static sites like blogs there are two avoidable issues:

- If JavaScript is unavailable, there are interactive elements in the DOM that don't do anything, with semantics that therefore make no sense.
- The onus is on the author/editor to construct the complex HTML.

Instead, we can take basic prose input (say, written in Markdown or in a WYSIWYG) and enhance it after the fact with the script. This is quite trivial in jQuery given the nextUntil and wrapAll methods, but in plain JavaScript we need to do some iteration. Here's another demo that automatically adds the toggle button and groups the section content for toggling. It targets all <h2>s found in the <main> part of the page.

**Demo:** Progressive collapsible sections<sup>64</sup>

<sup>64</sup> https://smashed.by/progcollapsiblesections

Why write it in plain JavaScript? Because modern browsers support Web API methods very consistently now, and because small interactions should not depend on large libraries.

# A progressive web component

The last example meant we didn't have to think about our collapsible sections during editorial; they'd just appear automatically. But what we gained in convenience, we lost in control. Instead, what if there was a compromise wherein there was very little markup to write, but what we did write let us choose which sections should be collapsible and what state they should be in on page load?

Web components could be the answer. Consider the following:

The custom element name is easy to remember, and the open attribute has obvious implications. Better still, where Java-Script is unavailable, this outer element is treated like a mere <div> and the collapsible section remains a simple section. No real harm done.

In fact, if we detect support for the <template> element and attachShadow within our script, the same fallback will be presented to browsers not supporting these features.

```
if ('content' in document.createElement('template')) {
   // Define the <template> for the web component

if (document.head.attachShadow) {

   // Define the web component using the v1 syntax
  }
}
```

## Frameworks or web components?

The promise of web components is that you should be able to create components like you would in React or Vue, but in native code. Fewer dependencies, and faster to run. However, as noted in "The Case for React-like Web Components," 65 web components are limited when in comes to data binding and state.

Nonetheless, there's a good case for writing at least your functional components as web components. The more of your design system that's written in native code, the more interoperable, reusable, and future-proof it is.

#### THE TEMPLATE

We could place a template element in the markup and reference it, or create one on the fly. I'm going to do the latter.

```
<style>
 h2 {
   margin: 0;
 h2 button {
   all: inherit;
   box-sizing: border-box;
   display: flex;
   justify-content: space-between;
   width: 100%;
   padding: 0.5em 0;
button svg {
  height: 1em;
   margin-left: 0.5em;
 [aria-expanded="true"] .vert {
   display: none;
 [aria-expanded] rect {
    fill: currentColor;
</style>
```

This template content will become the Shadow DOM subtree for the component.

By styling the collapsible section from within its own Shadow DOM, the styles do not affect elements in Light DOM (the standard, outer DOM). Not only that, but they are not applied unless the browser supports <template> and custom elements.

### DEFINING THE COMPONENT

Note the <slot> element in the template HTML, which is a window to our Light DOM. This makes it much easier to wrap the content provided by the author than in the previous progressive enhancement demo.<sup>66</sup>

Inside the component definition, this.innerHTML refers to this Light DOM content. We shall create a shadowRoot and populate it with the template's content. The Shadow DOM markup is instead found with this.shadowRoot.innerHTML.

```
class ToggleSection extends HTMLElement {
  constructor() {
    super()

    this.attachShadow({ mode: 'open' })
    this.shadowRoot.appendChild(tmpl.content.
  cloneNode(true))
  }
}
```

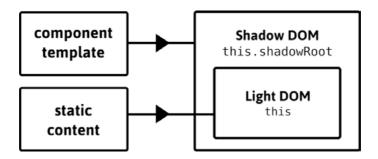

With these references, we can move Light DOM to Shadow DOM. Which means we can repurpose the Light DOM <h2>'s label and eliminate the now superfluous element. It probably seems dirty doing this DOM manipulation — especially when you're used to simple, declarative (React) components. But it's what makes the web component progressive.

```
this.btn = this.shadowRoot.querySelector('h2 button');
var oldHeading = this.querySelector('h2');
var label = oldHeading.textContent;
this.btn.innerHTML = label + this.btn.innerHTML;
oldHeading.parentNode.removeChild(oldHeading);
```

Actually, we can do one better and support different introductory heading levels. Instead of targeting headings at all, we can just get the first element in the Light DOM. Making sure the first element is a heading would be a matter for editorial

guidance. However, if it's not a heading, we can make good of any element — as I shall demonstrate.

```
var oldHeading = this.querySelector(':first-child')
```

Now we just need to make sure the *level* for the Shadow DOM heading is faithful to the Light DOM original. I can query the tagName of the Light DOM heading and augment the Shadow DOM level with aria-level accordingly.

```
let level = parseInt(oldHeading.tagName.substr(1));
this.heading = this.shadowRoot.querySelector('h2');
if (level && level !== 2) {
   this.heading.setAttribute('aria-level', level);
}
```

The second character of tagName is parsed as an integer. If this is a true integer (NaN is falsey) and isn't the 2 offered implicitly by <h2>, aria-level is applied. As a fallback, a non-heading element still gives up its textContent as the label for the extant Shadow DOM <h2>. This can be accompanied by a polite console.warn, advising developers to use a heading element as a preference.

```
if (!level) {
 console.warn('The first element inside each <toggle-
section> should be a heading of an appropriate
level.');
```

```
VM41658 console runn...aad9dc87e26bfd.js:1
The first element inside each <toggle-
section> should be a heading of an
appropriate level.
```

One advantage of using aria-level is that, in our case, it is not being used as a styling hook — so the appearance of the heading/button remains unchanged.

```
<h2 aria-level="3">
  <button aria-expanded="false">
    <svg aria-hidden="true" focusable="false"</pre>
viewBox="0 0 10 10">
      <rect class="vert" height="8" width="2" y="1"</pre>
x="4"/>
      <rect height="2" width="8" y="4" x="1"/>
    </svg>
  </button>
```

If you wanted your collapsible section headings to reflect their level, you could include something like the following in your CSS:

```
toggle-section [aria-level="2"] {
  font-size: 2rem;
}

toggle-section [aria-level="3"] {
  font-size: 1.5rem;
}

/* etc */
```

### The region role

Any content that is introduced by a heading is a *de facto* (sub)section within the page. But, as I covered in chapter 2, "A To-do List", you can create explicit sectional container elements in the form of <section>. You get the same effect by applying role="region" to an element, such as our custom <toggle-section> (which otherwise offers no such accessible semantics).

```
<toggle-section role="region">
...
</toggle-section>
```

Screen reader users are more likely to traverse a document by heading than region<sup>67</sup> but many screen readers do provide region shortcuts. Adding role="region" gives us quite a bit:

- It provides a fallback navigation cue for screen reader users where the Light DOM does not include a heading.
- It elicits the announcement of "region" when the screen reader user enters that section, which acts as a structural cue.
- It gives us a styling hook in the form togglebutton[role="region"]. This lets us add styles we only want to see if the script has run and web components are supported.

### TETHERING OPEN AND ARIA-EXPANDED

When the component's open attribute (a Boolean) is added or removed, we want the appearance of the content to toggle. By harnessing observedAttributes() and attributeChangedCallback() we can do this directly. We place this code after the component's constructor:

```
get open() {
  return this.hasAttribute('open');
}

set open(val) {
  if (val) {
    this.setAttribute('open', '');
  } else {
    this.removeAttribute('open');
  }
```

```
}
static get observedAttributes() {
  return ['open']
}

attributeChangedCallback(name) {
  if (name === 'open') {
    this.switchState();
  }
}
```

- observedAttributes() takes an array of all the attributes on the parent <toggle-section> that we wish to watch
- attributeChangedCallback(name) lets us execute our switchState() function in the event of a change to open

The advantage here is that we can toggle state using a script that simply adds or removes open, from outside the component. For users to change the state, we can just flip open inside a click function:

```
this.btn.onclick = () => {
  this.toggleAttribute('open');
}
```

Since the switchState() function augments the aria-expanded value, we have tethered open to aria-expanded, making sure the state change is accessible.

```
this.switchState = () => {
  let expanded = this.hasAttribute('open');
  this.btn.setAttribute('aria-expanded', expanded);
  this.shadowRoot.querySelector('.content').hidden =
!expanded;
}
```

**Demo:** Web component with additional expand/collapse all functionalities.<sup>68</sup>

### **EXPAND/COLLAPSE ALL**

Since we toggle <toggle-section> elements via their open attribute, it's trivial to afford users an 'expand/collapse all' behavior. One advantage of such a provision is that users who have opened multiple sections independently can reset to an initial, compact state for a better overview of the content. By the same token, users who find fiddling with interactive elements distracting or tiresome can revert to scrolling through open sections.

It's tempting to implement 'expand/collapse all' as a single toggle button. But we don't know how many sections will initially be in either state. Nor do we know, at any given time, how many sections the user has opened or closed manually.

Instead, we should group two alternative controls.

```
      <button id="expand">expand all</button>
      <button id="collapse">collapse all</button>
```

It's important to group related controls together, and lists are the standard markup for doing so. (See also chapter 3 "Menus and Menu Buttons" on page 70.) Lists and list items tell screen reader users when they are interacting with related elements and how many of these elements there are.

Some compound ARIA widgets have their own grouping mechanisms, like role="menu" grouping role="menuitem" elements, or role="tablist" grouping role="tab" elements. Our use case does not suit either of these paradigms, and a simple list suffices.

Arguably, a group label should be provided to the controls as well. I don't believe it's necessary here because the individual labels are sufficiently descriptive. It is possible, to use aria-label and aria-labelledby with 
elements, however.

### TRACKING THE URL

One final refinement.

Conventionally, and in the absence of JavaScript enhancement, users are able to follow and share links to specific page sections by their hash. This is expected, and part of the generic UX of the web.

Most parsers add id attributes for this purpose to heading elements. As the heading element for a target section in our enhanced interface may be inside a collapsed/unfocusable section, we need to open that to reveal the content and move focus to it. The connectedCallback() life cycle lets us do this when the component is ready. It's like DOMContentLoaded but for web components.

```
connectedCallback() {
  if (window.location.hash.substr(1) === this.heading.
id) {
    this.setAttribute('open', 'true');
    this.btn.focus();
  }
}
```

Note that we focus the button inside the component's heading. This takes keyboard users to the pertinent component ready for interaction. In screen readers, the parent heading level will be announced along with the button label.

Further to this, we should be updating the hash each time the user opens successive sections. Then they can share the specific URL without needing to dig into dev tools (if they know how!) to copy/paste the heading's id. Let's use pushState to dynamically change the URL without reloading the page:

```
this.btn.onclick = () => {
  let open = this.getAttribute('open') === 'true';
  this.setAttribute('open', open ? 'false' : 'true');

if (this.heading.id && !open) {
    history.pushState(null, null, '#' + this.heading.
id);
  }
}
```

Demo: Final version, with history (hash tracking)69

(Note that the presence of the open property will mean the section is open, regardless of whether it matches the URL #)

<sup>69</sup> https://smashed.by/withhistory

# Conclusion

Your role as an interface designer and developer (yes, you can be both at the same time) is to serve the needs of the people receiving your content and using your functionality. These needs encompass both those of end users and fellow contributors. The product should, of course, be accessible and performant, but maintaining and expanding the product should be possible without esoteric technical knowledge.

Whether implemented through web components or not, progressive enhancement not only ensures the interface is well structured and robust. As we've seen here, it can also simplify the editorial process. This makes developing the application and its content more inclusive.

### **CHECKLIST**

- Don't depend on large libraries for small interactions, unless the library in question is likely to be used for multiple other interactive enhancements.
- Do not override important element roles. See the second rule of ARIA use. 70
- Support high contrast themes in your SVG icons with currentColor.
- If the content is already otherwise static, there is a good case for basing your web component on progressive enhancement.
- Do please come up with more descriptive labels for your sections than "Section 1", "Section 2" etc. Those are just placeholders!

# A Content Slider

arousels (or content sliders) are like men. They are not literally all bad — some are even helpful and considerate. But I don't trust anyone unwilling to acknowledge a glaring pattern of awfulness. Also like men, I appreciate that many of you would rather just avoid dealing with carousels, but often don't have the choice. Hence this chapter.

Carousels don't have to be bad, but we have a culture of making them bad. It is usually the features of carousels, rather than the underlying concept, that is at fault. As with many things inclusive, the right solution is often not what you do but what you don't do in the composition of the component.

Here, we shall be creating something that fulfills the basic purpose of a carousel — to allow the traversal of content along a horizontal axis — without being too reverential about the characteristics of past implementations.

## Control

In the broadest terms, any inclusive component should be:

- Clear and easy to use
- Interoperable with different inputs and outputs

- · Responsive and device-agnostic
- Performant
- · Under the user's control

That last point is one I have been considering a lot lately, and it's why I added "Do not include third parties that compromise user privacy" to the inclusive web design checklist. As well as nefarious activities, users should also be protected from unexpected or unsolicited ones. This is why WCAG prescribes the 2.2.2 Pause, Stop, Hide criterion, mandating the ability to cease unwanted animations. In carousel terms, we're talking about the ability to cease the automatic cycling of content slides by providing a pause or stop button.

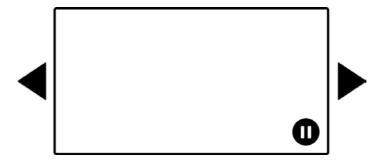

<sup>71</sup> https://smashed.by/inclusivedesignchecklist

<sup>72</sup> https://smashed.by/pausehide

It's something, but I don't think it's good enough. You're not truly giving control,<sup>73</sup> you're taking it away then handing it back later. For people with vestibular disorders for whom animations can cause nausea, by the time the pause button is located, the damage will have been done.

For this reason, I believe a truly inclusive carousel is one that never moves without the user's say-so. This is why I prefer the term content slider — accepting that the operative slider is the user, not a script. Content sliders start and stop moving as the user sees fit.

Our slider will not slide except when slid. But how is sliding instigated?

# Multimodal interaction

Multimodal means "can be operated in different ways."

Supporting different modes of operation may sound like a lot of work, but browsers are multimodal by default. Unless you screw up, all interactive content can be operated by mouse, keyboard, and (where the device supports it) touch.

By deferring to standard browser behavior, we can support multimodality in our content slider with very little effort.

<sup>73</sup> https://smashed.by/givecontrol

### HORIZONTAL SCROLLING

The simplest conceivable content slider is a region containing unwrapped content laid out on a horizontal axis, traversable by scrolling the region horizontally. The declaration overflow-x: scroll does the heavy lifting.

```
.slider {
  overflow-x: scroll;
}

.slider li {
  display: inline-block;
  white-space: nowrap;
}
```

Save for some margins and borders to improve the appearance of the slider, this is a serviceable MVP (Minimum Viable Product) for mouse users. They can scroll by pulling at a visible scroll bar, or by hovering over the slider and using trackpad gestures. And that animation is *smooth* too, because it's the browser doing it, not a JavaScript function fired every five milliseconds.

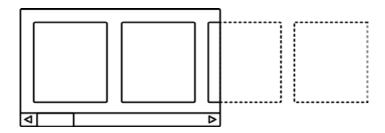

(Where no scroll bar is visible, affordance<sup>74</sup> is not so obvious. Don't worry, I'll deal with that shortly.)

### **KEYBOARD SUPPORT**

For mouse users on most platforms, hovering their cursor over the slider is enough to enable scrolling of the hovered element. For touch users, simply swiping left and right does the trick. This is the kind of effortless multimodality that makes the web great.

For those using the keyboard, only when the slider is focused can it be interacted with.

Under normal circumstances, most elements do not receive focus by default — only designated interactive elements such as links and <button>s. Elements that are not interactive should not be directly focusable by the user and, if they are, it

is a violation of **WCAG 2.4.3 Focus Order**.<sup>75</sup> The reason being that focus should precede activation, and if activation is not possible then why put the element in the user's hand?

To make our slider element focusable by the user, we need to add tabindex="0". Since the (focused) element will now be announced in screen readers, we ought to give it a role and label, identifying it. In the demos to follow, we'll be using the slider to show artworks, so "gallery" seems apt.

```
<div role="region" aria-label="gallery" tabindex="0">
    <!-- list of gallery pictures -->
</div>
```

The region role is fairly generic, but is suitable for sizable areas of content and its presence ensures that aria-label is supported correctly and announced. You can't just go putting aria-label on any inert <div> or <span>. Note that there are translation issues<sup>76</sup> with aria-label, so a visually hidden span is preferable in many cases. However, since this is effectively a *group label*, we can't just secrete a <span>. We would have to connect a <span> to the element with aria-labelledby like so:

<sup>75</sup> https://smashed.by/focusorder

<sup>76</sup> https://smashed.by/xenophobe

For brevity, the examples to follow use aria-label, but always use text nodes where you can.

Now that focus is attainable, the standard behavior of being able to scroll the element using the left and right arrow keys is possible. We just need a focus style to show sighted users that the slider is actionable:

```
[aria-label="gallery"]:focus {
  outline: 4px solid skyBlue;
}
```

Demo: A basic content slider (no JavaScript)77

# **Affordance**

There are already a couple of things that tell the user this is a slidable region: the focus style; and the fact that the rightmost image is usually cut off, suggesting there is more to see.

Depending on how critical it is for users to see the hidden content, you may deem this enough — plus it keeps things terse code-wise.

### THE SCROLL BAR

For elements that are scrollable, some operating systems and user agents provide a visible scroll bar. Others tidy the scroll bar away. Since a visible scroll bar gives added affordance, it would be better to show it wherever possible.

For WebKit browsers, we can create a custom scroll bar and handle. This both reveals the scroll bar, and gives us an opportunity to style it as we wish.

```
[aria-label="gallery"]::-webkit-scrollbar {
  height: 0.75rem;
}

[aria-label="gallery"]::-webkit-scrollbar-track {
  background-color: #eee;
}
```

```
[aria-label="gallery"]::-webkit-scrollbar-thumb {
  background-color: #000;
}
```

The standard way to style scroll bars is with the scrollbar-color and scrollbar-width properties. Note that the scrollbar-color settings only take effect on macOS where Show scroll bars is set to Always (in Settings & General).

These properties are supported in Firefox as of version 64. The effect they have is limited, but that's okay. Non-WebKit users will have a different experience, but not a broken one. That's the beauty of progressive enhancement.

```
css [aria-label="gallery"] {
/* Space separated: the thumb color followed by the
track color */
scrollbar-color: #000 #eee;
/* Keywords: none, thin, or auto */
scrollbar-width: thin; }
```

It's possible to mimic a scroll bar using custom elements and JavaScript, but it's a notoriously hacky and heavyweight affair. By simply enhancing the standard browser scroll bar, the solution is more efficient and reliable.

### INSTRUCTIONS

We can take things one step further and literally spell out how the gallery content slider can be used. Inclusive design mantra: If in doubt, spell it out.

We can do this by creating an instructions element after the slider to reveal messages depending on the state of the slider itself. For instance, we could reveal a :hover-specific message of "scroll for more." The adjacent sibling combinator (+) transcribes the :hover style to the .instructions element.

```
#hover {
    display: none;
}

[aria-label="gallery"]:hover + .instructions #hover {
    display: block;
}
```

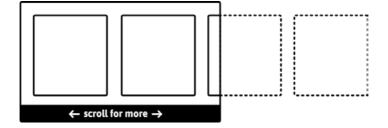

The : focus message can be done in much the same way.

But we'll also want to associate this message with the slider region for people running screen readers. Whether or not the region is of interest to any one screen reader user is irrelevant. The message helps clarify what the slider is, and helps the user make a more informed choice about whether they wish to interact with it.

For this we can use our faithful aria-describedby property. We point it at the focus message element using its id as the value:

```
<div role="region" aria-label="gallery" tabindex="0"
aria-describedby="focus">
    <!-- list of gallery pictures -->
</div>
<div class="instructions">
    scroll for more
    Use your arrow keys to explore
</div>
```

Now, when focusing the gallery slider, screen readers will announce something similar to "gallery, region, Use your arrow keys to explore." As a further note on multimodality, be assured that screen reader users in "browse mode" (stepping through each element) will simply enter the region and traverse through each image in turn. In other words, the slider is multimodal even for screen reader users.

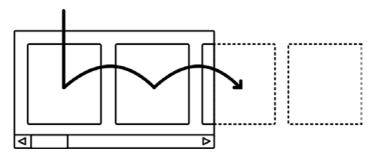

The path of a screen reader user in browse mode is much the same as a keyboard user's path given linked/interactive slides. In either case, the browser/reader will slide the container to bring the focused items into view.

### **HOVER AND FOCUS?**

It's interesting sometimes what you find in testing. In my case, I noticed that when I both hovered *and* focused the slider, both messages appeared. Of course.

As a refinement, I discovered I could concatenate the states (:hover:focus) and reveal a message that addresses both use cases at once.

```
[aria-label="gallery"]:hover:focus + .instructions
#hover-and-focus {
    display: block;
}
```

Using the general sibling combinator (~) I was able to make sure the other two messages were hidden (otherwise I'd see all three!):

```
[aria-label="gallery"]:hover:focus + .instructions
#hover-and-focus ~ * {
    display: none;
}
```

This is all very clever, but do we really need special messages for each interaction mode? After all, scrolling is the end, not the means, so "scroll for more" is probably adequate for both hover and focus. See it implemented in this demo:

**Demo:** A basic content slider with instructions<sup>78</sup>

#### HANDLING THE TOUCH CASE

So far the touch experience is poor: no instructions are provided by default and there's no way to elicit the instructions without first operating the slider. Handling the touch interaction case means first detecting if the user is operating by touch.

Critically, we don't want to detect touch support at a device level, because so many devices support touch alongside other input methods. Instead, we just want to know if the user happens to be interacting by touch. This is possible by detecting a single touchstart event. Here's a tiny script (all the best scripts are!):

```
window.addEventListener('touchstart', function
touched() {
   document.body.classList.add('touch');
   window.removeEventListener('touchstart', touched,
   false);
}, false)
```

All the script does is detect an initial touchstart event, use it to add a class to the <body> element, and remove the listener. With the class in place, we can make our "scroll for more" message a permanent fixture.

```
[aria-label="gallery"]:hover + #instructions,
[aria-label="gallery"]:focus + #instructions,
.touch #instructions {
   display: block;
}
```

# Slides

Depending on your use case and content, you could just stop and call the slider good here, satisfied that we have something interoperable and multimodal that only uses about 100 bytes of JavaScript. That's the advantage of choosing to make something simple, from scratch, rather than depending on a one-size-fits-all library.

But so far our slider doesn't really do slides, which typically take up the full width of their container. If we handle this responsively, folks can admire each artwork in isolation, across different viewports. It would also be nice to be able to add some captions, so we're going to use <figure> and <figcaption> from now on.

```
<figure>
     <img src="[url]" alt="[description]">
          <figcaption>[Title of artwork]</figcaption>
          </figure>
```

Let's switch to Flexbox for layout.

```
[aria-label="gallery"] ul {
  display: flex;
}
```

```
[aria-label="gallery"] li {
  list-style: none;
  flex: 0 0 100%;
}
```

- Just display: flex is all we need on the container because flex-wrap defaults to nowrap.
- The 100% in the flex shorthand is the flex-basis, making each item take up 100% of the 
   container.
- I'm making the <figure> a flex context too, so that I can center each figure's contents along both the vertical and horizontal axes.

```
[aria-label="gallery"] figure {
  display: flex;
  align-items: center;
  justify-content: center;
  width: 100%;
  height: 50vh;
}
```

That 50vh value is the only fixed(ish) dimension I am using. It's to make sure the slider has a reasonable height, but fits within the viewport. For the image and <figcaption> to always fit within the container, we make the image scale proportionately, but compensate for the predictable height of the <figcaption>. For this we can use calc:

```
[aria-label="gallery"] figcaption {
  height: 2rem;
  line-height: 2rem;
}
[aria-label="gallery"] img {
  display: block;
  margin: 2rem auto 0;
  max-width: 100%;

max-height: calc(100% - 2rem);
}
```

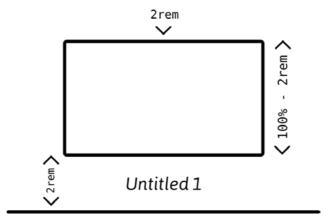

The <figcaption> is set to a 2rem height. This is removed from the flexible image's height using calc. A margin-top of 2rem then re-centers the image.

Demo: Full width slides with captioned artworks.79

One of the most striking observations noted in the classic shouldiuseacarousel.com<sup>80</sup> is that, of carousels that contain linked content, "1% clicked a feature. Of those, 89% were the first position." Even for auto-rotating carousels, the research<sup>81</sup> shows that the number of clicks on slides following the initial slide drops off dramatically.

It is entirely likely that the first image in our content slider is the only one that most readers will ever see. In which case, we should treat it as the only image, and load subsequent images if the user chooses to view them.

We can use IntersectionObserver, where supported, to load each image as each slide begins to scroll into view.

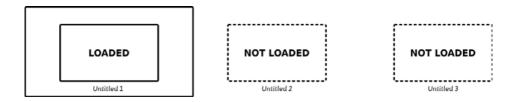

- 79 https://smashed.by/contentslidercaptioned
- 80 https://smashed.by/shouldiuseacarousel
- 81 https://smashed.by/carouselstats

Here's the script, with notes to follow:

```
const observerSettings = {
 root: document.querySelector('[aria-
label="gallery"]')
if ('IntersectionObserver' in window) {
 Array.prototype.forEach.call(slides, function
(slide) {
    let img = slide.querySelector('figure > img');
 });
 const callback = (slides, observer) => {
   Array.prototype.forEach.call(slides, function
(entry) {
     if (!entry.isIntersecting) {
        return;
      let img = entry.target.querySelector('img');
     img.onload = () => img.classList.remove('dots');
     img.setAttribute('src', img.dataset.src);
     observer.unobserve(entry.target);
  const observer = new IntersectionObserver(callback,
observerSettings);
 Array.prototype.forEach.call(slides, t => observer.
observe(t));
} else {
 Array.prototype.forEach.call(slides, function (s) {
```

```
let img = s.querySelector('img');
  img.setAttribute('src', img.getAttribute('data-
src'));
  img.classList.remove('dots');
})
}
```

- In observerSettings we define the outer gallery element as the root. When elements become visible within it, that's when we take action.
- We feature-detect with 'IntersectionObserver' in window and just load the images straight away if not. Sorry, old browser users, but that's the best we can offer here — at least you get the content.
- For each slide that intersects, we set its src from the dummy data-src attribute in typical lazyloading fashion.
- In this implementation, the placeholder src is a loading indicator. I add a flashing animation style to this indicator via the .dots class and remove this class on the image's onload event. This is the only way to ensure the animation styling only affects the indicator and not the artwork that replaces it. In other words, it gets around the race condition that changing the class takes less time that loading the image.

```
img.onload = () => img.classList.remove('dots');
```

The indicator is provided as a data URL, meaning it is not itself a resource that needs to be waited upon. I use UTF encoding to describe an SVG:

```
src='data:image/svg+xml;utf8,<svg xmlns="http://www.
w3.org/2000/svg" viewBox="0 0 6 2"
stroke="currentColor" stroke-dasharray="1,0.5"><path
d="M1,1 5,1" /></svg>'
```

The inline stroke styles are necessary because I can't target the SVG's DOM from the parent page.

**Demo:** Content slider with lazy loading images<sup>82</sup>

(To see the effect, try throttling the network in Chrome's developer tools by setting to **Mid-tier** or **Low-end** mobile).

(**Note:** It's not necessary to know the gallery image's dimensions ahead of time to stop the page jumping as they load in our case, because the gallery has a set height anyway.)

### NO JAVASCRIPT

Currently, users with no JavaScript running are bereft of images because the data-src/src switching cannot occur. The simplest solution seems to be to provide <noscript> tags containing the images with their true src values already in place.

```
<noscript>
  <img src="[url]" alt="[description]">
</noscript>
```

In addition, we need to hide the loading indicator image. I placed a no-js class on the gallery container and add the following CSS. There's some other wrangling for <noscript> styling which I'll leave for you to discover in the demo.

```
.no-js .dots {
  display: none;
}
```

Since our slider is operable without JavaScript, we're pretty good. However, this only handles the "no JavaScript" case — which is rare — and not the "broken/failed JavaScript" case which is distressingly common.

Rik Schennink has solved this problem by placing a mutationObserver in the head of the document.<sup>83</sup> A demo<sup>84</sup> is available for this technique, which initially swaps src to data-src and, in testing, fairly reliably prevents the fetching of the image resources on first run.

### Previous and next buttons

Typical sliders have buttons on either side of them for moving backwards or forwards through the slides. This is a convention that might be worth embracing for two reasons:

- The mere presence of the buttons makes the slider more slider-like, increasing its affordance.
- The buttons allow the user to snap slides into place. No more scrolling back and forth to get the desired slide centered exactly.

The trick is in building on the functionality we've already designed, rather than replacing it. Our buttons should be aware of and able to respond to scrolling and swiping actions that may already have taken place.

By adapting our IntersectionObserver script, we can add and remove a .visible class to our slides:

<sup>83</sup> https://smashed.by/mutationobserver

<sup>84</sup> https://smashed.by/lazydemo

```
slides.forEach(entry => {
  entry.target.classList.remove('visible')
  if (!entry.isIntersecting) {
    return;
  }
  let img = entry.target.querySelector('img');
  if (img.dataset.src) {
    img.setAttribute('src', img.dataset.src);
    img.removeAttribute('data-src');
  }
  entry.target.classList.add('visible');
})
```

Not only does this mean we'll find class="visible" on any slide that's fully in view (such as the initial slide), but in the case that the user has scrolled to a position between two slides, they'll both carry that class.

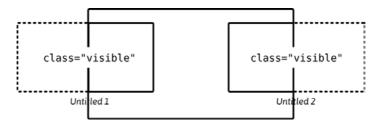

To move the correct slide fully into view when the user presses one of the buttons, we need to know just three things:

- 1. How wide the container is
- 2. How many slides there are
- 3. Which direction the user wants to go

If two slides are partially visible and the user presses next, we identify the requested slide as the second of the .visible node list. We then change the container's scrollLeft value based on the following formula:

### requested slide index × (container width ÷ number of slides)

Note the size of the previous and next buttons in the following demo — optimized for easy touch interaction without hindering the desktop experience.

### THE BUTTON GROUP

By placing the two buttons in a list, they are treated as grouped items and enumerated. Since 

 implicitly supports aria-label we can provide a helpful group label of "gallery controls" to further identify the purpose of the buttons.

```
    <button class="previous" aria-label="previous
    artwork">
```

Each button, of course, must have an independent label, administered with aria-label for brevity in this case, but be aware of the translation issues stated earlier in the chapter and throughout the book. When a screen reader user encounters the first button, they will hear something similar to "previous button, list, gallery controls, two items."

We only provide the controls if the browser supports

IntesectionObserver. For browsers that don't support it, the content slider still renders and is still mouse, keyboard, and touch accessible.

```
gallery.parentNode.insertBefore(controls, gallery);
```

### SCROLLING ENHANCEMENTS

A couple of final enhancements to improve the scrolling experience: the first is to add scroll-behavior: smooth to the scrollable element. Although not supported everywhere, this is a highly efficient way to animate the button-activated scrolling. Without it, artworks seem to just appear and disappear, meaning users may not be aware there is a linear continuum.

The second is to support "snap points." Some browsers — Safari and Firefox included — support a simple CSS method of snapping slides into place as you scroll or use your arrow keys. Since Safari doesn't support IntersectionObserver, this is one way to improve the UX for users of that browser. The following mess of proprietary and standard properties is what worked in this case.

```
[aria-label="gallery"] {
   -webkit-overflow-scrolling: touch;
   -webkit-scroll-snap-type: mandatory;
   -ms-scroll-snap-type: mandatory;
   scroll-snap-type: mandatory;
   -webkit-scroll-snap-points-x: repeat(100%);
   -ms-scroll-snap-points-x: repeat(100%);
   scroll-snap-points-x: repeat(100%);
}
```

Tip: the repeat (100%) part refers to the 100% width of each slide

**Demo:** Content slider with buttons, scrollbehavior: smooth and snap points<sup>85</sup>

With the buttons now in place, it's tempting to remove the ability to scroll the region directly. In fact, if your preferred method is using the buttons, then the tabindex="0" on the container could be considered an obstructive extra tab stop. However, different people like to interact with things in different ways — hence erring on the side of multimodality.

### DISABLING BUTTONS

If the scroll position of the gallery element is right at the start or all the way to the end, the previous or next button isn't going to do anything. You may want to consider disabling the redundant button under these circumstances. But there are a few things to consider:

Disabled buttons (buttons with the disabled attribute/property) are not focusable. When a button the user is currently operating becomes disabled, things may therefore get confusing. The user may tab away, then tab back only to find

<sup>85</sup> https://smashed.by/contentsliderbuttons

the button isn't there anymore. Screen reader users can still reach it by moving their virtual cursor to the element, but they wouldn't know to do this in the context, since Tab worked perfectly well before.

- Disabled styles can be problematic. By default, disabled buttons are just grayed out which doesn't necessarily say "disabled" to some people — especially if they are color-blind.
- To keep things consistent, we would need to disable buttons in response the clicking the buttons and scrolling the gallery directly. This means listening to the scroll event, which has an inherent performance impact.

The performance issues can be overcome using debouncing.<sup>86</sup> Many authors reach for a library like Lodash<sup>87</sup> for this kind of thing, but we can implement a simple debounce in a couple of lines.

```
var debounced;
gallery.addEventListener('scroll', function () {
  window.clearTimeout(debounced);
  debounced = setTimeout(disable, 200);
});
```

<sup>86</sup> https://smashed.by/jsdebounce

<sup>87</sup> https://smashed.by/lodash

We simply assign the debounced variable, then use it to create and clear a setTimeout. The upshot is that the function only fires if the user's scrolling has been idle for over 200 milliseconds. Operation becomes much less janky.

The disable function just tests to see if the scroll position is at the start or end and sets disabled where applicable:

```
function disable() {
  prev.disabled = gallery.scrollLeft < 1;
  next.disabled = gallery.scrollLeft === list.
  scrollWidth - list.offsetWidth;
}</pre>
```

In terms of styling, we'd rather not rely on color. In this case, the clearest and simplest interpretation to my mind is the removal of the SVG icon. The button then becomes an inert border, with little affordance.

```
.gallery-controls button[disabled] svg {
  display: none;
}
```

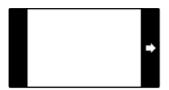

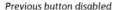

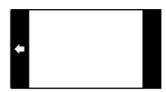

Next button disabled

Finally, we have to disable the previous button on page load:

prev.disabled = true;

**Demo:** Content slider with buttons that disable, via a debouncing function<sup>88</sup>

Whether disabling the buttons explicitly like this is a good idea or not is difficult to know. On the one hand, having a button that doesn't do anything in focus order is redundant. On the other hand, bringing buttons in and out of focus order may be disorienting. The best way to know if it's a good idea is to test the component in context and with real content. There are any number of contextual factors regarding the user's and the application's overall state that may exacerbate issues on either side.

One thing to consider from a technical standpoint is that tabindex="0" will not reinstate the ability to focus buttons with the disabled property. Which is a shame, because being able to focus a disabled button (and hear "dimmed" or "disabled") may be instructive to the user. Instead, to support keyboard and screen reader users of all kinds, you would have to use a combination of tabindex and ARIA. In the following example, tabindex="-1" removes the button from focus order.

```
<!-- enabled -->
<button
    class="previous"
    aria-label="previous artwork">

</button>
<!-- disabled -->
<button
    class="previous"
    aria-label="previous artwork"
    aria-disabled="true"
    tabindex="-1">
</button>
```

# Handling linked content

Focus order is currently very simple in our slider: the button controls receive focus first, followed by the scrollable region.

But what if the content of each slide were linked? After you focused the button controls, the first slide would take focus no matter whether it is currently visible or not. That is, if the user has scrolled the region to view the third item, they would expect that item to be the one that receives focus next. Instead, the first item takes focus and the slider is slung back to the start, bringing that first item into view.

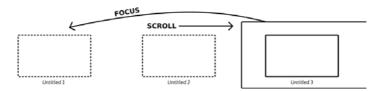

This is no disaster. In fact, items receiving focus being automatically brought into view, without JavaScript, stands us in good stead. Invisible content should never become focusable.

But where IntersectionObserver is supported and our button controls have been rendered, having only the currently visible item(s) in the focus order makes for a good enhancement. We can amend our script so that links in items that are not intersecting take tabindex="-1", making them unfocusable. See the lines commented (1) and (2) in the following.

```
Array.prototype.forEach.call(slides, entry => {
  entry.target.classList.remove('visible');
  let a = entry.target.querySelector('a');
  a.setAttribute('tabindex', '-1'); // (1)
  if (!entry.intersectionRatio > 0) {
    return;
  }
  let img = entry.target.querySelector('img');
  img.onload = () => img.classList.remove('dots');
  img.setAttribute('src', img.dataset.src);
  entry.target.classList.add('visible');
  a.removeAttribute('tabindex', '-1'); // (2)
})
```

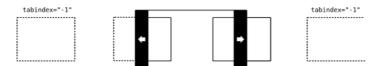

Arguably, slides that are not visible should not be perceivable to screen readers either. This is eminently achievable by adding and removing the aria-hidden state. However, in the interest of multimodality, it's better to let screen reader users traverse the list directly using their virtual cursor.

The virtual cursor lets screen reader users navigate around web pages without having to rely on interactive elements and focus. It lets them move from element to element. Most screen readers superimpose their own quasi-focus ring to show sighted operators where there virtual cursor is situated.

In the case of our conent slider, moving the virtual cursor to a currently invisible slide scrolls it into view and, therefore, removes tabindex="-1" from its link. Note that with slide s taking up 100% of the container width, applying aria-hidden="true" to each invisible one would mean screen reader users always encounter a list of just one (or two) list items. This would be confusing since numerous items would be revealed through interaction.

The complete script for this content slider is less than 2KB minified. The first result when searching for "carousel plugin" using Google is 41.9KB minified and uses incorrect WAI-ARIA attribution, in some cases hiding focusable content from screen reader software using aria-hidden.

Beware the fourth rule of ARIA use.<sup>89</sup> In this final demo, a Flexbox image scaling bug was suppressed by using min-width: 1px and min-height: 1px on the images.

**Demo:** Content slider with focus management for links<sup>90</sup>

## Conclusion

Inclusive design is not about giving everyone the same experience. It's about giving as many people as possible a decent experience. Our slider isn't the fanciest implementation out there, but that's just as well: it's the content that should be wowing people, not the interface. I hope you enjoyed my generative artworks used in the demonstration. You can generate your own at Mutable Gallery.<sup>91</sup>

<sup>89</sup> https://smashed.by/4thrule

<sup>90</sup> https://smashed.by/contentsliderlinked

<sup>91 &</sup>lt;a href="https://smashed.by/mutablegallery">https://smashed.by/mutablegallery</a>

In my conference talk "Writing Less Damned Code," I introduce the concept of unprogressive non-enhancement— the idea that the flow content from which we construct tab interfaces, carousels and similar, should often be left unreconstructed.

No enhancement can be better than enhancement. But, when used judiciously and with care, augmented presentations of content such as content sliders can be quite compelling ways of consuming information. There'd just better be a good, well-researched reason to take that leap.

Since the writing of this chapter, I have coded and documented a carousel component for the BBC. It is similar, but eschews the concept of (full width) slides. As such, it is more suited to displaying sets of card components.

### **CHECKLIST**

- Use list markup to group the slides together. Then screen reader users in browse mode can use list navigation shortcuts to traverse them.
- Provide a reasonable experience in HTML with CSS, then feature-detect when enhancing with JavaScript.
- Don't preload content users are not likely to see. Defer until they perform an action to see it.
- Provide generous touch targets for touch users on mobile or small screens.
- If in doubt of a control's (or widget's) affordance, spell it out with instructions.
- If you are a man and got past the first paragraph without being personally offended: Congratulations! You do not see men and women as competing teams.

# **Notifications**

he key difference between a website and a web app is... highly contested. On the whole, I'd say the more links there are, the more site-like; and the more buttons, the more app-like. If it includes a page with a form, it's probably a kind of site. If it essentially is a form, you might call it an app. In any case, your web product is really just interactive content, consumed and transmitted by an app we call a browser.

One thing that certainly makes a web page feel more like a desktop app is statefulness. Web pages that undergo changes as you are operating them are something quite unlike web pages that just load and unload as you click hyperlinks.

Sometimes the user might instigate a change in state. Sometimes another user might affect the app remotely, in real time. Occasionally, the app might be subject to environmental and time-based events independent of user interaction. In each case, it's important users are kept abreast of changing state, which is a question of notifying them.

In this chapter, I'll be looking at notification components and how they can increase confidence in the use of web applications, in an inclusive way.

## **Drawing attention**

One of the biggest challenges in creating usable interfaces is knowing when to draw attention to something. Oversharing may be considered a nuisance, but undersharing might make the user feel they are missing critical information. This makes some hesitant, even when there is really nothing they "need to know" at the time.

Then there's the how. Broadly speaking, there are two kinds of messages which need two different approaches to be accessible:

- 1. Messages asking users to take action
- 2. Just FYI messages

Typically, a message asking a user to do something would form the content of a dialog window (or inline disclosure), and be accompanied by a choice of action buttons. Because the keyboard operator will need to access those buttons, focus must be moved into the dialog.

For the purpose of this chapter, what I mean by "notification" is a message that just lets you know what's going on. This may be so you can choose to take action later, or it may be to assure you of an event having taken place already.

In screen reader and keyboard accessibility terms, it's important that focus is *not* moved to such messages. If there is nothing to be done with the tool, you don't put the tool in the person's hand. Despite this, moving focus has endured as a best practice. Why? Because focusing an element has, traditionally, been the most reliable way to get that element and its contents announced in screen readers.

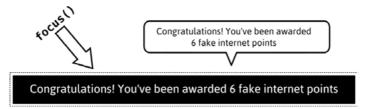

"Okay, great. But where am I? What do I do now?"

Fortunately, we have live regions to help us break this habit.

## Live regions 101

We've used live regions before in this book but I'm going to take the time to give you a broad overview here.

A live region is just a container element that sets a perimeter around "live" content: content that will be announced — by screen reader software — without user interaction, under certain conditions. By default, a live region will announce anything that is added or changed inside it.

Somewhat perplexingly, there are two equivalent APIs for live regions: the aria-live attribute and live region ARIA roles. In most cases, you will want to use one of role="status" or aria-live="polite". Using both simultaneously maximizes compatibility with different browser and assistive technology pairings:

```
<div role="status" aria-live="polite">
</div>
```

Adding "Take a short break!" to this live region (as illustrated below) will trigger announcement immediately after the text node is inserted. It doesn't have to be a text node; it can be any markup.

```
<div role="status" aria-live="polite">
  Take a short break!
</div>
```

Now the "Take a short break!" message's arrival in the interface can be seen and heard simultaneously, creating a parity between the visual and (screen reader assisted) aural experience. It is not the same experience, but it is a comparable one: it serves the same purpose.

And everyone should take a periodic screen break.

<sup>93</sup> https://smashed.by/comparableexperience

### INVISIBLE LIVE REGIONS

Sometimes, to create an overall comparable experience, a little extra aural information may be needed as a supplement. For example, when a user clicks an 'add to cart' button, the interface's response may be to animate the product moving into the cart. A direct translation of this may be a whooshing and clunking sound, but I suspect a visually hidden live region stating "product added successfully" (or similar) would be a lot clearer.

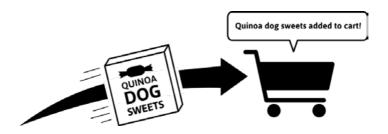

Adding a live region to a page already containing the content you wish to be announced is not reliable. There should be at least some time between the live region being appended to the DOM and the content being appended to the live region.

For simply making screen readers say things alongside events in your scripts, I have created a small module.<sup>94</sup> Here's a hypothetical instantiation, using default settings:

<sup>94</sup> https://smashed.by/liveregion

```
const liveRegion = new OnDemandLiveRegion();
liveRegion.say('Take a short break!');
```

Since the script creates hidden ARIA live regions and populates them on the fly, it makes communicating to screen readers procedurally trivial. However, in most cases — and in the case of status messages especially — we want to be communicating to users. Not users running screen readers or users not running screen readers; just users. Live regions make it easy to communicate through visual and aural channels simultaneously.

# A chat application

In a chat application (something like Slack, say, where most everything happens in real time) there are a number of opportunities for status messages. For example:

- · Users coming online
- · Users being added to channels
- · Users replying to your messages
- Users reacting to your messages

All of these types of messages coming in all the time is going to quickly become distracting and irritating, especially in their aural form. You can avert your eyes, but not your ears.

We would need to do a couple of things to make the experience more tolerable:

- Restrict messages only to suitable contexts and situations
- · Give the user control over messaging verbosity

### RESTRICTING MESSAGES TO CONTEXTS

Something I noticed recently while running a screen reader on one browser tab was that I could hear live regions rattling off updates from another open tab, not visible to me. The only solution was to close down the hidden tab. Not ideal, because I would have liked to switch back and forth between them.

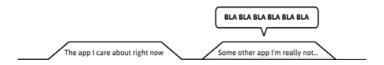

For a sighted user, unseen is unknown. It doesn't matter if the messages keep getting displayed. But, for screen reader users (blind or otherwise), we need to silence output for hidden tabs. We can do this by querying document.hidden within the visibilitychange event from the Page Visibility API<sup>95</sup> and switching the live region between active and inactive. Inactive live regions take role="none" and/or aria-live="off".

<sup>95</sup> https://smashed.by/visibilityapi

Here's how that would work:

```
const notifications = document.
getElementById('notifications');

document.addEventListener('visibilitychange', () => {
  let setting = document.hidden ? ['none', 'off'] :
  ['status', 'polite'];

  notification.setAttribute('role', setting[0]);
  notification.setAttribute('aria-live', setting[1]);
});
```

### Your setup may vary

It's worth noting that some combinations of screen reader software and browser automatically silence at least some types of live region for hidden or unfocused tabs and windows.

However, you can't rely on all your users having these setups and — where they don't — the experience is very off-putting.

#### Conversations

Even when inside the open tab for the chat application, you won't want to be inundated by a flurry of any and all notifications. Visually, it could get irritating; aurally it almost certainly will.

Knowing when to notify the user is a question of determining what activity they are currently engaged in. For example, users probably aren't interested in the messages of users not posting in the current thread, or the arrival online of users they have no history of engaging with in the past.

On the other hand, if the user is focused on the text input for a thread and a new message pops in, they're probably going to want to know about it. In this case, the message would just appear if you're a sighted user. For a blind screen reader user, you make the new message its own notification with a live region.

The aria-relevant attribute controls which kinds of changes to the live region are considered worthy of readout. In this case, only newly added messages are really of interest so we set aria-relevant="additions" on the parent element for the message stream.

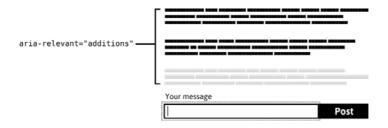

When the new mesage, in gray, appears, only its contents — and not the contents of the other messages — are announced in screen readers.

Removed or edited messages would not be reannounced, but edited messages *should* remain discoverable. Hence, the markup for messages should be well formed and semantically clear, using a list (

 structure to group them together.

```
<h1>Self care chat</h1>
<div role="status" aria-live="polite" aria-</pre>
relevant="additions">
 >
     <h2>Heydon, <small>22 minutes ago</small>:</h2>
     Take a screen break. It's been 15 hours.
   <1i>>
     <h2>Heydon:</h2>
     Oh, I guess you are already.
   <form>
  <label for="message">Your message</label>
  <textarea id="message"></textarea>
  <button type="submit">Post</button>
</form>
```

When that last item is appended to the master list, screen reader users hear "Heydon: Oh, I guess you are already." Arguably, you should append each message with the word "message" to differentiate messages from other notifications.

We'll come to those shortly.

One refinement might be that, if the screen reader user is *not* focused on the text input, they should only hear a new message being announced if it addresses them directly — using an "@", say. We're not depriving these users; we're just not interrupting them during a different task, unless it's a specific "Hey, I need you."

Here's some rough pseudo-code for how that logic might work:

```
if (message.includesMention()) {
  message.alert = true;
}
```

### **FLASH MESSAGES**

Flash messages — little colored strips of text that appear above the action of the page — are often employed to keep users abreast of changing state. A single ARIA live region will suffice for these non-actionable notifications.

I'll come to how these should be designed shortly, but first we need to make sure they can be switched off. The first thing I do when I install an app like Skype is switch off the notification sounds, and for good reason: I find them very distracting.

### THE SETTINGS SCREEN

Designing a page that houses application settings does not require a feat of engineering. It's just headings, subheadings, and form controls. But, through lack of care, you can botch the information architecture and terminology.

"General" and "Content" don't really mean anything as category names, for example. And hiding what you subjectively consider 'advanced' settings behind a tiny, hard to locate link doesn't help either.

Word everything descriptively, and structure everything logically. Use standard form controls such as checkboxes, radio buttons, and sliders. The settings screen gives users control<sup>96</sup> over how they use the application; don't make it an afterthought.

Note that turning off a notification type would mean it no longer occurs visually or aurally (in screen reader output). It's likely that certain notifications would be much less desirable to many screen reader users, and they're more likely to turn them off. But everyone has the *same* control and can make decisions for themselves. We're not making assumptions for them.

<sup>96</sup> https://smashed.by/givecontrol

### Headings inside legends

When structuring (long) forms, it often helps to group related controls together inside <fieldset> elements. Then <legend> elements can be employed to provide group labels. These are announced when screen reader users enter the fieldset and focus the first control. They give contextual information.

legend>s tend to supplant headings, because otherwise you'd be labeling sections of the form twice. The trouble is, headings have their own advantages for screen reader navigation.

Fortunately, a recent change to the HTML spec<sup>97</sup> now allows you to author pages with headings inside your <legend>s: the best of both worlds. Here's the sort of structure, we should be going for:

|           | <h1></h1>                | Settings                                   |       |
|-----------|--------------------------|--------------------------------------------|-------|
| <h2></h2> | inside <legend></legend> | <br>Change your pas                        | sword |
|           | <label></label>          | <br>New password                           |       |
|           |                          | Confirm new password                       |       |
|           |                          | Notifications                              | ٦     |
|           |                          | ✓ Users coming online                      |       |
|           |                          | Awards & promotions  Reactions to messages |       |
|           |                          | ✓ New messages                             |       |
|           |                          |                                            |       |

<sup>97</sup> https://smashed.by/legendelement

### DIFFERENTIATING MESSAGE TYPES

Our singular live region may play host to a variety of notification types. Basic information will probably be most common, but there may be warnings, errors, and messages of congratulation — perhaps the user can earn awards for being a helpful member of the community.

The general rule is that any part of an interface differentiated only by style and not content will be inaccessible. Things like shape, color, and position are just not enough on their own to define something inclusively. In this case, the MVP for differentiating messages is therefore to preface with terms like "Error:", "Info:", "Congratulations:" or whatever is suitable. A bold style is typical.

Congratulations: You've been promoted to "Sentient Being"

Error: You're offline. Your message could not be posted

Info: UltimateHaberdasher49 has come online

Should you wish to supplant the text with icons you'll have to be careful they are visually comprehensible, include alternative text for screen reader users, and are still visible where Windows High Contrast Mode is running.

Try an optimized, inline SVG with a fill set to currentColor to honor high contrast mode. For alternative text, aria-label

is not recommended because it is not picked up by translation services like Google's. The same, unfortunately, applies to any text (<title> or <text>, say) inside SVGs. The best we can do is insert some visually hidden 98 text just for assistive software.

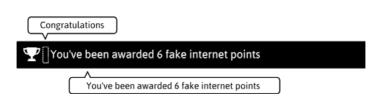

The hidden span would of course be completely invisible. The outline is shown here just to indicate its whereabouts.

<sup>98</sup> https://smashed.by/vishiddencontent

### DISMISSING NOTIFICATIONS

Working as a design consultant, I often see notification messages include little "x" buttons to dismiss them.

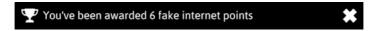

While I always want to applaud efforts to put users in control of the interface, I'm not so sure in this case. I just don't think the ability to manually dismiss notifications is important enough to *bother* users with; it's not something worth encountering or having to think about. (There's also the issue of managing focus when the close button is removed from the DOM after being pressed, covered in chapter 2, "A To-do List.")

Instead, it's better the messages just disappear by themselves — after an appropriate amount of time. Here's a small script that lets you create notifications regions by type ("error", "award", or "info", say) and inject/remove notification messages after a chosen amount of time.

```
function Notifier(regionEl, duration, type) {
  this.regionEl = regionEl;
  this.duration = duration || 10000;
  // Info type as default
  this.type = type || 'info';
}
```

```
Notifier.prototype.notify = function(message) {
  let note = document.createElement('p');
 note.innerHTML = `
   <svg viewBox="0 0 20 20" focusable="false">
      <use xlink:href="#${this.type}"></use>
   <span class="visually-hidden">${this.type}:</span>
   ${message}
 this.regionEl.appendChild(note);
 // Remove after set amount of time
 window.setTimeout(() => {
   this.regionEl.removeChild(note)
 }, this.duration);
// Initialize
const infoNotifications = new Notifier(
 document.getElementById('notifications'),
 5000
// Call the notify method with a message
infoNotifications.notify('Heydon666 has joined this
group.');
```

(Note: The "type" string is used both for the inline SVG reference and as the alternative text for the icon.)

But what if the user misses that notifications come and go? Not a problem. Notifications should only refer to things that are discoverable elsewhere in the updated interface.

A couple of examples: if the notification refers to @Heydon666 coming online, you'll be able to discover they're around because they have appeared in the list of active users, or have their status updated. For the "awards" example, the interface should keep track in the user's profile page. A chronology of awards is typical.

| Most passive aggressive poster | 20/03/18 |
|--------------------------------|----------|
| Longest off-topic rant         | 12/03/18 |
| Most engagement with bots      | 04/03/18 |
| Teast click-throughs           | 29/02/18 |

## Conclusion

Thanks to the marvelous "You add it, I say it" nature of ARIA live regions, the technical implementation of inclusive notification could hardly be simpler. That leaves you to perfect the clarity of form and language.

The biggest and most important task actually has nothing to do with the notification component itself. It's all in the structure and presentation of the permanent history into which each notification message only offers a fleeting glimpse. As ever, structuring content is paramount, even where it pertains to dynamic events inside real-time web applications.

### **CHECKLIST**

- Don't use aria-atomic="true"99 unless you want all the contents of a live region announced whenever there's any change within it.
- Be judicious in your use of visually hidden live regions.
   Most content should be seen and heard.
- Distinguish parts of your interface in content or with content and style, but never just with style.
- Do not announce everything that changes on the page. A
  very popular carousel plugin that shall remain nameless
  announces the arrival of each slide as it comes into
  view. A huge irritant, and only comparable to a sighted
  user's experience if the carousel is set to track their
  eye movements and always remain at the center of
  their gaze.

<sup>99</sup> https://smashed.by/liveregionsupdated

- Be very wary of Desktop notifications<sup>100</sup> for your site. I
  have never come across a site for which I wanted these
  needy and obstructive messages to be permitted.
- Be aware that live regions are a relatively new technology. In testing, I've found some users assume their focus has been moved by the application when they hear their screen readers announce new content. Although it's easy enough for the user to discover their context has not changed, be clear about notifications by using terminology like 'notification', 'update', or 'alert' if necessary.

## **Data Tables**

he first thing I was told when I embarked on learning web standards about twelve years ago was, "Don't use tables for layout." This was sound advice in spirit, but not very well qualified. As a result, there have been some unfortunate interpretations. Using table markup inevitably results in a visual layout, which has led some to abandon HTML tables altogether. Tables: bad.

The lesson in "Don't use tables for layout" is not to use HTML elements in ways for which they were not intended. Twelve years ago, the idea that I would be coding HTML wrong was enough to put me off making such classic blunders. Vanity is not a real reason, though.

The real reason — the reason it's a bad practice — is how it affects the user. Table markup, starting at and including , et al, tells browsers to pass on certain information and produce certain behaviors. Someone using assistive software such as a screen reader will become subject to this information and behavior.

When table markup contains non-tabular content, it messes with blind users' expectations. It's not a page layout to them; it's a data table that doesn't make sense. If they're sighted or partially sighted and running a screen reader it's both, which is arguably even more confusing.

Our way of judging web technologies is oddly epochal. We believe that one epoch — the epoch of CSS Flexbox, for example — should end as it ushers in the new epoch of CSS Grid. But like <div>-based page layouts and data tables, these are actually complementary things that can coexist. You just need to know where to use one, and where the other.

In this chapter, I'll be exploring how to create inclusive data tables: ones that are screen reader accessible, responsive, and as ergonomic as possible for everyone. First, though, I want to show you a trick for fixing an old layout table.

## The presentation role

WAI-ARIA can be a helpful tool because it allows you to add and extend semantic information in HTML. For example, adding aria-pressed to a standard button makes it a toggle button to browsers and, therefore, assistive software. But did you know you can also use WAI-ARIA to take semantics away? That is, the following two elements are each semantically indeterminate to a screen reader. Neither are a button.

<button role="presentation">Press me</button>
<span>Press me</span>

Most of the time you'll only want to add semantics where they are useful, rather than choosing elements for their appearance and removing the semantics where they aren't needed. But sometimes reverse engineering accessibility information is the most efficient way to make good of a bad decision like a layout table.

Applying role="presentation" to a element removes all of that table's semantics, and therefore elicited behaviors, in screen readers. It is as if it was constructed using semantically unassuming <div>s all along.

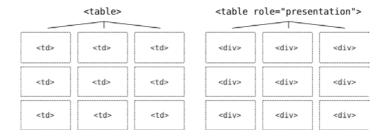

Note that role="presentation" and role="none" are synonymous. The first is more longstanding and better supported.

In 2018, there are much better layout solutions than s anyway, so there's no advantage in using them for any new layout you're trying out.

## True data tables

A typical layout table consists of a container, some s, and some s inside them.

The semantics issue to one side, these are all the elements you really need to achieve a visual layout. You have your rows and columns, like a grid.

Unfortunately, even where our *intention* is to manufacture a data table, we still tend to think visually only: "If it looks like a table, it's fine." But the following does not make an accessible table.

```
Column header 1
Column header 2
```

```
Row one, first cell
Row one, second cell
```

Why? Because our column headers — semantically speaking — are just bog standard table elements. There's nothing here to explicitly say they are headers except the text (which is likely to be less clear in a real example than "Column header 1"). Instead, we need to make them elements.

```
Column header 1
Column header 2

Row one, first cell
Row one, second cell
```

Using column headers in this way is not just to be semantically correct. There is a manifest effect on screen reader behavior. Now, if I use my screen reader to navigate to a row cell, it will read out the header under which it sits, letting me know which column I am currently in.

### **ROW HEADERS**

It's possible to have both column and row headers in data tables. I can't think of any kind of data for which row headers are strictly *necessary* for comprehension, but sometimes it feels like the *key* value for a table row should be on the left, and highlighted as such.

| Band                 | Singer          | Inception | Label         |
|----------------------|-----------------|-----------|---------------|
| Napalm Death         | Barney Greenway | 1981      | Century Media |
| Carcass              | Jeff Walker     | 1985      | Earache       |
| Extreme Noise Terror | Dean Jones      | 1985      | Candlelight   |
| Discordance Axis     | Jon Chang       | 1982      | Hydrahead     |

The trouble is, unless you state it explicitly, it isn't clear whether a header labels cells below it or to its right. That's where the scope attribute comes in. For column headers you use scope="col" and for row headers you use scope="row".

Here's an example for fuel prices that I was working on for Bulb<sup>101</sup> recently.

```
Region
   Electricity
   Gas
  East England
   10.40
   2.31
  East Midlands
   2.77
  London
   10.10
   2.48
```

Note that not setting row headers does not make a nonsense of the data; it just adds extra clarity and context. For a table that uses both column and row headers, some screen readers will announce both the column and row labels for each of the data cells.

## Using tables with screen readers

Complex interfaces and widgets tend to have special behaviors and associated keyboard shortcuts in screen readers, and tables are no different.

JAWS, NVDA, and VoiceOver each provide the T key to move between tables on the page. To navigate between table cells, you use your arrow keys. When arriving at a table, you are typically informed of how many columns and rows it contains. The <caption>, if present, is also read out.

When you switch between cells across columns, the new column header is announced, along with the numeric placement of the column (e.g. "column 3 of 4"), and the content of the cell itself. When you switch between cells across rows, the new row header is announced, along with the numeric placement of the row (e.g. "row 5 of 8"), and the content of the cell itself.

**Video:** Demonstration of traversing a data table with VoiceOver on macOS with Safari. 102

# Captions

There used to be two ways to provide descriptive information directly to tables: <caption> and <summary>. The <summary> element was deprecated in HTML5, so should be avoided. The <caption> element is superior regardless, because it provides a visual and screen reader accessible label. The <summary> element works more like an alt attribute and is not visible. Since the table itself provides textual information, such a summary should not be necessary.

Not all tables necessarily need captions, but it's recommended you either provide a caption or precede the table with a heading. That is, unless the table is inside a <figure> with a <figcaption>. As the name suggests, the <figcaption> is a kind of caption on its own, and will suffice.

The advantage of a caption over a heading is that it is read out when a screen reader user encounters the table directly, using the T shortcut key. Fortunately, HTML5 lets you place headings *inside* captions, <sup>103</sup> which is the best of both worlds and highly recommended where you know what level the heading should be ahead of time.

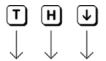

### Grindcore bands

| Band         | Singer          | Inception | Label         |
|--------------|-----------------|-----------|---------------|
| Napalm Death | Barney Greenway | 1981      | Century Media |
| Carcass      | Jeff Walker     | 1985      | Earache       |

By using a heading inside the table <caption>, there are now three ways to discover the table: by table shortcut, heading shortcut, or just by browsing downwards.

# A data-driven table component

That pretty much covers basic tables and how to make them accessible. The trouble is, they're such a pain to code by hand, and most WYSIWYG tools for creating tables do not output decent markup, with the necessary headers in the correct places.

Instead, let's create a component that accepts data and outputs an accessible table automatically. In React, we can supply the headers and rows as props. In the headers' case we just need an array. For the rows: an array of arrays (or "two-dimensional" array).

```
const headers = ['Band', 'Singer', 'Inception',
'Label']

const rows = [
   ['Napalm Death', 'Barney Greenway', '1981',
    'Century Media'],
   ['Carcass', 'Jeff Walker', '1985', 'Earache'],
   ['Extreme Noise Terror', 'Dean Jones', '1985',
'Candlelight'],
   ['Discordance Axis', 'Jon Chang', '1992',
'Hydrahead']
];
```

Now the Table component just needs those consts passed in.

```
<Table rows={rows} headers={headers} />
```

One of the best and worst things about HTML is that it's forgiving. You can write badly formed, inaccessible HTML and the browser will still render it without error. This makes the web platform inclusive of beginners, and those creating rule-breaking experiments. But it doesn't hold us to account when we're trying to create well-formed code that's compatible with all parsers, including assistive technologies.

By deferring the well-formed part to arrays, which expect a very specific structure, we can catch errors there. Where the arrays are well formed, we can generate accessible markup from them, automatically.

Here's how the basic component that handles this might look:

If you don't supply arrays for the headers and rows props things are going to go spectacularly wrong, so if you dig "not  $\alpha$  function" errors, you're in for a fun time.

Perhaps, though, it would be better to catch those errors early and output a more helpful message. That's where "prop types" can be useful.

```
Table.propTypes = {
  headers: PropTypes.array.required,
  rows: PropTypes.array.required
};
```

Of course, if you're using TypeScript, you'll probably be handing this with an interface  $^{104}$  instead. I personally find the extreme rigidity and perplexing syntax of TypeScript in React a bit much. I'm told it's great for when you're writing complex enterprise software, but if you mostly deal with small projects and codebases, life is probably too short.

### SUPPORTING ROW HEADERS

Supporting the option of row headers is a cinch. We just need to know if the author has included a rowHeaders prop. Then we can transform the first cell of each row into a with scope="row".

```
{row.map((cell, i) =>
    (this.props.rowHeaders && i < 1) ? (
        <th scope="row" key={i}>{cell}
) : (
        {cell}
)
)}
```

In my table about grindcore bands, this makes a lot of sense since the bands named down the left-hand side are the basis for all the other information.

Here's the full script for the basic table component, coming in at just 25 lines. Use it however you wish.

```
export default class Table extends React.Component {
 render() {
  return (
     <caption>{this.props.caption}</caption>
       {this.props.headers.map((header, i) =>
        {header}
     {this.props.rows.map((row, i) =>
       {row.map((cell, i) =>
          (this.props.rowHeaders && i < 1) ? (
           {cell}
           {cell}
```

```
// Data

const headers = ['Band', 'Singer', 'Inception',
'Label'];

const rows = [
   ['Napalm Death', 'Barney Greenway', '1981',
   'Century Media'],
   ['Carcass', 'Jeff Walker', '1985', 'Earache'],

   ['Extreme Noise Terror', 'Dean Jones', '1985',
'Candlelight'],
   ['Discordance Axis', 'Jon Chang', '1992',
'Hydrahead']
];

// Initialization
<Table rows={rows} headers={headers} rowHeaders
caption="Grindcore bands" />
```

# Going responsive

Responsive tables are one of those areas where the accessible solution is more about what you don't do than what you do. As Adrian Roselli recently noted, <sup>105</sup> using CSS display properties to change table layout has a tendency to remove the underlying table semantics. This probably shouldn't happen, because it messes with the separation of concerns principle. <sup>106</sup> **But it happens anyway**.

<sup>105</sup> https://smashed.by/tabledisplay

<sup>106 &</sup>lt;a href="https://smashed.by/soc">https://smashed.by/soc</a>

This isn't the only reason it's a bad idea to change the way tables are displayed. Visually speaking, it's not really the same table — or much of a table at all — if the columns and rows collapse on top of one another. Instead, we want to provide access to the same visual and semantic structure regardless of the space available.

It's as simple as letting the table's parent element scroll horizontally.

```
.table-container {
  overflow-x: auto;
}
```

### KEYBOARD SUPPORT

OK, it's not quite that simple. As you may recall from chapter 8, "A Content Slider", we need we need to make the scrollable element focusable so it can be operated by keyboard. That's just a case of adding tabindex="0". But since screen reader users will be able to focus it too, we need to provide some context for them.

In this case, I'll use the table's <caption> to label the scrollable region using aria-labelledby.

You can't use aria-labelledby just anywhere. The element has to have an appropriate role. Here I'm using the fairly generic group role for this purpose. From the spec on group<sup>107</sup>: "A set of user interface objects which are not intended to be included in a page summary or table of contents by assistive technologies."

### ONLY FOCUSABLE WHERE SCROLLABLE

Of course, we don't want to make the table container focusable *unless* its contents overflow. Otherwise, we're adding a tab stop to the focus order which doesn't do anything. In my opinion, that would be a fail under WCAG 2.4.3: Focus Order. Giving keyboard users elements to focus which don't actually do anything is confusing and obstructive.

<sup>107</sup> https://smashed.by/rolesgroup

<sup>108</sup> https://smashed.by/focusorder

What we can do is detect whether the content overflows by adding tabindex="0" only if scrollWidth exceeds clientWidth for the container. We can use a ref (container) for this purpose.

```
const container = useRef(null);

useEffect(() => {
   const { scrollWidth, clientWidth } = container.
   current;
   let scrollable = scrollWidth > clientWidth;
   setTabIndex(scrollable ? '0' : null);
}, []);
```

## PERCEIVED AFFORDANCE

It's not enough that users can scroll the table. They also need to know they can scroll the table. Fortunately, given our table cell border style, it should be obvious when the table is cut off, indicating that some content is out of view.

| Band                 | Singer             | Ince             |
|----------------------|--------------------|------------------|
| Napalm Death         | Barney<br>Greenway | 198 <sup>-</sup> |
| Carcass              | Jeff<br>Walker     | 198              |
| Extreme Noise Terror | Dean<br>Jones      | 198              |
| Discordance Axis     | Jon<br>Chang       | 198              |

We can do one better, just to be safe, and hook into the state to display a message in the caption:

This text will also form part of the scrollable container's label (via the aria-labelledby association discussed earlier). In a screen reader, when the scrollable container is focused you will hear something similar to "Grindcore bands, open parenthesis, scroll to see more, close parenthesis, group." In other words,

# Grindcore bands (scroll to see more)

| Band                 | Singer             | Incepti |
|----------------------|--------------------|---------|
| Napalm Death         | Barney<br>Greenway | 1981    |
| Carcass              | Jeff<br>Walker     | 1985    |
| Extreme Noise Terror | Dean<br>Jones      | 1985    |
| Discordance Axis     | Jon<br>Chang       | 1982    |

this extra message adds clarification non-visually too.

### VERY NARROW VIEWPORTS

The preceding works for wide tables (with many columns) or narrow viewports. Very narrow viewports might want something a bit more radical, though. If you can barely see one column at a time, the viewing experience is pretty terrible — even if you can physically scroll the other columns into view by touch.

Instead, for very narrow (one-column) viewports, we can present the data using a different structure, with headings and definition lists.

- <caption> → <h2>
- → <h3>
- → <dt>
- > <dd>>

This structure is much more suited to mobile, where users are more accustomed to scrolling vertically. It's also accessible, just in a different way.

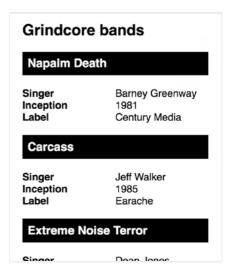

Here's what the JSX might look like:

Note the use of Fragment. This allows us to output the unwrapped sibling <dt> and <dd> elements for our <dl> structure. A recent change to the spec<sup>109</sup> has made it permissible to wrap <dt>/<dd> pairs in <div>s (thanks to Gunnar<sup>110</sup> for contacting me about this). But we can't be sure it won't cause parsing issues for now, and we don't need the wrappers here anyway.

<sup>109</sup> https://smashed.by/htmlissues

<sup>110</sup> https://smashed.by/gunnar

All that's left to do is show/hide the equivalent interfaces at the appropriate viewport widths. For example:

```
@media (min-width: 400px) {
   .table-container {
      display: block;
   }
   .lists-container {
      display: none;
   }
}
```

For extremely large datasets, having both interfaces in the DOM will bloat an already large DOM tree. However, in most cases this is the more performant solution compared with dynamically reconstituting the DOM via matchMedia or (worse still) listening to the resize event.

If you're loading dynamic data, you don't have to worry about the two interfaces staying in sync: they are based directly on the same source.

## Sortable tables

Let's give users some control<sup>111</sup> over how the content is sorted. After all, we already have the data in a sortable format — a two-dimensional array.

Of course, with such a small dataset, just for demonstration purposes, sorting is not really needed. But let's implement it anyway, for cases where it does make things easier. The great thing about React props is we can easily turn the functionality on or off.

Inside each column header we can provide a sorting button:

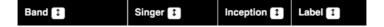

These can toggle between sorting the data by the column in either an ascending or descending order. Communicating the sorting method is the job of the aria-sort property. Note that it works most reliably in conjunction with an explicit role="columnheader".

Here's the inception column, communicating an ascending sort (lowest value top) to screen readers. The other possible values are descending and none.

Not all screen readers support aria-sort, but a sorting button label of "sort by [column label]" makes things clear enough to those who do not have the sorting state reported. You could go one better by adapting the label to "sort by [column label] in ['ascending'] order."

```
<button onClick={() => sortBy(i)}>
  <Arrow sortDir={sortDir} isCurrent={sortedBy === i}
/>
  <span className="visually-hidden">
      sort by {header} in
      {sortDir !== 'ascending' ? 'ascending' :
      'descending'}
      order
  </span>
</button>
```

### **ICONOGRAPHY**

Visually, the sort order should be fairly clear by glancing down the column in hand, but we can go one better by providing icons that communicate one of three states:

- ↑ = it's sortable, but not sorted
- ↑ = It's sorted by this column, in ascending order
- $\psi$  = It's sorted by this column, is descending order
- As ever, it's advantageous to use an SVG.
- SVGs scale without degredation, making zoom more pleasant.
- SVGs using currentColor respect Windows High Contrast settings.
- SVGs can be constructed efficiently from shape and line elements.
- SVGs are markup and their different parts can be targeted individually.

That last advantage is not something I've explored in this book before, but is ideal here because each arrow is made of two or more lines. Consider the following Arrow component.

Logic is passed in from the parent component via props (sortDir and current) to conditionally show the different polyline arrow heads. For example, the final polyline is only shown if the following are true.

- · The sort order isn't ascending
- This isn't the current sorting column

**Warning:** Technically, here I am using the arrow to express the button's current state, not the state pressing it will achieve. In many circumstances (discussed in chapter 1, "Toggle Buttons") this is a mistake. The important thing here is the *change* in arrow direction as one toggles, communicating the switch in polarity.

## A note on the grid role

WAI-ARIA provides a role, grid, that is closely associated with tables. This role is intended to be paired with specific keyboard behavior, letting keyboard users navigate table cells as they would be able via screen reader software (using their arrow keys).

You do not need to use the <code>grid</code> role to make most tables accessible to screen readers. The <code>grid</code>-related behavior should only be implemented where users not running screen reader software need to easily access each cell to interact with it. One example might be a date picker where each date is clickable within a grid representation of a calendar month.

### **PERFORMANCE**

The sorting function itself should look something like this, and uses the **sort** method. Note that the Edge browser does not support returning Booleans for sort methods, hence the explicit 1, -1, or 0 return values.

```
const sortBy = i => {
  let updatedSortDir;
  let ascending = sortDir === 'ascending';
  if (i === sortedBy) {
    updatedSortDir = !ascending ? 'ascending' :
  'descending';
  } else {
    updatedSortDir = 'ascending';
  }
  setSortedBy(i);
  setSortDir(updatedSortDir);
};
```

Note the use of slice(0). If this were not present, the sort method would augment the original data directly (which

is an unusual characteristic peculiar to sort). This would mean both the table and the mobile-width list structure would be rebuilt in the DOM. Since there are no sorting controls provided for the list structure, this is an unnecessary performance hit.

**Demo**: The complete demo,<sup>112</sup> including row headers, selective scrolling, the alternative representation for mobile, and the sorting functionality is available on GitHub.<sup>113</sup>

## Conclusion

Yes, it's still OK to use tables.<sup>114</sup> Just don't use them if you don't need them and, when you do need them, structure them in a logical and expected way.

I have created an alternative implementation of sortable data tables for the BBC. It is written in plain JavaScript, and uses ResizeObserver (where supported) to handle overflow and conditional keyboard focus.

<sup>112</sup> https://smashed.by/reacttabledemo

<sup>113</sup> https://smashed.by/reacttablegit

<sup>114</sup> https://smashed.by/oktables

## **CHECKLIST**

- Don't use tables just for layout or, to be more clear, don't use tables for anything but tabular data.
- · Always include at least column headers or row headers.
- Sorting functionality is nice, but don't include it if it isn't needed. The Grindcore bands example doesn't really need sorting because there's not much data in total.
   Allow switching it on or off with a sortable prop.
- Make sure the visual design of the table is clear, with obvious divisions between cells, and highlighted headers.
   To make it easier to scan rows, you may want to consider alternating row colors for a zebra effect.

# **Modal Dialogs**

ne component I get asked to write about a lot is the **modal dialog**. I have mixed feelings about this, because the proliferation of dialogs in web user interface design is something of a scourge. In my talk "Writing Less Damned Code" I joke that the fewer dialogs you use in your project, the more there are available for Twitter's web UI— an interface almost entirely made of dialogs.

As with the tabbed interface and content slider components, it's important to address dialogs *because* they're contentious and problematic. Pretending they don't exist isn't going to make them go away, and it isn't doing anything to improve the ones that inevitably stick around. The three main things I want to focus on here are:

- Strong cases against dialogs, for many of the popular use cases
- 2. Strong alternatives for these vetoed use cases
- Strong dialogs, for the remaining cases (or for when you lose the argument in point 1)

I've written about the technical implementation of accessible ARIA dialogs before, in *Apps For All*. Here, I'll explore some

<sup>115</sup> https://smashed.by/heydontalk

<sup>116</sup> https://smashed.by/appsforall

alternative takes in light of recent advancements in the web platform, performance considerations, and in the context of inclusive design thinking and process.

# Dialogs and modal dialogs

Put simply, a modal dialog is one that changes the interface *mode* to prioritize itself. To achieve this, it temporarily disables the rest of the interface. Here's Therese Fessenden of the Nielsen Norman Group on modal dialogs:<sup>117</sup>

"A modal dialog is like my cat, Emma — who meows at 7am every morning to prompt me to feed her. I might be trying to sleep or get ready for the day, but my cat will place herself in front of me, then meow louder and incessantly until I look at her."

And here they are on non-modal dialogs, by way comparison:

"A non-modal dialog is like a kitty who patiently sits near the dinner table during a meal, waiting on the off-chance that food scraps may fall from the table. When Emma is doing this, I can eat, have a conversation, and enjoy dinner without much interruption." It's a cute and pretty serviceable analogy I think, but it makes an important assumption: in either case, the dialog in question has not been invoked by the user. Where this is the case, the modal dialog would indeed be more intrusive and irritating. It creates an impasse and forces you to deal with it. The "Please turn off your ad blocker to view our ad-ridden content or please leave" modal is an infamous example.

That's not to say the uninvited non-modal dialog isn't irritating as well. Have you ever been happy to continue reading and operating an interface with dialogs floating around on top of it? Of course not: you curse as you close them all first, and hope they don't come back.

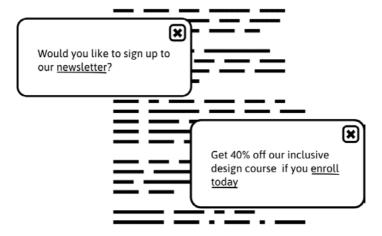

Dialogs should *only* be invoked as the direct result of a user action or critical change in system state. And they should *only* be invoked if that action or change of state necessitates immediate further action (such as a confirmation or critical choice). To ensure this further action is taken immediately, all other functionality in the interface must be put on hold.

If you're joining up the dots, you should have already reached an important conclusion: **there's never any need for non-modal dialogs**. Don't use them, unless you're looking for disgruntled and distrusting users.

Note that the draggable boxes of applications like make8bitart.com<sup>118</sup> are not dialogs in terms of purpose, and would not, therefore, take ARIA's role="dialog" or associated behaviors. They may float, have close buttons, and be draggable, but they're really just positionable sidebars.

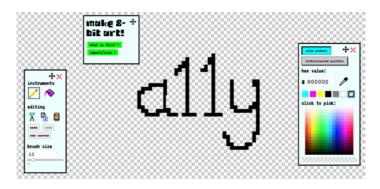

118 https://make8bitart.com/

# The confirm() method

As I've already attested, modal dialogs are only suitable when the application needs urgent input from the user. This makes a strong case for using the <code>confirm()</code> method, which provides this functionality natively. When you use native controls and features, your interface is more efficient, reliable, and familiar. You sacrifice a branding opportunity, since these interfaces are not styleable, but does that really matter?

confirm() has all the expected semantics and behaviors of
an accessible modal out of the box, which are as follows:

- Focus is moved from the last focused element to the dialog when it is opened.
- The dialog content is announced immediately and the controls are identified.
- Both clicking 'Cancel' and hitting (Esc) close the dialog.
- On closing the dialog, focus is moved back to the element that had focus before the dialog opened.
- While the dialog is open, no content on the page is identifiable to assistive technologies.
- While the dialog is open, no interactive content outside of the dialog is focusable.

You may recall I mentioned the possibility of implementing confirmation dialogs for the to-do list chapter. Well, let's do that now. It doesn't take much to adapt the Vue script. All I need to do is intervene within the remove() method:

```
remove(index, name) {
  if (window.confirm(`Are you sure you want to delete
"${name}"?`)) {
    this.todos.splice(index, 1);
    this.feedback = `${name} deleted`;
    document.getElementById('todos-label').focus();
  }
}
```

(**Note:** Default behavior is to move focus back to the invoking control when the **confirm()** closes. In our case, that control will have disappeared. As in the original **A To-do List** demo, focus is moved back to the heading above the list.)

**Demo:** A to-do list, with confirmation dialogs for deletion.<sup>119</sup>

# Questions, not statements

Although you can write anything as your message in a confirm() modal, the provision of OK and Cancel buttons implies that a question is being asked: "Do you want to do this, or not?" Of course, it doesn't have to be phrased as a question ("You are about to delete the [x] to-do item") but it's still soliciting for an answer. That's why it exists.

In short, if your dialog is just some text and a close button, it probably shouldn't be a dialog. For updates and status messages, I have you covered in chapter 9, "Notifications". As I explain there, diverting the user's focus and forcing them to take action is a jarring way to simply inform them of something that has already happened.

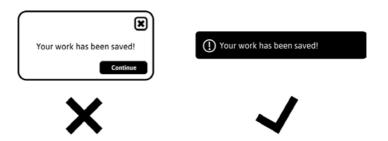

Oh, and if your dialog has explicit OK and Cancel buttons, or similar, it doesn't need a close button as well. As ubiquitous as they are, those little **x** buttons are a sign of your modal dialog's obsolescence.

### Modals or screens?

One of the nice things in the last confirm() example is how
I can write imperatively. By using just a simple if clause, I
invoke a complete — and quite accessible! — intermediary UI.

But what if I wanted to customize my modal and make it do *more?* I wouldn't be the first. I've seen whole forms placed inside modal dialogs — even 10,000-word terms and conditions statements, complete with the necessary overflow-y: scroll styling.

**Just don't.** If the content is long or complex, it needs its own page or screen. Placing a whole page's worth of content in a positioned box *above* another page is, frankly, dysfunctional behavior. It's ugly, awkward to cram into small screens, and completely unnecessary.

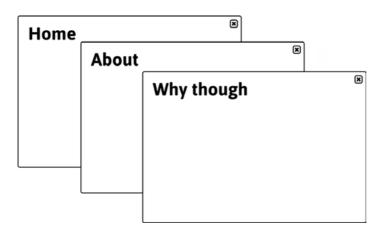

One arguable advantage of having a modal is that the (dimmed) content behind the modal indicates that the user is still on that page, and will be returned to it once the modal has been attended to. But too often the modal takes the user elsewhere anyway, so it might as well be an intermediary page instead.

In single-page applications especially, it is trivial to route the user between screens according to their decision-making and the resultant changes to state. A timeline showing steps to complete and an accessible indicator of the current location is how we solved this problem at Bulb.<sup>120</sup> The markup (with a few Styled Components<sup>121</sup> classes removed for brevity) is like this:

<sup>120</sup> https://smashed.by/bulb

<sup>121</sup> https://smashed.bv/styledcomponents

- The container is an <aside>, meaning it's listed among the page's landmarks and is easily discoverable non-visually.
- The <h2> is not visible because it is only really needed for clarification (and as a navigational target) in a non-visual medium.
- The steps are an ordered list, indicating a linear continuum.
- The current step has some additional visually hidden text reading "(you are here)." The ARIA alternative would be to include the attribution aria-current="step", but we found this to be less well supported.

I think we can agree this is better than a succession of modal dialogs stacking up. But that's not to say others haven't taken that approach in the past. I've seen it in client websites, for example. Chances are you will need a modal dialog as part of your design system. Just don't use it for more than it should have to handle.

### **CUSTOM MODALS**

Well, it's happened: a requirement for the design system to include a custom modal dialog has arrived (that was quick). So let's set about making one as efficiently and accessibly as possible. The implementation to follow will closely resemble the behavior (and brevity) of a confirm(), but using my own HTML, CSS, and JavaScript.

There are a number of problems to solve in order to make the custom modal dialog similarly robust as confirm() and I'll attend to these in turn.

#### THE MARKUP

The markup for a straightforward dialog is quite simple. The container needs role="dialog" and the buttons have to be — you guessed it — <button> elements. The text acts as a label for the container by connecting it up with aria-labelledby. I'm creating the dialog on the fly with JavaScript, because we don't need it until we need it.

#### MODALITY

This next part can be tricky, depending on your approach. We need to disable the rest of the page when the modal is active. But that doesn't just mean fading the page out (or applying a similar effect). It needs to be unidentifiable to assistive technologies, and none of the interactive contents can be clickable.

The first part is easy. By applying aria-hidden="true" to a container, all of its contents become undetectable by assistive technologies. That is, it affects the whole subtree of the DOM.

```
<div class="wrapper" aria-hidden="true">
    <!-- all of the page contents -->
</div>
<div role="dialog" aria-labelledby="q-1234">
    ${question}
    <div class="buttons">
        <button class="okay">OK</button>
        <button class="cancel">Cancel</button>
        </div>
</div>
```

Of course, there needs to be an element that wraps literally everything apart from the dialog. That might be a problem. The focus issue is a lot harder, though. You need to be able to identify all the interactive elements and apply tabindex="-1".

```
document.querySelectorAll('a, button, input, select,
textarea, [contenteditable]');
```

The trouble is, some of these elements might have tabindex="-1" already, and when it comes to reactivate the elements you'd end up making elements supposed to be inactive active. So you use :not([tabindex="-1"]) with each of the selectors. It's a bit hacky, and there are still mouse users to worry about. You need to apply an overlay by positioning an element over the contents but under the dialog to act as a barrier for clicks.

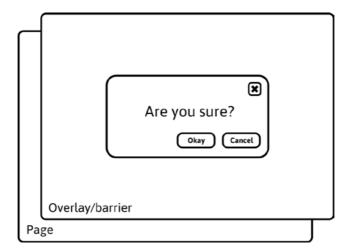

Another way to go about it is to keep the overlay element, but trap focus within the dialog so it's not possible to reach the other focusable elements by keyboard.

This too is a bit of a cludge. You need to listen for Tab and Shift + Tab key presses and programmatically reroute focus between the buttons. It's also a substandard approach, because it makes reaching browser chrome like the address bar impossible by Tab. This is not the case when using a native confirm().

### The inert attribute

There is a better way. The inert attribute<sup>122</sup> acts like aria-hidden="true" but takes care of disabling each element from both mouse and keyboard interaction. In effect, it does all of the messy stuff discussed just now but in one go. It is only supported in Chrome at the time of writing, but there's a small polyfill available<sup>123</sup> that does everything we need.

By targeting all direct children of <body> before creating and appending the dialog element, we can make everything outside the dialog inert. With this collection of nodes saved to memory, we can easily reactivate the content when the dialog closes.

```
const elems = document.querySelectorAll('body > *');
Array.prototype.forEach.call(elems, elem => {
  elem.setAttribute('inert', 'inert');
});
```

<sup>122 &</sup>lt;a href="https://smashed.by/inertattribute">https://smashed.by/inertattribute</a>

<sup>123 &</sup>lt;a href="https://smashed.by/inertgit">https://smashed.by/inertgit</a>

#### **FOCUS**

The demo implementation<sup>124</sup> lets you provide a callback function as the second argument. This function fires after the close() function if OK has been pressed. As with confirm(), Esc also closes the dialog.

```
okay.onclick = () => {
  close();
  func();
}
cancel.onclick = () => close();
dialog.addEventListener('keydown', e => {
  if (e.keyCode == 27) {
    e.preventDefault();
    close();
  }
});
```

To trigger announcement of the dialog when it is opened, and to place the keyboard user within the dialog, the OK button is focused. This works because OK is inside the dialog, and the dialog is labeled (using aria-labelledby).

```
const trigger = document.activeElement;
okay.focus();
```

Importantly, the element that invoked the dialog in the first place (const trigger) is saved in memory so it can be refocused when the dialog is closed again.

That's the default behavior; but it happens that, in the to-do list demo with this custom modal dialog, 124 the invoking element cannot be refocused when OK is pressed: the element has been removed from the DOM. As in the confirm() version, focus is redirected to the heading labeling the list: a reassuring affirmation of context followed by the ARIA live region announcement "[item name] deleted."

```
remove(index, name) {
  this.dialog(`Are you sure you want to delete
"${name}"?`,
    () => {
     this.todos.splice(index, 1);
     document.getElementById('todos-label').focus();
     this.feedback = `${name} deleted`;
    }
  );
}
```

**Demo:** A to-do list, with custom confirmation dialogs.<sup>124</sup>

#### THE CSS

While the confirm() emerges from the top of the viewport, our custom dialog can appear wherever we like. Good ol' CSS Tricks<sup>125</sup> offers a clever solution using transform to center the dialog regardless of its size.

```
[role="dialog"] {
  position: fixed;
  top: 50%;
  left: 50%;
  transform: translate(-50%, -50%);
}
```

I finesse this in just one regard. I give the content element a max-height and overflow-y: auto. This way, the dialog is not allowed to grow larger than the viewport and become obscured. The text should be concise, so this should never be a problem anyway. But better safe than sorry.

```
[role="dialog"] .message {
  max-width: 50ch;
  max-height: 50vh;
  overflow-y: auto;
}
```

As you can see, it also has a max-width to prevent lines becoming too long and difficult to read. It's set in ch because 1 ch is roughly the width of one character, and measure (line width) is a question of characters.

#### CONCLUSION

One of the first painful lessons I learned from usability testing was that giving people lots of freedom to explore and discover interfaces is *not* actually very popular. People don't want to be misled or forced to do things they don't want to, but they do like you (and your interface) to be clear and assertive about what's needed to get the task in hand done.

You'd hope that the relationship between your interface and your user wouldn't have to resort to a dialog. The to-do list example doesn't really need it because deleting a to-do item you didn't mean to is hardly the end of the world. But when a dialog really is needed, there should be no ambiguity. Make it as straightforward and bold as possible. Let the user know that, for once, you really do need their input right there and then.

### **CHECKLIST**

- Don't use a dialog unless you are asking the user to resolve something critical and urgent.
- So don't use non-modal dialogs.
- Keep dialogs brief; if the information is rich or the actions many, direct the user to a new page/screen.
- Use native methods like confirm() for maximum efficiency.
- Don't stray far from confirm() behavior if you intend on creating a custom modal dialog.

# Cards

ome of the components I've explored here have specific standardized requirements in order to work as expected. Tab interfaces, for example, have a prescribed structure and a set of interaction behaviors as mandated by the WAI-ARIA specification.

It's at your discretion how closely you follow these requirements. Research may show that your audience doesn't do well with a tab interface *precisely* as recommended. Nonetheless, those requirements are there.

Other components, like the ubiquitous but multivarious card, do not have a standard to follow. There's no <card> element, nor an "ARIA card" design pattern. These are some of the more interesting components to work on. The card component is the last of the components in this book because it requires the most invention.

Each potential barrier to inclusion needs to be identified and addressed in turn. These barriers differ in line with the card's purpose and content. Some cards are just illustrated introductions to permalinks like blog posts; others are more autonomous and offer a lot of functionality. In this chapter, I'll be looking into a few permutations of a simple card component, emphasizing a balance between sound HTML structure and ergonomic interaction.

Let's imagine a basic card. It has an illustration, a title, a description, and an attribution. Importantly, it belongs to a list item because — like playing cards — you rarely see one card on its own. Other component articles have already explored the advantages of using lists to enhance assistive technology users' experience. Briefly:

- Screen readers provide shortcuts to lists and between list items
- Screen readers enumerate the items so users know how many are available

# "list, four items"

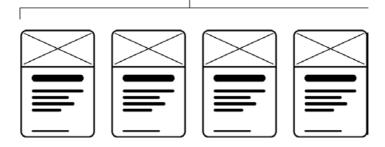

In this case, let's say the card is a teaser for a blog post. Note the heading: like the list markup, headings provide navigation cues to screen reader users. Each card has a heading of the same level — <h2> in this case — because they belong to a flat list hierarchy. Also note that the image is treated as deco-

rative in this example, and is silenced in screen reader output using an empty alt value. I'll tackle positive alt text later in the chapter.

The question is: where do I place the link to that blog post? Which part of the card is interactive? One reasonable answer is "the whole card." And by wrapping the card contents in an a tag, it's quite possible.

This is not without its problems. Now, all of the card contents form the label of the link. So when a screen reader encounters

it, the announcement might be something link "Card design woes, ten common pitfalls to avoid when designing card components, by Heydon Pickering, link."

It's not disastrous in terms of comprehension, but verbose — especially if the card evolves to contain more content. It's also quite unexpected to find a block element like an <h2> inside an inline element like an <a>, even though it's technically permissible in HTML5.<sup>126</sup>

If I were to start adding interactivity, like linking the author name, things start to get even more confusing. Some screen readers only read out the first element of a "block link", reducing verbosity but making it easy to miss the additional functionality.

Many an inclusive design conundrum stems from the tension between logical document structure, compelling visual layout, and intuitive interaction. Where we dispense with any one of these, someone somewhere will have a diminished experience. Compromise is inevitable, but it should be an equitable sort of compromise.

I find the best approach is to start with a sound document structure, then use CSS to solve visual layout issues and Java-Script to enhance behavior — if beneficial. For this simple card, the title/heading is the name of the article for which the card acts as a teaser. It makes sense, then, to use its text as the primary link.

```
<ing src="/path/to/image.png" alt="">
  <h2>
        <a href="/card-design-woes">Card design woes</a>
      </h2>
      Ten common pitfalls to avoid when designing card components.
      <small>By Heydon Pickering</small>
```

The advantage here over having "read more" calls to action is that each link has a unique and descriptive label, which is useful when users are searching through aggregated lists of links. For example, pressing Insert + F7 in NVDA gives the user access to all links on the page.

However, I'd still like the card itself to be clickable. In the absence of a clear "read more" call to action in this case, it's not obvious where to click, so "anywhere" solves the problem. It also makes the link easier to target by touch and mouse.

There are a couple of ways to solve this.

# The pseudo-content trick

By taking the following steps, I can make the whole card clickable without altering the markup we've established.

- 1. Give the card container element position: relative
- 2. Give the link's ::after pseudo-content position: absolute
- Give each of the link's ::after pseudo-content left, top, right, and bottom properties a value of 0

This stretches the link's layout over the whole card, making it clickable like a button.

On the one hand this is a sound solution because it doesn't rely on JavaScript (and why use JavaScript on a static site like a blog if you can avoid it?) On the other hand, it's not ideal because it's now difficult to select the text within the card (the link acts as a mask over the top of it). You can selectively raise elements like the description by giving them position: relative, but their layout then becomes a gap in the card's overall clickable area.

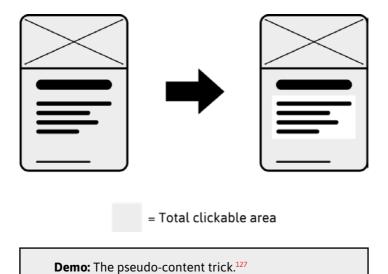

## The redundant click event

Alternatively, we can employ JavaScript and use the card container as a proxy for the link. A click handler on the card's container element simply triggers the click method on the link inside it. This does not affect the keyboard user, who remains content with the original link.

card.addEventListener('click', () => link.click());

Technically, because of event bubbling, if I click the link directly (making it the event's target) the event fires twice. Although no side effects were found in testing, you can suppress this like so:

```
card.addEventListener('click', e => {
  if (link !== e.target) {
    link.click();
  }
});
```

Now selecting the text is possible, but the click event is still fired and the link followed. We need to detect how long the user is taking between mousedown and mouseup and suppress the event if it's "likely-to-be-selecting-text" territory.

Here's the whole script used in the demo to follow. I found that a 200-millisecond threshold was about right. In any case, an unusually ponderous click is recoverable with a second attempt.

```
const cards = [...document.querySelectorAll('.card')];
cards.forEach(card => {
  let down, up, link = card.querySelector('h2 a');
  card.onmousedown = () => down = +new Date();
  card.onmouseup = () => {
    up = +new Date();
    if ((up - down) < 200) {
        link.click();
    }
  }
});</pre>
```

**Demo:** The redundant click solution. 128

It's not highly probable the user would choose to select text from a card/teaser when they have access to the full content to which the card/teaser is pointing. But it may be disconcerting to them to find they cannot select the text. If it's not seemingly important, I recommend you use the pseudocontent trick, because this approach means the link's context menu appears wherever the user right-clicks on the card: a nice feature.

### **Affordance**

If the whole card is interactive, the user should know about it. We need to support perceived affordance.

Using the **pseudo-content trick**, the entire card already takes the **pointer** cursor style, because the card has the link stretched over it. This will have to be added manually for the **redundant click event** solution. We should add it with Java-Script because, if JavaScript fails, the style would be deceptive.

card.style.cursor = 'pointer';

In addition to the rounded, button-like design I've given my cards, a hover style makes things clearer still. I like to use box-shadow because — unlike outline — it respects the curves of the corners.

```
Default state

.card:hover {
   box-shadow: 0 0 0 0.25rem;
}

Default state

Hover/focus state
```

Where there are hover styles there should also be focus styles, which presents us with an interesting problem. Using : focus, we can only apply a style to the link itself. This isn't a big issue, but it would be nice if sighted keyboard users saw that nice big, card-sized style that mouse users see. Fortunately, this is possible using : focus-within:

```
.card a:focus {
  text-decoration: underline;
.card:focus-within {
  box-shadow: 0 0 0 0.25rem;
  outline: 2px solid transparent;
.card:focus-within a:focus {
  text-decoration: none:
```

I've progressively enhanced focus styles here using CSS's cascade. First I apply a basic focus style, to the link. Then I use : focus-within to match the : hover style. Finally, I remove the unnecessary basic : focus style only where :focus-within is supported. That is, if :focus-within is not supported, both the second and last blocks will be ignored. The upshot is that users of older browsers that do not support : focus-within will still see the fallback focus style.

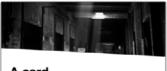

#### A card

Commodo ut laborum fugiat aliqua eiusmod voluptate pariatur.

By Heydon Pickering

Without :focus-within support

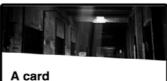

Commodo ut laborum fugiat aliqua eiusmod voluptate pariatur.

By Heydon Pickering

With :focus-within support

**Warning:** do not include the :hover style in the same blocks as :focus-within. The whole block will be rejected where :focus-within is not supported, and you'll lose the hover style along with it.

### Content tolerance

One unsung aspect of inclusive design is the art of making interfaces tolerant of different levels of content. Wherever an interface breaks when too much or too little content is provided, we are restricting what contributors can say.

Our cards need to be able to accept different lengths of title and description without the design become ugly or difficult to scan. First, I add some <div> containers for convenience (.img and .text):

Then I make both the .card container and the .text wrapper inside it Flexbox contexts, using flex-direction: column.

```
.card, .card .text {
   display: flex;
   flex-direction: column;
}
```

Next, I force the textual elements to take up all the available space with flex-grow: 1:

```
.card .text {
  flex-grow: 1;
}
```

Finally, to give some balance, I take the last textual element and give it a top margin of auto:

```
.card .text :last-child {
  margin-top: auto;
}
```

This pushes the attribution element in the demo to the bottom of the card, regardless of its height.

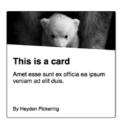

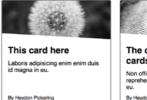

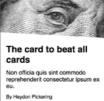

All that's left to do is add a bottom margin to the second-last element, to ensure a minimum level of separation. Using the owl selector<sup>129</sup> to inject a common margin, it all comes together like this:

```
.card, .card .text {
    display: flex;
    flex-direction: column;
}
.card .text {
    flex-grow: 1;
}
.card .text > * + * {
    margin-top: 0.75rem;
}
.card .text :last-child {
    margin-top: auto;
}
.card .text :nth-last-child(2) {
    margin-bottom: 0.75rem;
}
```

Note that we are managing margins in an algorithmic way here, using position and context rather than specific element properties. No matter what the elements we place in this text container, the effect will be the same.

#### PROGRESSIVE GRID ENHANCEMENT

All that's left to do is place the cards in a CSS Flexbox or CSS Grid context wherein the cards will stretch to share the same height: the height of the card with the most content.

Grid and Flexbox can both have this effect, but I prefer Grid's wrapping algorithm and grid-gap is the easiest way to distribute cards without having to use negative margin hacks.

By using @supports I can implement a simple, one-column layout then enhance it with Grid where supported:

```
.card .text {
  max-width: 60ch;
}
.card + .card {
  margin-top: 1.5rem;
}
@supports (display: grid) {
  .cards > ul {
    display: grid;
    grid-template-columns: repeat(auto-fill,
minmax(15rem, 1fr));
```

```
grid-gap: 1.5rem;
}
.card + .card {
    margin-top: 0;
}
```

Note the max-width of (approximately) 60 characters on the text container. This prevents the line length for cards on large screens not supporting Grid from becoming too long. They won't really look like cards in these conditions, of course, but at least they'll be readable.

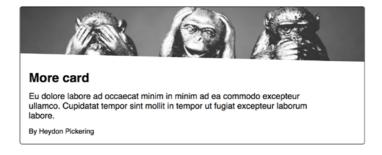

Fortunately, support for Grid is fairly extensive now. 130

#### THE IMAGE DIMENSIONS

In addition to allowing flexible text content, we should handle different uploaded image dimensions. The

object-fit: cover declaration makes light work of this when combined with a width and height of 100%. This allows us to adjust the height of the image container to our liking without gaps showing or the image becoming squished.

```
.card .img {
   height: 5rem;
}
.card .img img {
   object-fit: cover;
   height: 100%;
   width: 100%;
}
```

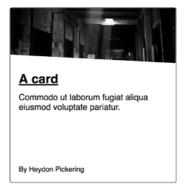

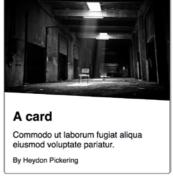

The slight slant given to the image box is achieved using clip-path. This is a progressive enhancement too. No content is obscured where clip-path is not supported.

There's an inherent compromise in using object-fit: cover: To maintain the correct aspect ratio, the image will become cropped along two or more edges. Since the image is always centered within its container, it helps to curate images for which the center is the focus. The positioning can be adjusted using object-position, however.

### The author link

What about that author link? The first thing to consider is whether it's necessary or desirable to make this link interactive within the card. Especially if the author's page is linked from the permalink to which the card is pointing. Only add tab stops where beneficial, because too many make navigation by keyboard slow and arduous.

For argument's sake, let's say there is a use case for linking the author within the card. This is viable alongside both the pseudo-content and JavaScript techniques described above. A declaration of position: relative will raise the link above the pseudo-content in the first example. Contrary to popular belief, just the positioning is needed, and no z-index, because the author link is after the primary link in the source.

```
.card small a {
  position: relative;
}
```

**Demo:** Author links demo (using pseudocontent).<sup>131</sup>

(Note: The links are just dummy links pointing to hash fragments. Check the address bar to see which one you've pressed.)

An issue for some users will be trouble targeting the author link. In most scenarios, a couple of inaccurate clicks or taps are relatively harmless, but where the desired link is placed over another interactive element, the other element might get activated. In this case, that would mean loading the wrong page.

So, why don't we increase the hit area of the author link to mitigate this? We can use padding. The left padding remains unaffected because this would push the link away from the preceding text.

```
.card small a {
  position: relative;
  padding: 0.5rem 0.5rem 0;
}
```

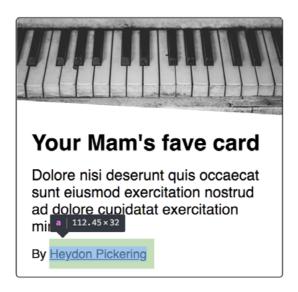

Many people find they have low accuracy when targeting items by touch, including those with Parkinson's disease and rheumatism. So it's also wise to increase the gap between single-column cards on small screens, meaning it's easier to avoid activating a card while scrolling.

```
@media (max-width: 400px) {
    .cards > ul {
        grid-gap: 4.5rem;
    }
}
```

### Calls to action

As I said already, multiple "read more" links are useless when taken out of context and aggregated into a glossary. Best to avoid that. However, it may prove instructive to have an explicit call to action. Without it, users may not be aware cards are interactive. Being *obvious* is usually the best approach in interface design.

So, how do we supply these buttons but keep the descriptive link text? One possibility is to keep the title/heading as the primary link, and add a decorative "read more" button separately.

Had I set the call to action as a link as well, I'd be creating redundant functionality and an extra tab stop. Instead, the button is just for show, and hidden from assistive technologies using aria-hidden. The trick is to make it appear the button is the interactive element: another job for : focus-within.

I look for focus within the <h2>, and use the general sibling combinator<sup>132</sup> to delegate the focus style to the call-to-action button.

```
.card h2 a:focus {
   text-decoration: underline;
}
.card h2:focus-within ~ .cta {
   box-shadow: 0 0 0 0.125rem;
   outline: 2px solid transparent;
}
.card:focus-within h2 a:focus {
   text-decoration: none;
}
```

Visual focus order remains logical between the title (call to action) and author link:

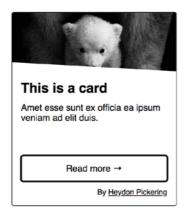

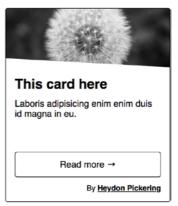

For sighted screen reader users there's potential for a little confusion here, since "read more" will not be announced despite the element appearing to take focus. Fortunately, we can attach "read more" to the link as a description, using aria-describedby. Now users will hear "Card design woes, link, read more." The description is always read last.

It works because, even where aria-hidden="true" is applied, the *relationship* created is still intact and the description available to the link. This is useful when you want to use an element for your description, but don't want assistive technologies to acknowledge the element directly. It would have been confusing to a screen reader user to be able to browse to the call to action and hear the imperative "read more" without the element having a role or being interactive.

Note that, since the call to action says "read more" in each case, only one of the call-to-action elements *needs* to be referenced by each of the cards' links. Within a templating loop, this is likely to be hard to implement, though.

Demo: Calls-to-action demo. 133

## **UNIQUE STRINGS**

When creating dynamic content by iterating over data, there are certain things we can't do. One of these is to manually create id values.

For relationships built using ids to work (like the aria-describedby association in the previous example) those id ciphers need to be consistent and unique. There are a couple of ways you can do this.

The first is to create a unique string using some pseudorandomization. The following snippet, based on a gist by Gordon Brander,<sup>134</sup> is a neat solution and has been used already in this book:

```
const uniq = Math.random().toString(36).substr(2, 9);
```

Another solution is to stringify Date using the + operator, which is terser. Note that, unlike the above solution, this does result in a number — so it must prefixed with some alphabetic characters to make it a valid id.

```
const uniq = +new Date();
Using Vue.js, I can apply this unique string like so:
<!-- the id attribute -->
:id="'desc-' + uniq"
<!-- the aria-describedby attribute -->
:aria-describedby="'desc-' + uniq"
```

One disadvantage of this approach is that testing snapshots will be constantly out of sync, because a new unique string is generated for each build. It's for this reason that I prefer to use a simple "slugify" function, based on a string already in the page. In this case, the title for the card seems apt.

Here's that function as a small utility module. It would convert "My card component!" to my-card-component:

```
export default text => {
  return text
    .toString()
    .toLowerCase()
    .replace(/\s+/g, '-')
    .replace(/[^\w\-]+/g, '')
    .replace(/\-\+/g, '-')
    .replace(/^-+/, '')
    .replace(/-+$/, '');
};
```

## Alternative text

So far, I've been working with the assumption that the card's image is decorative and doesn't need alternative text, hence alt="". If this empty alt was omitted, screen readers would identify the image and read (part of) the src attribute as a fallback, which is not what anyone wants here.

If the image were considered pertinent in terms of content (for example, the appearance of a product that's for sale) we should, of course, supply a suitable value to alt. But we have a problem, and one anticipated by Andy Kirk<sup>135</sup> who contacted me about it on Patreon.

Currently, the image appears before the text. Since headings, like the <h2> here, introduce sections, having the image before the heading suggests that it does not belong to the section. On one hand, you could argue that the groups the image with the text, but not all users would consume the structure this way. When a screen reader user operating NVDA presses 2 to go to the next <h2>, they would skip over the image and miss it.

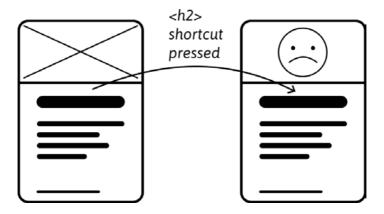

#### THE ORDER PROPERTY

Fortunately, Flexbox's order property allows us to manipulate the source order, then correct for visual appearance.

First, I switch the image and text containers around...

...then I just promote the image container to the top of the layout:

```
.card .text {
  order: 1;
}
```

Manipulating the order of elements using CSS can cause accessibility issues, especially where it means the focus order<sup>136</sup> contradicts the visual layout. This can be confusing.

In this case, the focus order is not applicable because the image is not focusable. The experience for sighted screen reader users is a little odd but unlikely to cause major comprehension problems since each card is visually self-contained.

Screen readers like VoiceOver provide a visible ring, like a focus style, for each element the user browses — including non-focusable elements. This ring shows the user which element they are on, wherever they are.

Demo: Alternative text demo. 137

### Conclusion

Some of the ideas and techniques explored here may not be applicable to your particular card designs; others will. I'm not here to tell you exactly how to design a card because I don't know your requirements. But I hope I've given you some ideas about how to solve problems you might encounter, and how to enhance the interface in ways that are sensitive to a broad range of users.

In fact, none of the components in this book are offered as perfect, just-copy-and-paste exemplars. My real aim has been to show you how to **think inclusively** as you approach interface design. Please do take the ideas and the code here, because I've done my best to solve many of the common problems. But look out for other problems with these components, and with the new and different components you make in the future.

### Checklist

- · Use list markup to group your cards.
- Make sure your cards don't break when lines of content wrap or images don't meet specific aspect ratio requirements.
- Avoid too much functionality and reduce tab stops. Cards shouldn't be miniature web pages.
- Remember that headings should begin sections. Most everything that belongs to the section should follow the heading in the source.

That's it. Go make a better web.

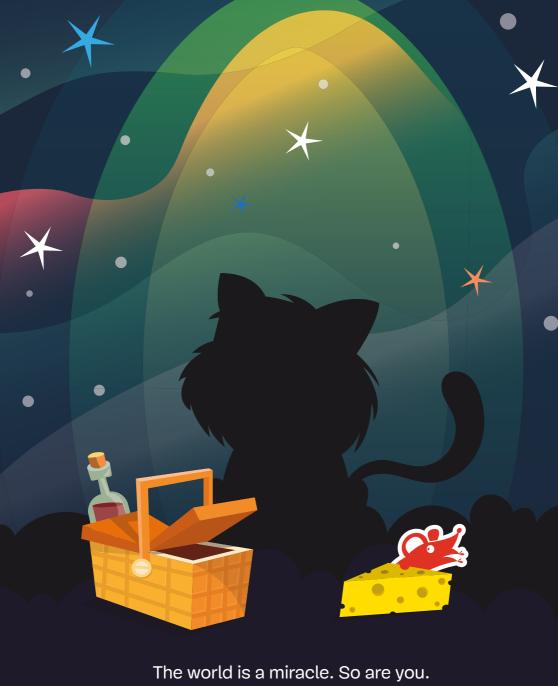

Thanks for being smashing.

# More From Smashing Magazine

- Apps For All: Coding Accessible Web Applications by Heydon Pickering
- Art Direction For The Web by Andy Clarke
- Design Systems
   by Alla Kholmatova
- Digital Adaptation
   by Paul Boag
- Form Design Patterns by Adam Silver
- Inclusive Design Patterns by Heydon Pickering
- Smashing Book #6: New Frontiers in Web Design by Laura Elizabeth, Marcy Sutton, Rachel Andrew, Mike Riethmueller, Harry Roberts, and others.
- The Sketch Handbook by Christian Krammer
- User Experience Revolution by Paul Boag

Visit smashingmagazine.com/printed-books/ for our full list of titles.